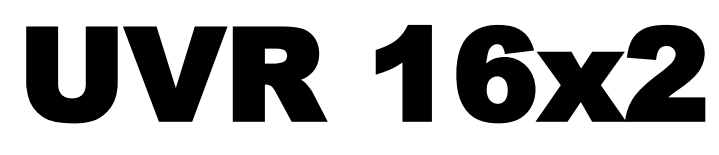

Versie V1.13

# Vrijprogrammeerbare universele regeling

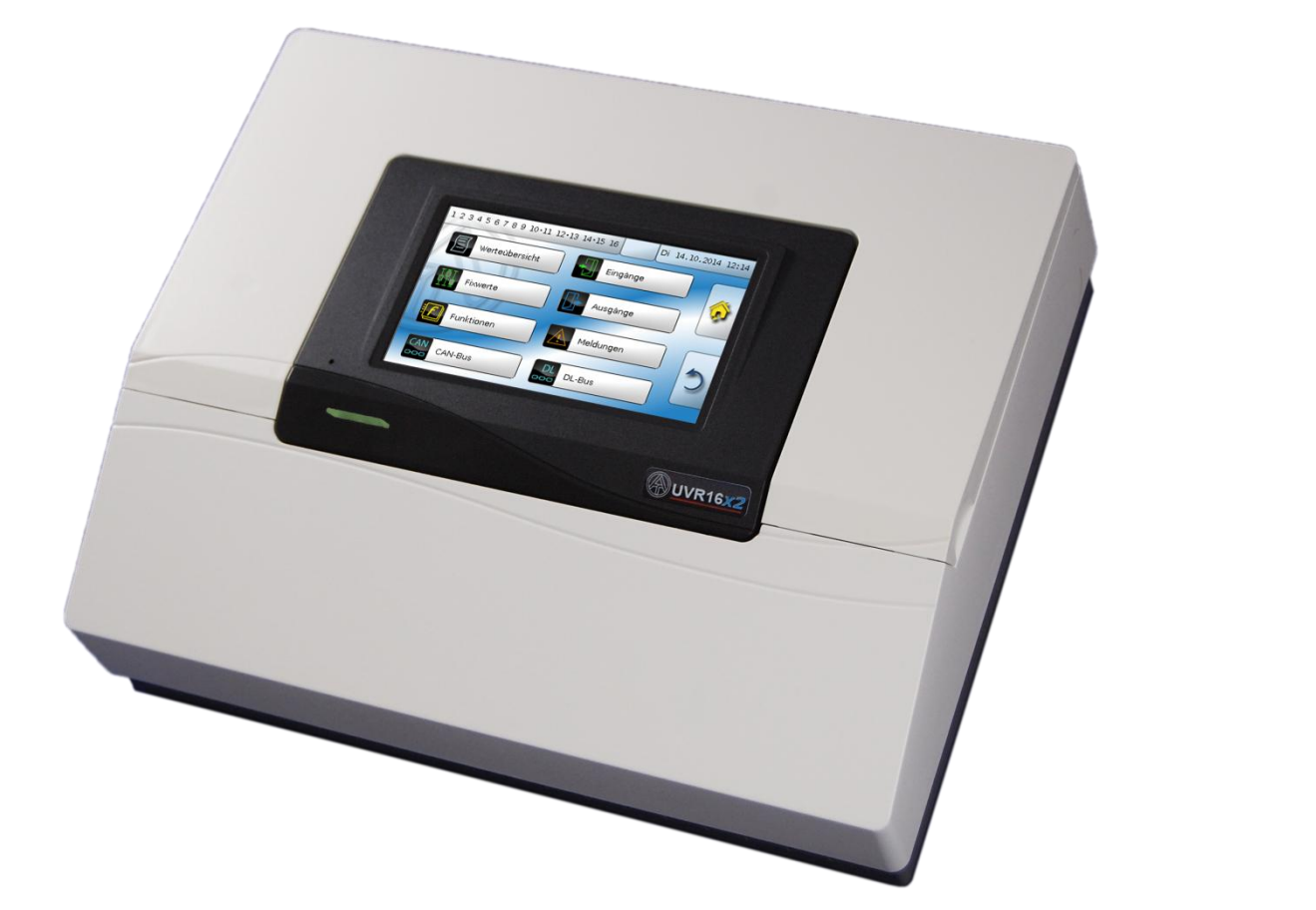

# Programmering Deel 1: Algemene informatie

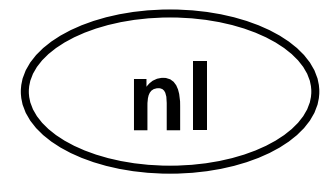

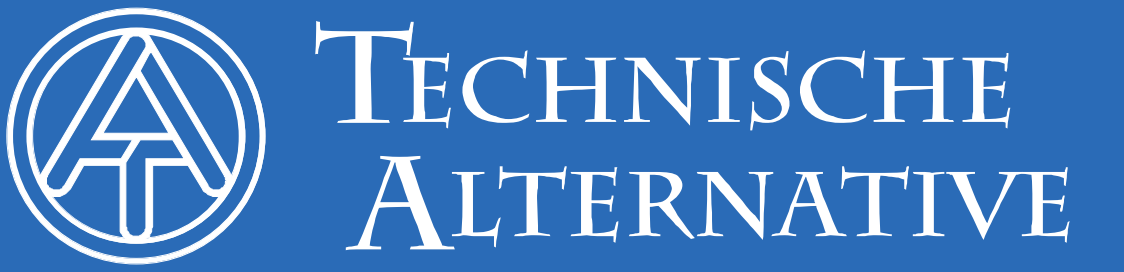

## Inhoudsopgave

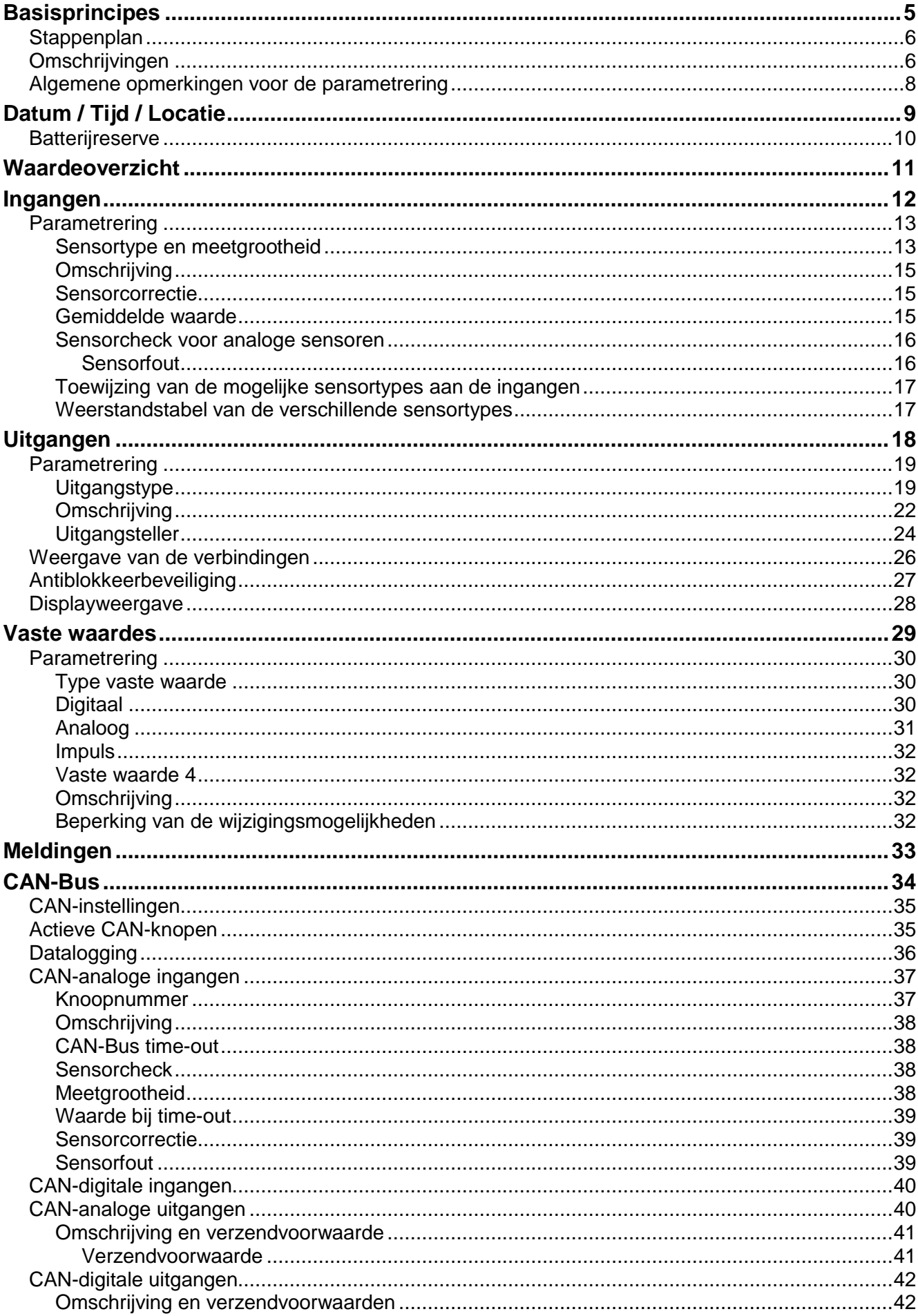

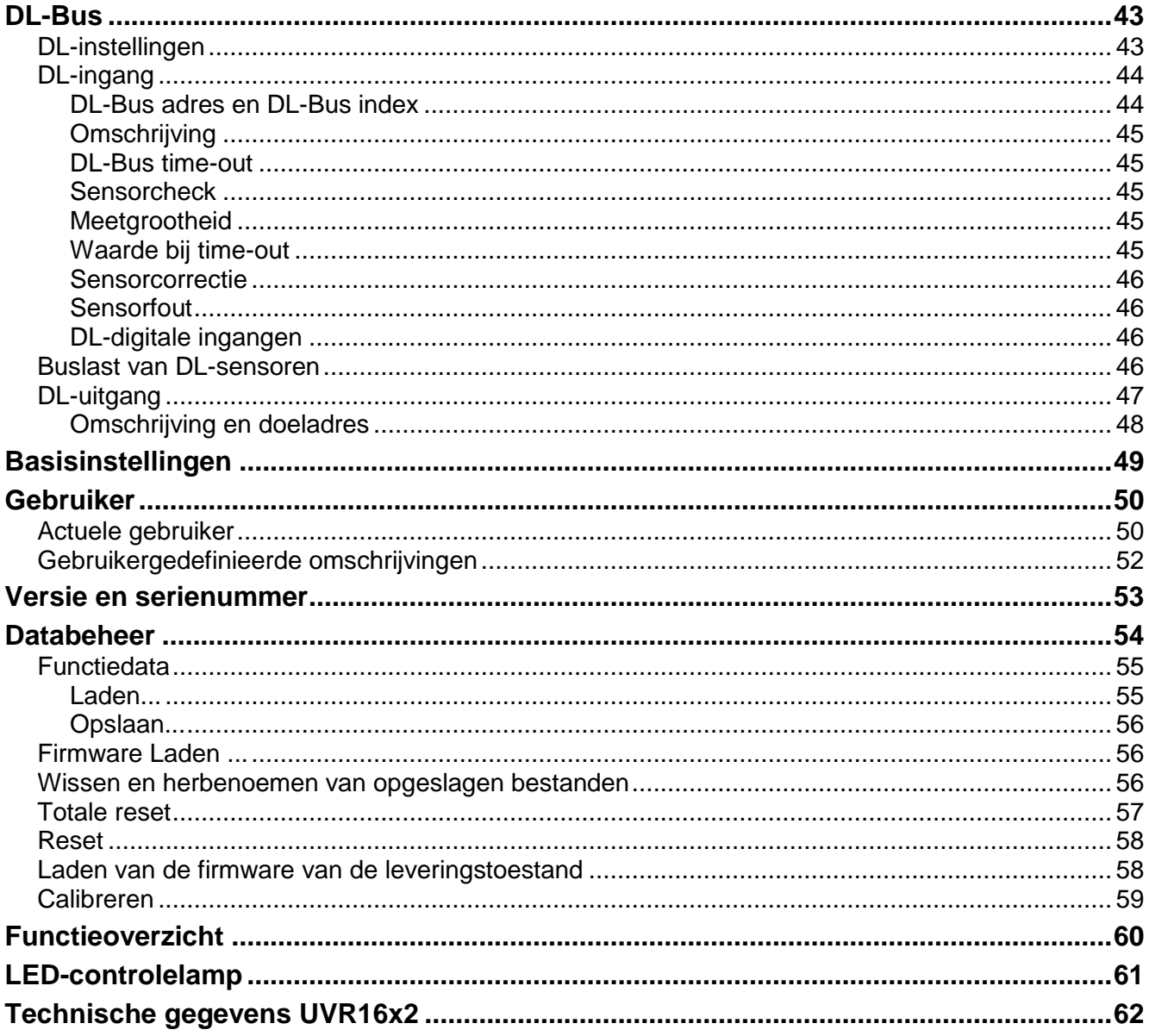

De beschrijving van de functies is opgenomen in deel 2.

## <span id="page-4-0"></span>**Basisprincipes**

Deze handleiding dient als programmeerhulp **direct op het apparaat**, maar geldt ook als belangrijke verklaring van de elementen, welke voor de programmering met de programmeersoftware **TAPPS 2** benodigd zijn (functies, in- en uitgangen, etc.).

In de basis is de programmering met **TAPPS 2** aan te bevelen. Daardoor kan de programmeur de gehele functionaliteit op de PC als grafisch logisch plan tekenen (= programmeren) en parametreren. Het is echter belangrijk om ook het "programmeer-mechanisme" op het apparaat zelf te kennen om ter plaatse wijzigingen te kunnen uitvoeren.

### **Voorbeeld met TAPPS 2:**

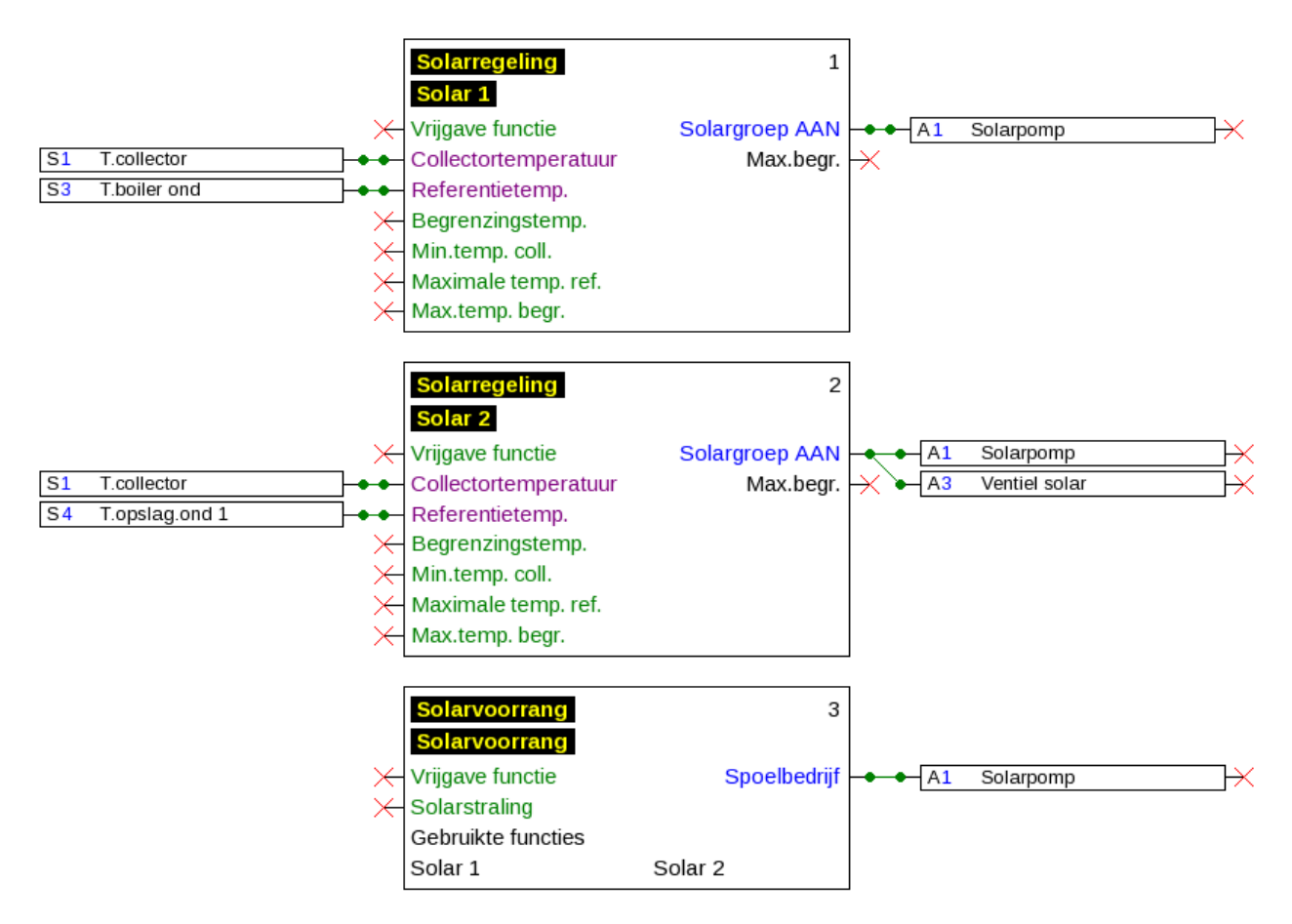

#### **Basisprincipes**

## <span id="page-5-0"></span>**Stappenplan**

Om een efficiënte programmering uit te voeren, dient een vaste volgorde te worden aangehouden:

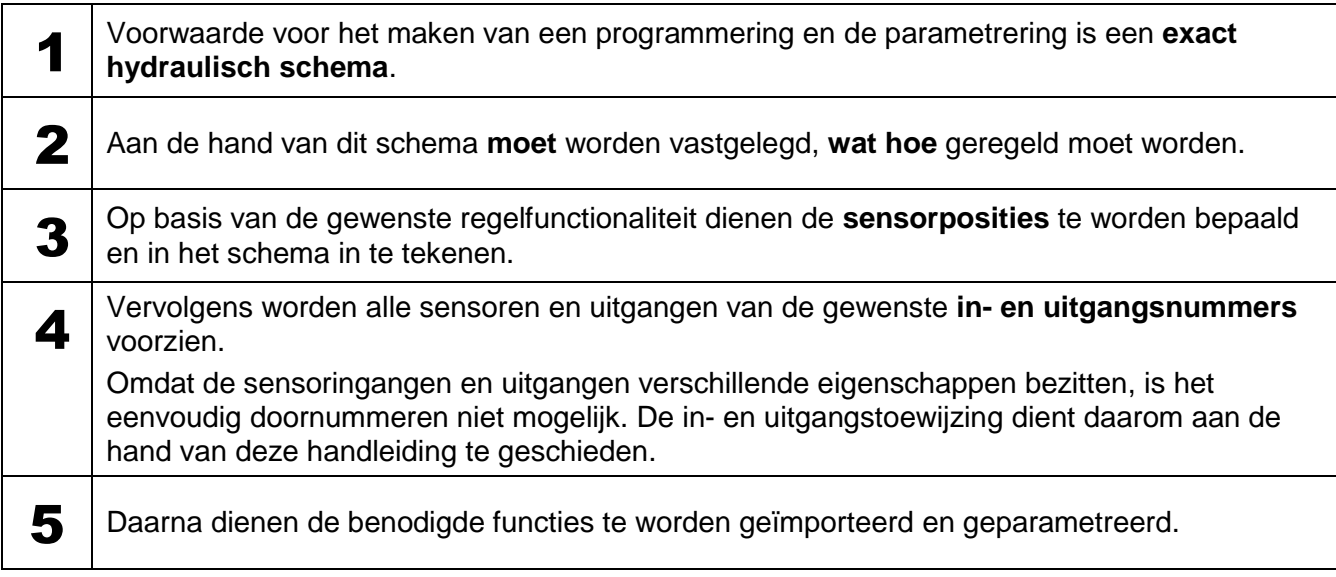

## <span id="page-5-1"></span>**Omschrijvingen**

Voor het beschrijven van de elementen kunnen vooringestelde omschrijvingen uit verschillende betekenisgroepen of gebruikersgedefinieerde omschrijvingen worden gekozen.

Daarnaast kan aan iedere omschrijving een getal 1 – 16 worden toegewezen.

In het menu "**Gebruiker**" kunnen alle gebruikersgedefinieerde omschrijvingen aangemaakt, gewijzigd of gewist worden.

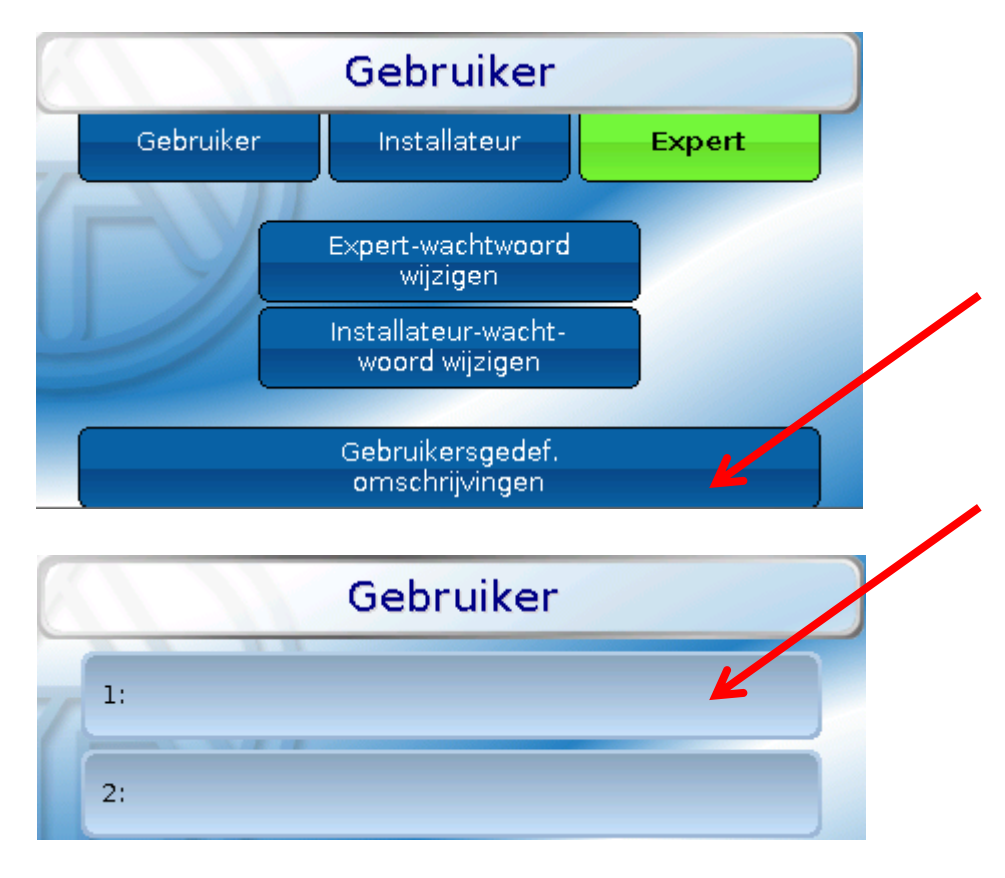

Hiervoor staat een alfanumeriek toetsenbord beschikbaar.

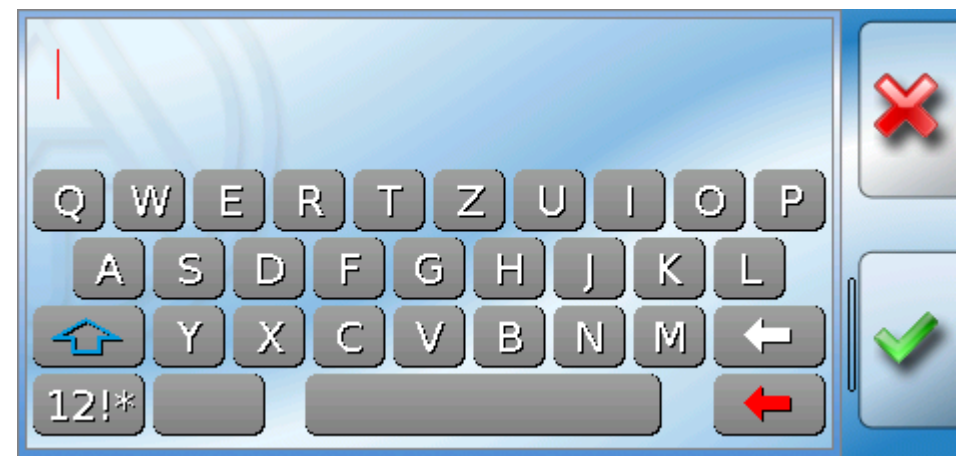

Er kunnen **tot 100 verschillende** omschrijvingen door de gebruiker worden gedefinieerd. Het maximale tekenaantal per omschrijving bedraagt **24**.

De reeds gedefinieerde omschrijvingen staan voor alle elementen (ingangen, uitgangen, functies, vaste waardes, Bus- in- en uitgangen) ter beschikking.

## <span id="page-7-0"></span>**Algemene opmerkingen voor de parametrering**

**van ingangen, uitgangen, vaste waardes, functies, basisinstellingen en CAN- en DL-inen uitgangen.**

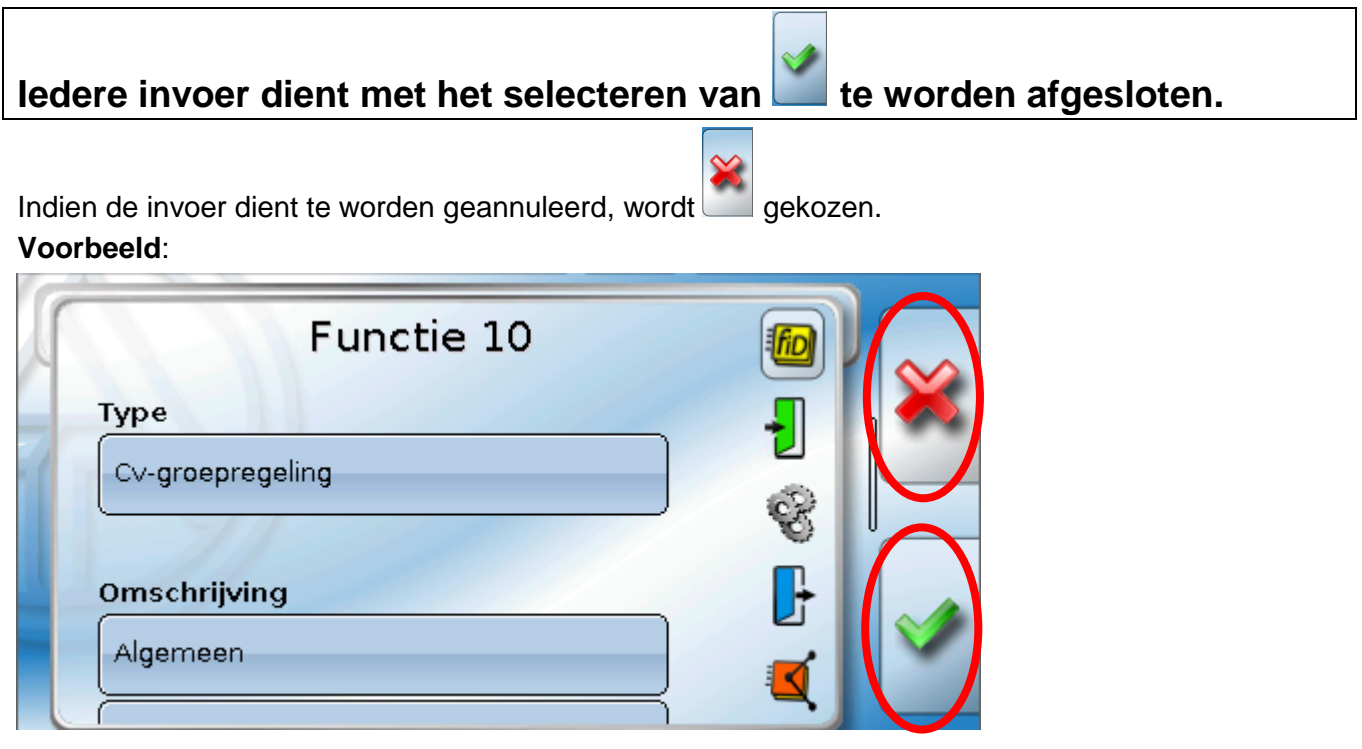

#### **Invoer van getalswaardes**

Voor de invoer van getalswaardes wordt een toetsenbord weergegeven.

**Voorbeeld**: invoer van de temperatuur T.ruimte normaal in de functie cv-groep.

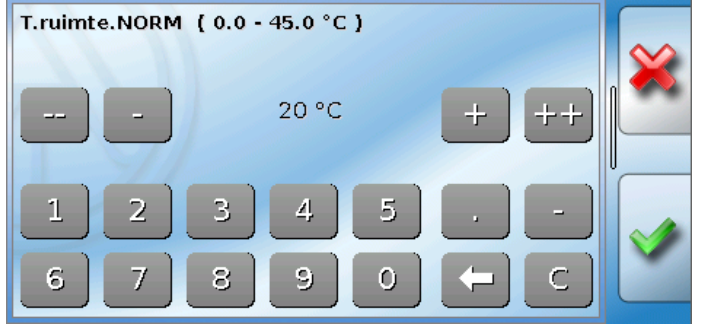

Er wordt de actuele waarde opgegeven (voorbeeld: 20,0°C).

In de bovenste regel wordt het invoerbereik weergegeven (voorbeeld: 0,0 – 45,0°C).

De invoer kan zowel met de correctieknoppen (**--**, **-**, **+**, **++**) of met de getalsknoppen geschieden. De correctieknoppen "-" en "+" wijzigen de waarde achter de komma, de knoppen "--" en "++" de waarde voor de komma.

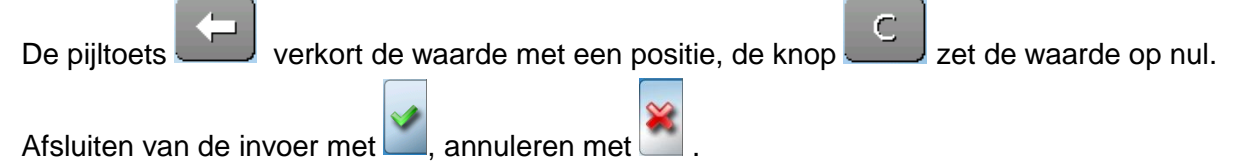

## <span id="page-8-0"></span>Datum / Tijd / Locatie

In de statusbalk worden rechts boven de **datum** en **tijd** weergegeven.

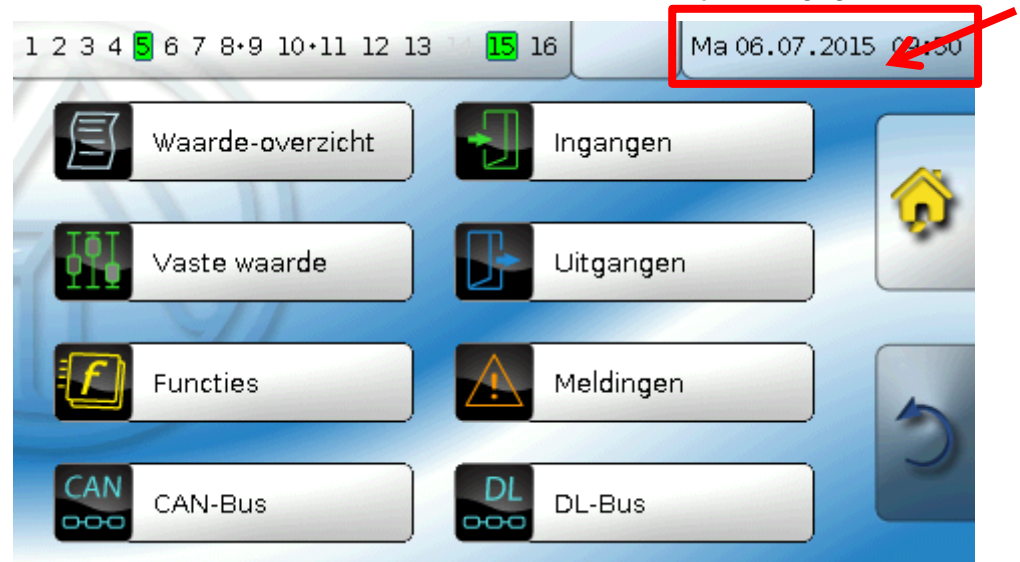

Door de keuze van dit statusveld komt men in het menu voor datum, tijd en locatiegegevens.

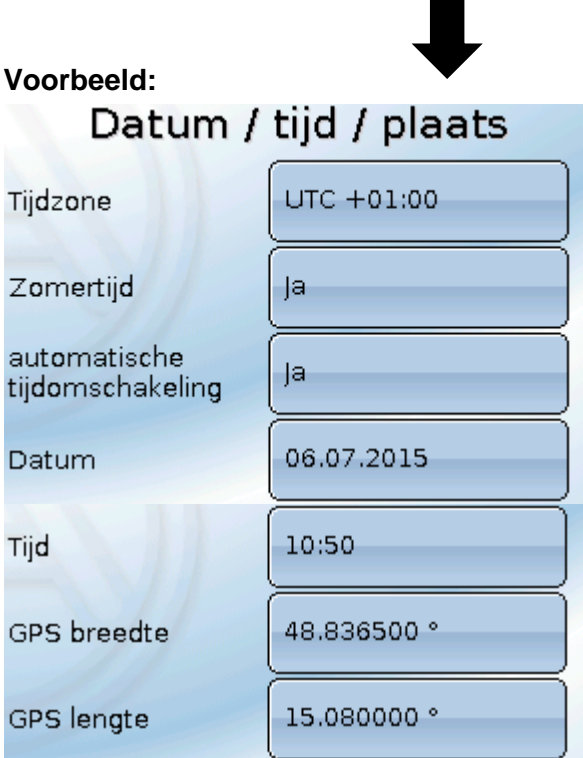

Allereerst worden de parameters voor de systeemwaardes weergegeven.

- Tijdzone UTC staat voor "Universal Time Coordinated", voorheen ook als GMT (= Greenwich Mean Time) gebruikt.
- **•** Zomertijd "Ja", indien de zomertijd actief is.
- **automatische tijdomschakeling**  indien "**Ja**", geschiedt de automatische omzetting naar  $\bullet$ zomertijd volgens de regels binnen de Europese Unie.
- **Datum** invoer van de actuele datum (DD.MM.JJ).  $\bullet$
- **Tijd** invoer van de actuele tijd $\bullet$

#### **Datum / Tijd / Locatie**

- **GPS breedte** Geografische breedte volgens GPS (= global positioning system satelliet gestuurd navigatiesysteem),
- **GPS lengte** Geografische lengte volgens GPS

Met de waardes voor de geografische lengte en breedte worden de locatieafhankelijke zonnegegevens bepaald. Deze kunnen in functies (bv. beschaduwingsfunctie) worden gebruikt.

De fabriekszijdige voorinstelling voor de GPS-data betreft de standplaats van Technische Alternative in Amaliendorf / Oostenrijk.

Vervolgens worden de locatieafhankelijke zonnegegevens weergegeven.

#### **Voorbeeld:**

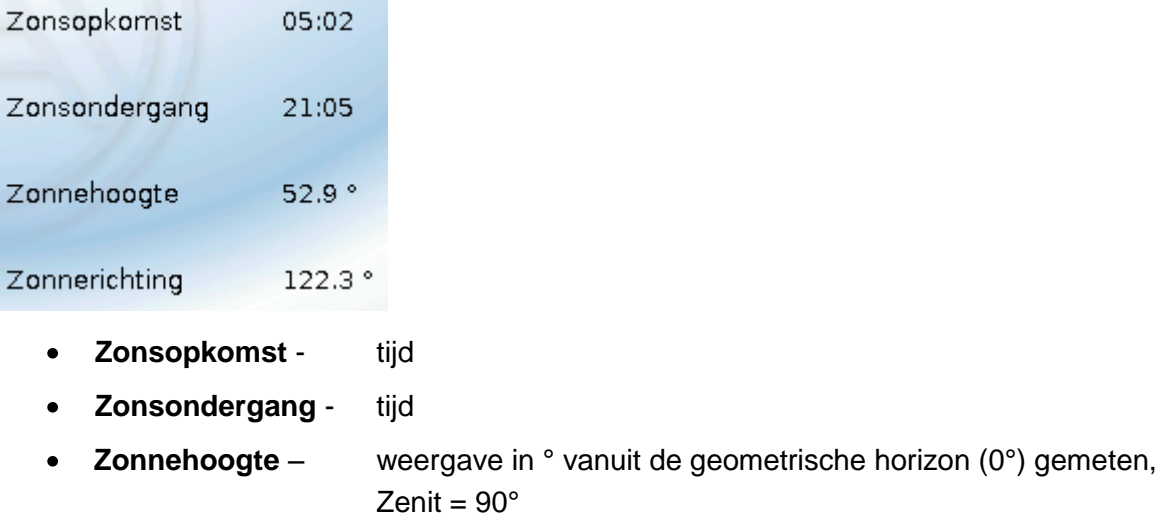

• **Zonnerichting** – weergave in ° vanuit het noorden (0°) gemeten Noord =  $0^\circ$  $Oost = 90^\circ$  $Zuid = 180^\circ$  $West = 270^\circ$ 

## <span id="page-9-0"></span>**Batterijreserve**

De regelaar heeft bij stroomuitval een batterijreserve van **ca. 3 dagen** voor datum en tijd.

## <span id="page-10-0"></span>Waardeoverzicht

In dit menu worden de actuele waardes van de **ingangen** 1 – 16, de **DL- ingangen** en de analoge en digitale **CAN-ingangen** weergegeven.

De DL- en CAN-ingangen worden door verder te scrollen onder de ingangen zichtbaar.

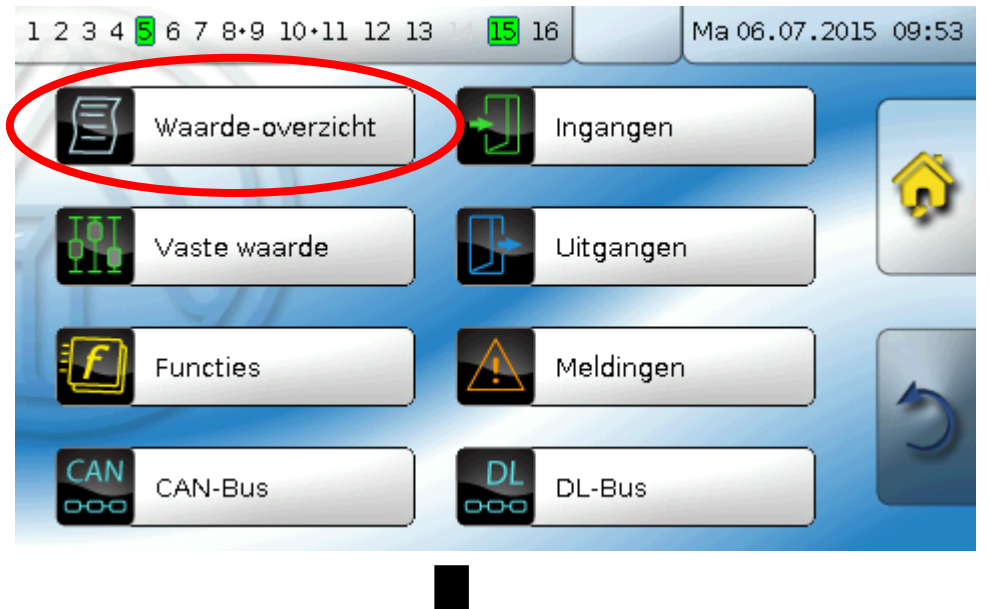

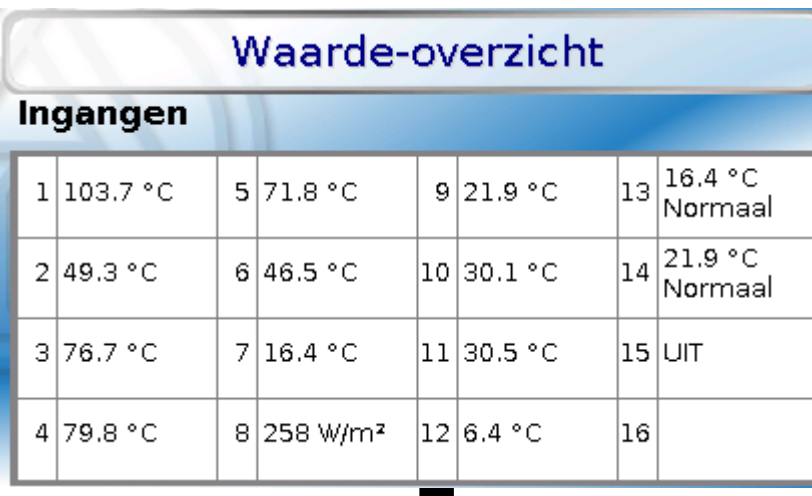

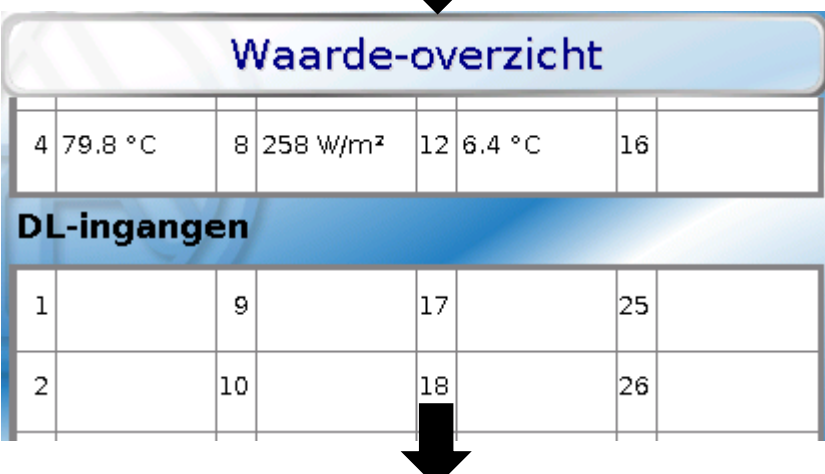

#### **Ingangen**

## <span id="page-11-0"></span>Ingangen

De regelaar beschikt over **16 ingangen** voor analoge (meetwaardes), digitale (AAN/UIT) signalen of impulsen.

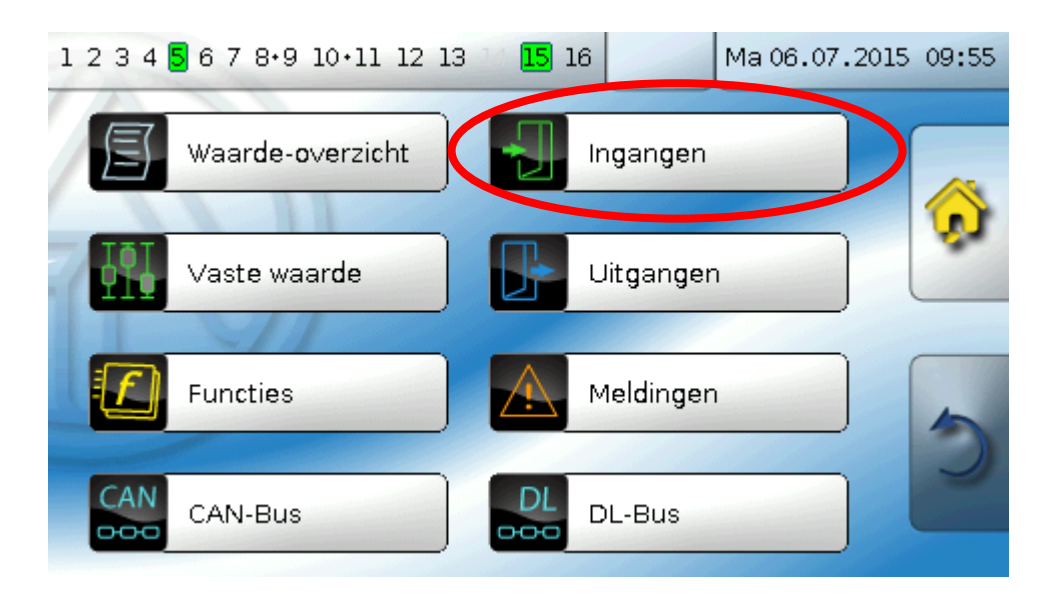

Na keuze in het hoofdmenu worden die ingangen met hun omschrijving en de actuele meetwaarde cq. toestand weergegeven.

**Voorbeeld** vaan een reeds geprogrammeerd systeem, ingang 8 is nog ongebruikt**:**

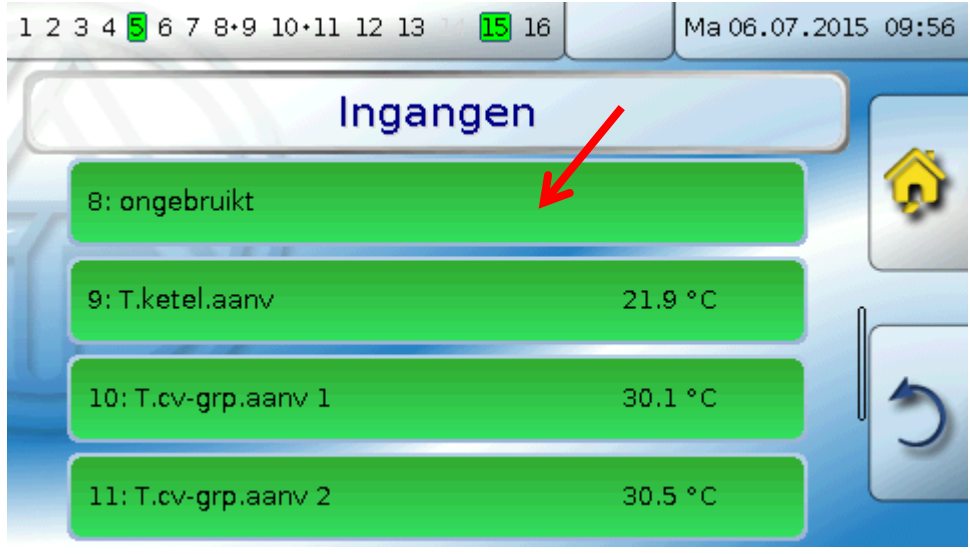

## <span id="page-12-0"></span>**Parametrering**

### <span id="page-12-1"></span>**Sensortype en meetgrootheid**

Na de selectie van de gewenste ingang wordt het sensortype vastgelegd.

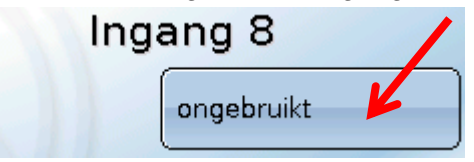

Allereerst volgt de instelling van het type van het ingangssignaal

- **Digitaal**  $\bullet$
- **Analoog**  $\bullet$
- **Impuls**  $\bullet$

#### **Digitaal**

Type

Keuze van de **meetgrootheid**:

- **Uit / Aan**  $\bullet$
- **Nee / Ja**  $\bullet$

**Uit / Aan (invers)**

**Nee / Ja (invers)**

#### **Analoog**

Keuze van de **meetgrootheid**:

**Temperatuur**

- **Solarstraling** (sensortype: **GBS01**)  $\bullet$
- $\bullet$ **Spanning**
- **Stroom** (alleen ingang 8)  $\bullet$
- **Weerstand**
- **Vochtigheid** (sensortype: **RFS**)
- **Regen** (sensortype: **RES**)  $\bullet$

Aanvullende keuze van de **procesgrootte**

voor de meetgrootheden **spanning, stroom (alleen ingang 8), weerstand**:

- **Dimensieloos**
- **Dimensieloos (,1)**  $\bullet$
- **Rendement**
- **Dimensieloos (,5)**
- **Temperatuur °C**
- **Globale straling**
- **Procent**
- **Absolute**  $\bullet$ **vochtigheid**
- **Druk**
- **Liter**
- **Kubieke meter**
- **Debiet (l/min, l/h, l/d, m³/min, m³/h,**
- **Vermogen**
- **Spanning**
- **Stroomsterkte mA**
- **Stroomsterkte A**
- **Weerstand**
- **Snelheid km/h**
- **Snelheid m/s**
- **Graden (hoek)**

Aansluitend dient het waardebereik met de verschaling worden vastgelegd. **Voorbeeld** Spanning/ globale straling:

#### Verschaling

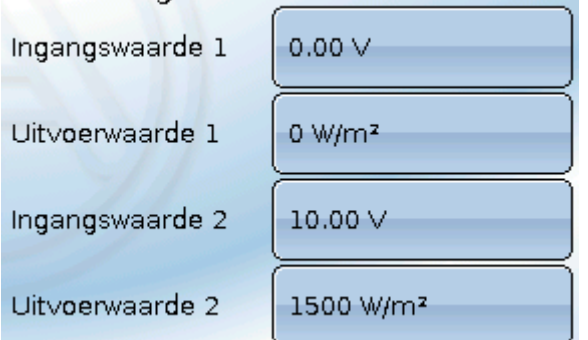

0,00V betekent 0 W/m², 10,00V geeft 1500 W/m².

- 
- 
- **m³/d)**

Selectie van het sensortype: **KTY** (**2 kOhm** = vroeger standaardtype van Technische Alternative), **PT 1000** (= actueel standaardtype), ruimtesensoren: **RAS**, **RASPT**, thermoelement **THEL**, **KTY** (**1 kOhm**)**, PT 100, PT 500, Ni1000**, **Ni1000 TK5000**

#### **Ingangen**

#### **Impulsingang**

De ingangen **15 en 16** kunnen impulsen met **max. 20 Hz** en ten minste **25 ms** impulsduur verwerken (**S0**-impulsen).

De ingangen **1 - 14** kunnen impulsen met **max. 10 Hz** en ten minste **50 ms** impulsduur verwerken. **Keuze van de meetgrootheid**

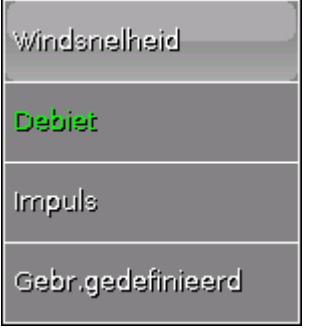

#### **Windsnelheid**

Voor de meetgrootheid "**Windsnelheid**" dient een quotiënt te worden opgegeven. Dat is de signaalfrequentie bij **1 km/h**.

**Voorbeeld:** De windsensor **WIS01** geeft bij een windsnelheid van 20 km/h iedere seconde een impuls uit (= 1Hz). Daarom is de frequentie bij 1 km/h dus 0,05Hz.

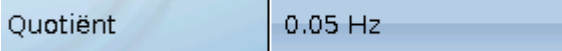

Instelbereik: 0,01 – 1,00 Hz

#### **Debiet**

Voor de meetgrootheid "**Debiet**" dient een quotiënt te worden opgegeven. Dat is het debiet in liter per impuls.

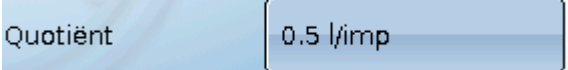

Instelbereik: 0,1 – 100,0 l/impuls

#### **Impuls**

Deze meetgrootheid dient als ingangsvariabele voor die functie **"Teller**", impulsteller met eenheid "impulsen".

#### **Gebruikersgedefinieerd**

Voor die meetgrootheid "**Gebruikersgedefinieerd**" dienen een quotiënt **en** de eenheid opgegeven te worden

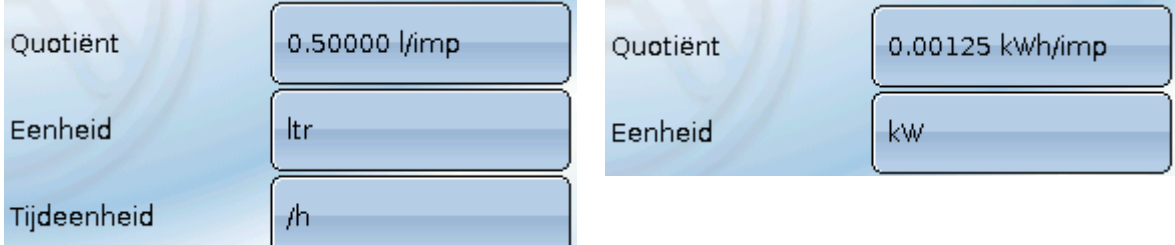

Instelbereik quotiënt: 0,00001 – 1000,00000 Eenheden/impuls (5 kommaposities)

Eenheden: I, kW, km, m, mm, m<sup>3</sup>.

Voor I, mm en m<sup>3</sup> dient daarnaast de tijdseenheid te worden gekozen. Voor km en m zijn de tijdseenheden vast ingesteld.

**Voorbeeld:** Voor de functie "Energiemeter" kan de eenheid "kW"worden gebruikt. In bovenstaand voorbeeld is 0,00125 kWh/impuls gekozen, hetgeen 800 impulsen/kWh betekent.

## <span id="page-14-0"></span>**Omschrijving**

Invoer van de ingangsomschrijving door keuze uit de vooringestelde omschrijvingen uit verschillende betekenisgroepen of gebruikersgedefinieerde omschrijvingen.

Sensortype analoog / temperatuur:

- **Algemeen**  $\bullet$
- **Opwekker**  $\bullet$
- **Verbruiker**  $\bullet$
- **Leiding**
- **Klimaat**
- **Gebruiker** (gebruikersgedefinieerde omschrijvingen)

Daarnaast kan aan iedere omschrijving een getal 1 – 16 worden toegewezen.

### <span id="page-14-1"></span>**Sensorcorrectie**

Voor de meetgrootheden temperatuur, solarstraling, vochtigheid en regen van het sensortype analoog bestaat de mogelijkheid voor een sensorcorrectie. De gecorrigeerde waarde wordt voor alle berekeningen en weergaves gebruikt.

**Voorbeeld**: Temperatuursensor Pt1000

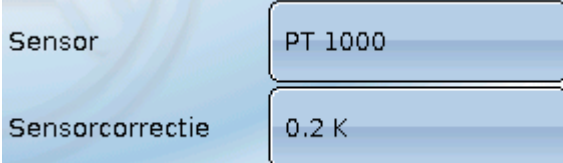

### <span id="page-14-2"></span>**Gemiddelde waarde**

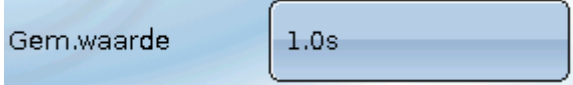

Deze instelling betreft de **periodieke** middeling van de meetwaarde.

Een gemiddelde waardetijd van 0,3 seconden leidt tot een zeer snelle reactie van de weergave en het apparaat, echter er dient met schommelingen van de waarde te worden gerekend.

Een hoge gemiddelde waardetijd leidt tot traagheid en is alleen voor sensoren voor gebruik bij warmtemetingen aan te bevelen.

Bij eenvoudige meetopgaves dient tussen 1-3 seconden te worden gekozen, bij de hygiënische tapwaterbereiding met de ultrasnelle sensor 0,3–0,5 seconden.

#### **Ingangen**

### <span id="page-15-0"></span>**Sensorcheck voor analoge sensoren**

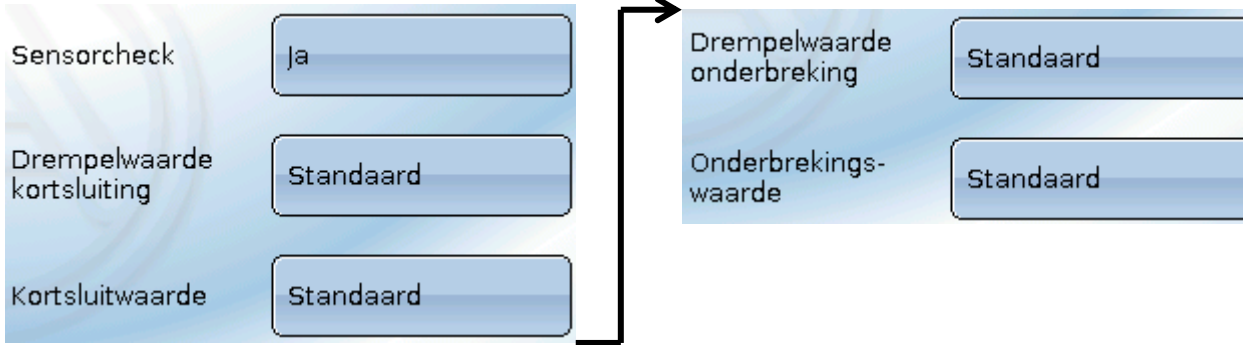

Een geactiveerde "**Sensorcheck**" (invoer: "**Ja**") genereert bij een kortsluiting cq. een onderbreking **automatisch** een foutmelding: In de bovenste statusbalk wordt een **Waarschuwingsdriehoek**  weergegeven, in het menu "Ingangen" krijgt de defecte sensor een rode rand.

#### **Voorbeeld:**

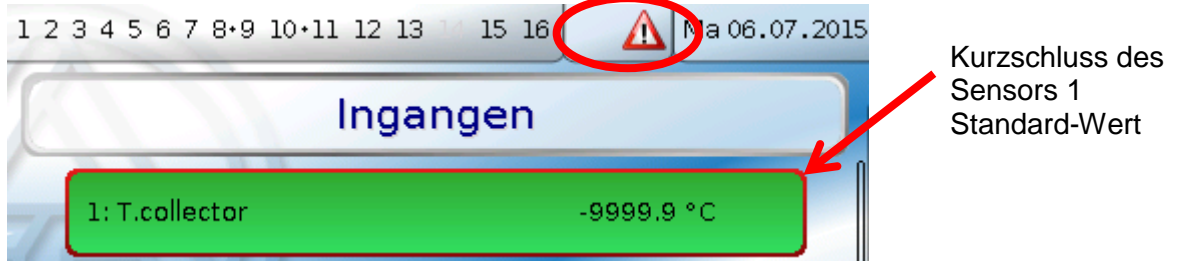

#### <span id="page-15-1"></span>**Sensorfout**

Bij geactiveerde "**Sensorcheck**" staat de **sensorfout** als ingangsvariabele van functies ter beschikking: Status "**Nee**" voor een correct werkende sensor en "**Ja**" voor een defecte (kortsluiting of onderbreking). Hiermee kan bv. op de uitval van een sensor worden gereageerd.

In de Systeemwaardes/ Algemeen staat de sensorfout **van alle** ingangen ter beschikking.

Worden de **standaard** drempelwaardes gekozen, dan wordt een kortsluiting bij onderschrijden van de onderste **meetgrens** en een onderbreking bij overschrijden van de bovenste **meetgrens**  weergegeven.

De **standaard**waardes voor temperatuursensoren zijn bij kortsluiting -9999,9°C en bij onderbreking 9999,9°C. Deze waardes worden in geval van een fout voor de interne berekening gebruikt.

Door een goede keuze van drempelwaardes en waardes kan bij uitval van een sensor aan de regelaar een vaste waarde worden opgegeven, waarmee een functie in noodbedrijf verder kan functioneren.

**Voorbeeld**: Wordt de drempelwaarde van -40°C (= "Kortsluitdrempel") onderschreden, wordt een waarde van 0,0°C (= "Kortsluitwaarde") voor deze sensor weergegeven en uitgegeven (vaste hysterese: 1,0°C). Tegelijkertijd wordt de status "Sensorfout" op "**Ja**" gezet.

De kortsluitwaarde kan alleen onder de onderbrekingswaarde worden gedefinieerd.

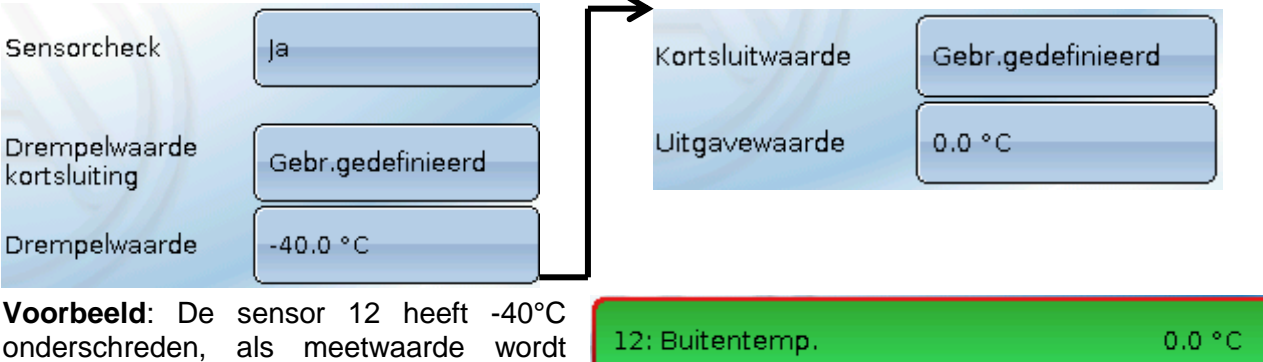

16

daarom 0°C uitgegeven, gelijktijdig wordt

een sensorfout weergegeven.

### <span id="page-16-0"></span>**Toewijzing van de mogelijke sensortypes aan de ingangen**

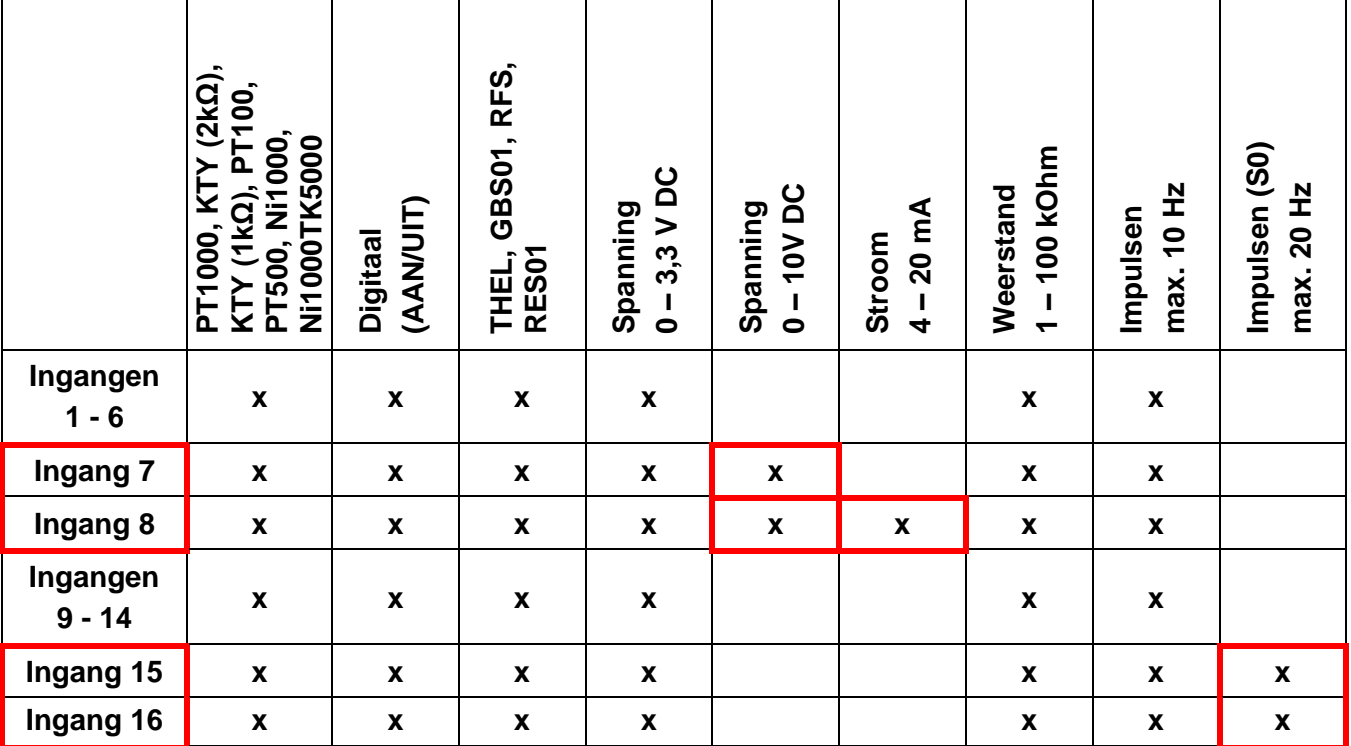

Bij de **spanningsmeting** van de ingangen 1-6 en 9-16 (max. 3,3V) dient erop te worden gelet, dat de interne weerstand van de **spanningsbron** 100 Ohm niet mag overschrijden, om de nauwkeurigheid volgens de technische gegevens niet te onderschrijden.

**Spanningsmeting** ingangen 7 en 8: de ingangsimpedantie van de regelaar bedraagt 30kOhm. Er dient erop te worden gelet, dat de spanning nooit boven de 10,5V stijgt, omdat anders de andere ingangen extreem negatief beïnvloed worden.

Weerstandsmeting: bij de instellingen van de procesgrootte "dimensieloos" is de meting alleen tot 30kOhm mogelijk. Bij instelling procesgrootte "weerstand" en meting van weerstanden >15kOhm dient de gemiddelde waardetijd te worden verhoogd, omdat de waardes licht schommelen.

### <span id="page-16-1"></span>**Weerstandstabel van de verschillende sensortypes**

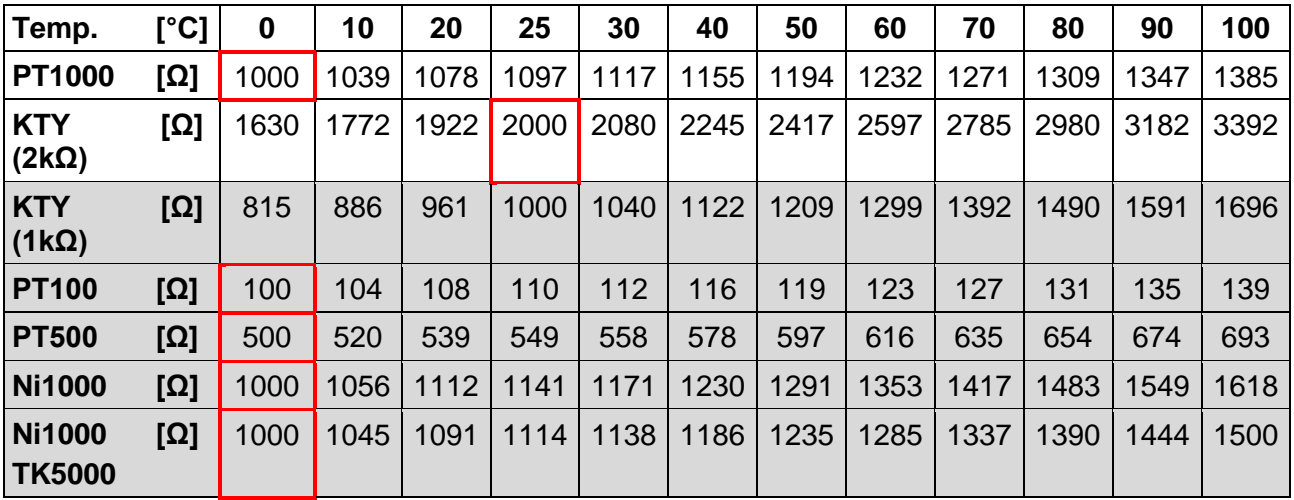

Het standaardtype van Technische Alternative is **PT1000**.

Tot 2010/2011 was het standaardtype van de fabriekszijdige instellingen **KTY (2kΩ)**.

**PT100, PT500**: omdat deze sensoren vanwege externe storingsinvloeden gevoeliger zijn, dienen de sensorkabels te zijn **afgeschermd** en dient de **gemiddelde waardetijd** te worden verhoogd. Desondanks kan de voor de PT1000-sensoren geldende nauwkeurigheid volgens de technische gegevens **niet gegarandeerd** worden.

#### **Uitgangen**

## <span id="page-17-0"></span>Uitgangen

De regelaar beschikt over **16 uitgangen.**

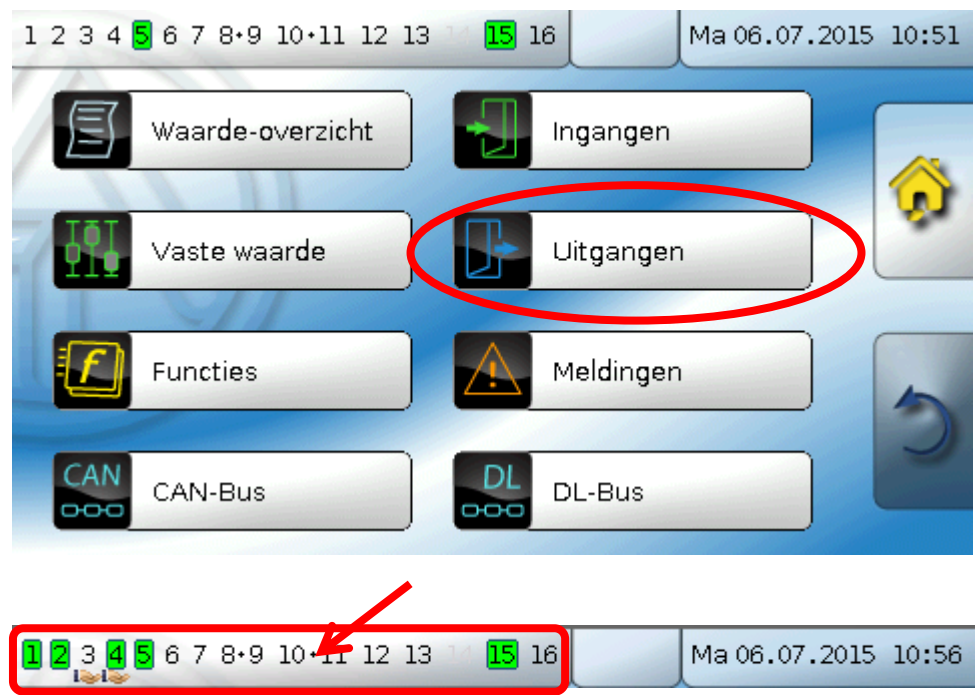

Door het aantippen van de uitgangsnummering in de bovenste statusbalk komt men ook in het menu "**Uitgangen**". Niet gedefinieerde uitgangen zijn niet weergegeven.

Na de selectie worden de uitgangen met hun omschrijving en de actuele toestand weergegeven (zie hoofdstuk "Displayweergave").

#### **Voorbeeld:**

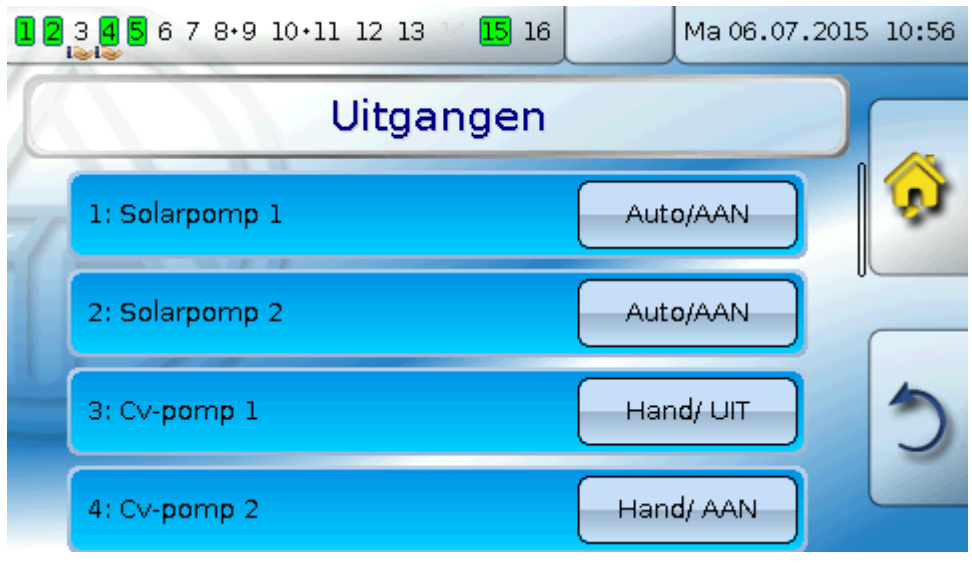

## <span id="page-18-0"></span>**Parametrering**

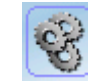

Na selectie van de gewenste uitgang volgt het vastleggen van het uitgangstype.

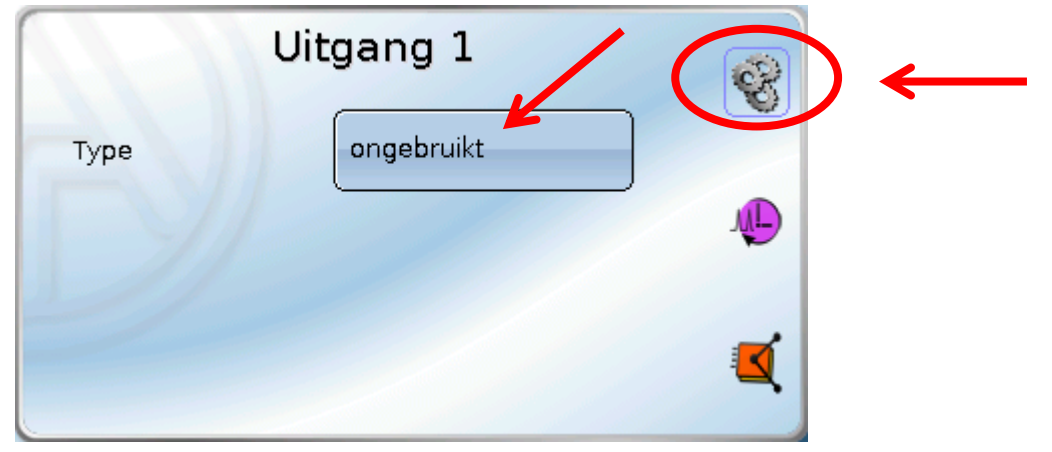

Eerst volgt de noodzakelijke instelling voor het uitgangstype.

### <span id="page-18-1"></span>**Uitgangstype**

Er zijn de volgende uitgangstypes beschikbaar, welke echter niet bij alle uitgangen te selecteren zijn:

- **Schakeluitgang**
- **Uitgangspaar**
- **0-10V**
- **PWM**

#### **Uitgangen 1/2, 3/4, 6/7, 8/9, 10/11, 12/13 en 14/15 als uitgangspaar**

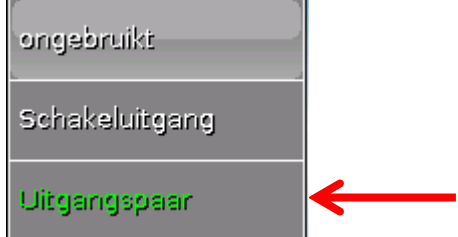

Deze uitgangen kunnen als eenvoudige schakeluitgang of samen met de **onderstaande**  schakeluitgangen als **uitgangspaar** (bv. aansturing van een mengventiel) worden gebruikt.

#### **Let op!**

De uitgangsparen **1/2** en **6/7** mogen alleen in der **relaisversie** van de UVR16x2 worden gebruikt.

De uitgangsparen **1/2**, **3/4**, **6/7**, **8/9** en **10/11** zijn seriematig beschikbaar. De uitgangsparen **12/13** en **14/15** benodigen het gebruik van een hulprelais (relaismodule).

Voor ieder **uitgangspaar** dient de looptijd van het mengventiel te worden opgegeven.

**Wordt mengerlooptijd 0 opgegeven, volgt er geen aansturing van het uitgangspaar.**

Looptijd

02m 30s

Uitgangsparen worden in de statusbalk met een "**+**" tussen de uitgangsnummers weergegeven.

**Voorbeeld**: uitgangen **8+9** en **10+11** zijn als uitgangsparen geparametreerd

1 2 3 4 5 6 7 8 9 10 11 12 13 14 15 16

Werken 2 verschillende functies gelijktijdig op beide uitgangen van het uitgangspaar, dan wordt de uitgang met het laagste nummer ("OPEN"-commando) geactiveerd.

**Uitzondering**: functie "**Melding**" – komt de gelijktijdige aansturing van deze functie, dan wordt de uitgang met het hoogste nummer ("DICHT"-commando) geactiveerd.

#### **Uitgangen**

#### **Alle schakeluitgangen**

Voor alle **schakel**uitgangen kan een inschakelvertraging en een nalooptijd worden ingesteld.

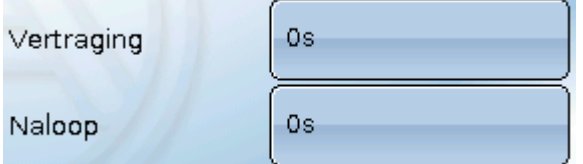

#### **Alle uitgangen**

Voor alle uitgangen kan het handbedrijf tot **gebruikersgroepen** (Gebruiker, Installateur, Expert) worden beperkt.

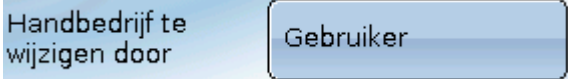

#### **Uitgangen 12 tot 16 als analoge uitgangen**

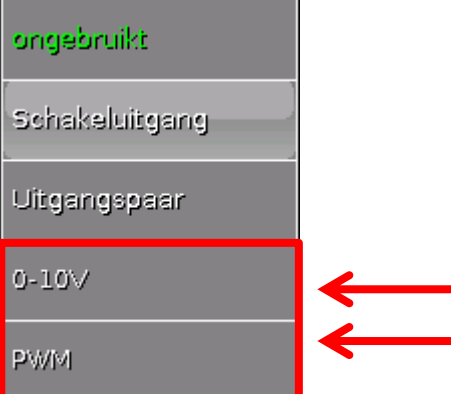

Deze uitgangen stellen een spanning van 0 tot 10V ter beschikking, bv. voor vermogensregeling van branders (brandermodulatie) of toerentalregeling van elektronische pompen.

De uitgave geschiedt naar keuze als spanning (**0 - 10 V**) of als **PWM**-signaal.

Deze kunnen door een PID-functie of ook door andere functies worden aangestuurd. Die "**verschaling**" beidt de mogelijkheid, de **analoge waarde** van de bron (met of zonder kommapositie) aan het regelbereik van het aan te sturen apparaat aan te passen.

In de modus **PWM** (pulsbreedtemodulatie) wordt een bloksignaal met een spanningspiek van ca. **10V** en een frequentie van **1kHz** met variabele arbeidscyclus (0 - 100%) aangemaakt.

#### **Werken meerdere functies (analoge waardes) gelijktijdig op een analoge uitgang, wordt de hoogste waarde uitgegeven.**

Bij activering van de analoge uitgang met een **digitaal commando** kan een uitgangsspanning tussen 0,00V en 10,00V (cq. 0,0% – 100,0 % bij PWM) worden vastgelegd. Digitale commando's zijn ten opzicht van een verbinding met een analoge waarde **dominant**.

De activering van de analoge uitgang met "Dominant uit" en "Digitaal aan" is met de volgende digitale signalen mogelijk:

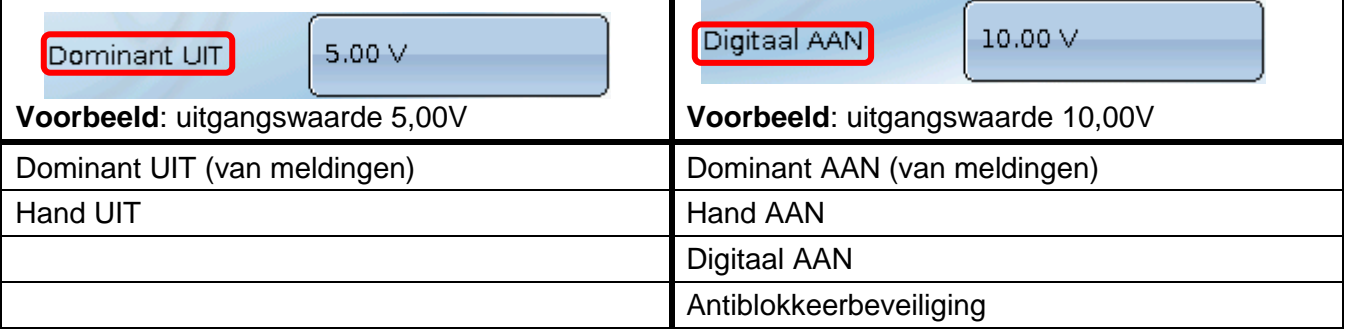

#### **Uitgangsstatus van de analoge uitgangen**

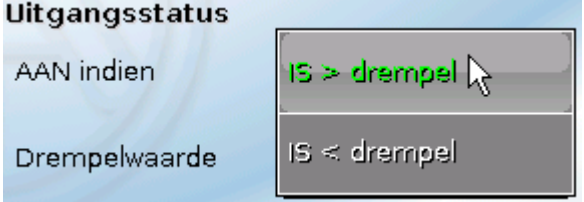

Voor de **uitgangsstatus** kan worden vastgelegd, of de status **AAN** boven of onder een instelbare **drempelwaarde** dient te worden uitgegeven.

**Voorbeeld**: Als een analoge uitgang meer dan 3,00 V uitgeeft, dan gaat de uitgangsstatus van UIT naar AAN.

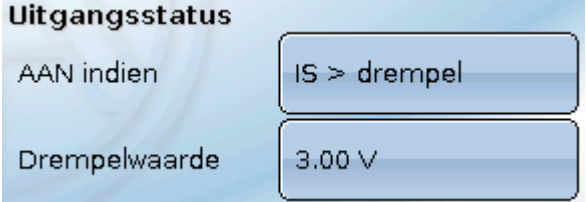

Afhankelijk van de technische eigenschappen van de aangestuurde pomp kan daarmee de uitgangsstatus zo worden ingesteld, dat deze alleen dan op AAN staat, indien de pomp daadwerkelijk loopt.

Dient met een analoge uitgang (A12 – A16) **tegelijkertijd** ook een schakeluitgang mee te worden geschakeld, kan dit alleen door een specifieke programmering worden bereikt.

**Voorbeeld**: Zodra de uitgangsstatus van de analoge uitgang op AAN gaat, wordt dit AAN-commando via de logische functie aan de schakeluitgang verder gegeven.

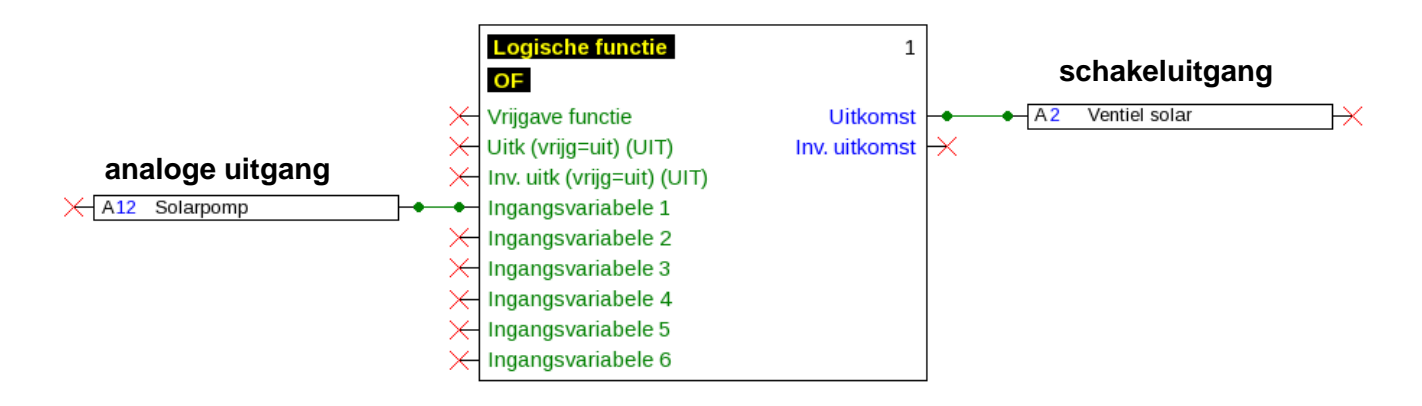

#### **Uitgangen**

#### **Weergave in het menu Uitgangen**

In de menuweergave wordt der bedrijfstoestand van de analoge uitgang weergegeven.

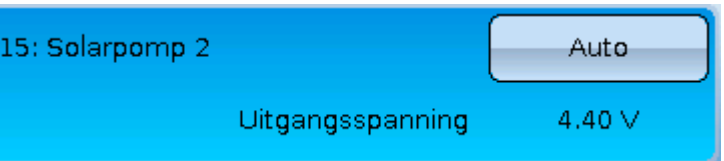

- **Auto**: uitvoer aan de hand van de bron en verschaling  $\bullet$
- **Hand**: instelbare waarde
- **Hand/UIT:** uitvoer volgens instelling "Dominant UIT"
- Hand/AAN: uitvoer volgens instelling "Digitaal AAN"

#### **Voorbeeld van verschillende verschalingen**

**Stapgrootte van een PID-functie**: Modus 0-10V, de stapgrootte 0 dient 0V, de stapgrootte 100 dient 10V te betekenen:

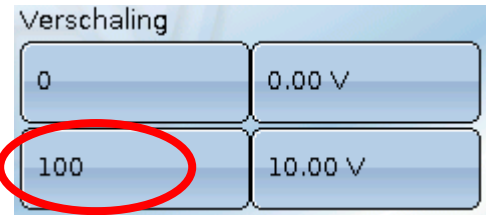

**Temperatuurwaarde**, bv. van een analoge functie: modus PWM, de temperatuur 0°C dient 0%, de temperatuur 100,0°C dient 100% te betekenen:

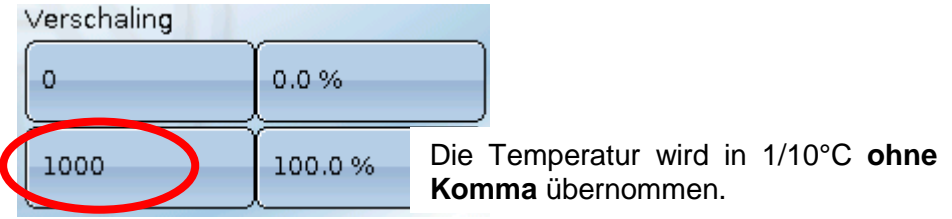

**Brandervermogen**, bv. van de functies Warmtevraag Warmwater of Onderhoudsfunctie: modus 0- 10V, het brandervermogen van 0,0% dient 0V, 100,0% dient 10V te betekenen:

Verschaling

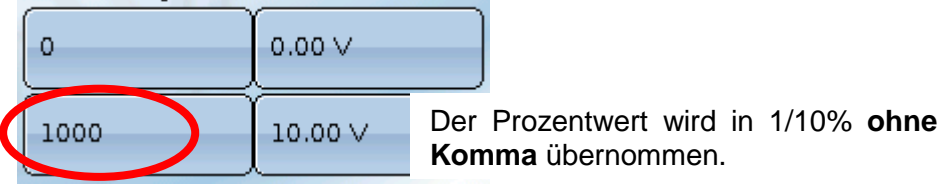

### <span id="page-21-0"></span>**Omschrijving**

Invoer van de uitgangsomschrijving door keuze uit vooringestelde omschrijvingen van verschillende betekenisgroepen of gebruikersgedefinieerde omschrijvingen.

- $\bullet$ **Algemeen**
- **Klimaat**
- **Gebruiker** (gebruikersgedefinieerde omschrijvingen)

Daarnaast kan aan iedere omschrijving een getal van 1 tot 16 worden toegewezen.

### **Uitgangen**

### **Overzicht uitgangen**

.

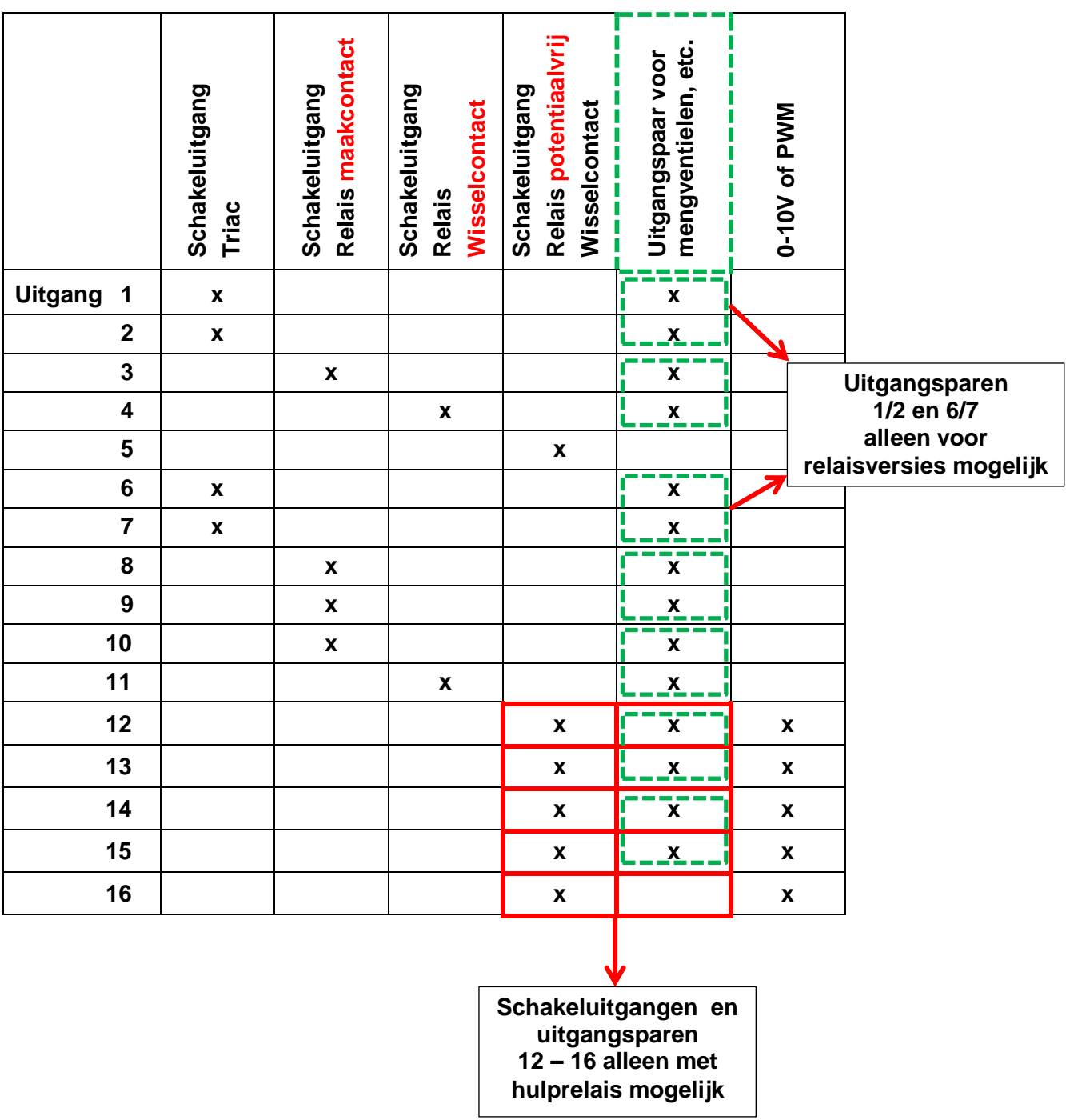

 $\overline{\phantom{a}}$ 

 $\overline{\phantom{a}}$ 

### <span id="page-23-0"></span>**Uitgangen Uitgangsteller**

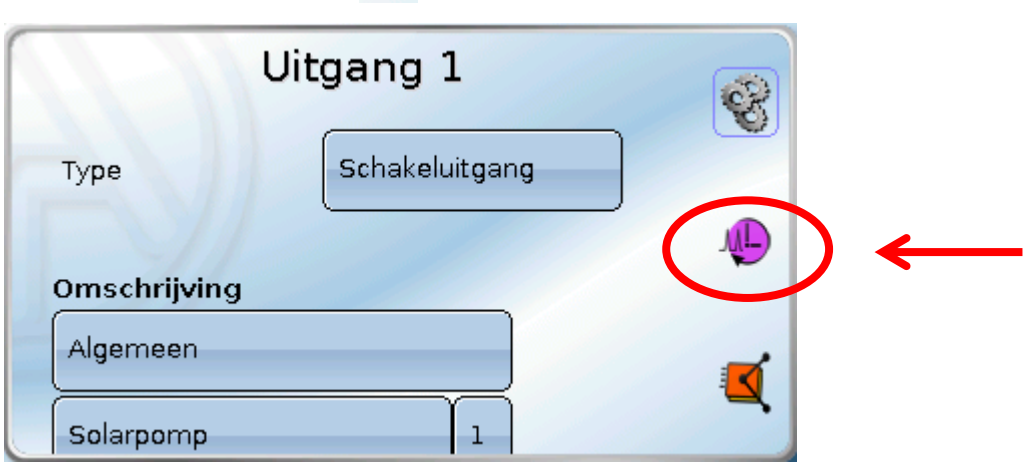

AL)

Door de keuze van dit symbool kunnen **voor iedere uitgang** de bedrijfsuren en impulsen (inschakelingen) worden afgelezen.

**Voorbeeld**: bij uitgang 1 kan der tellerstand sinds 29-7-2014 worden afgelezen.

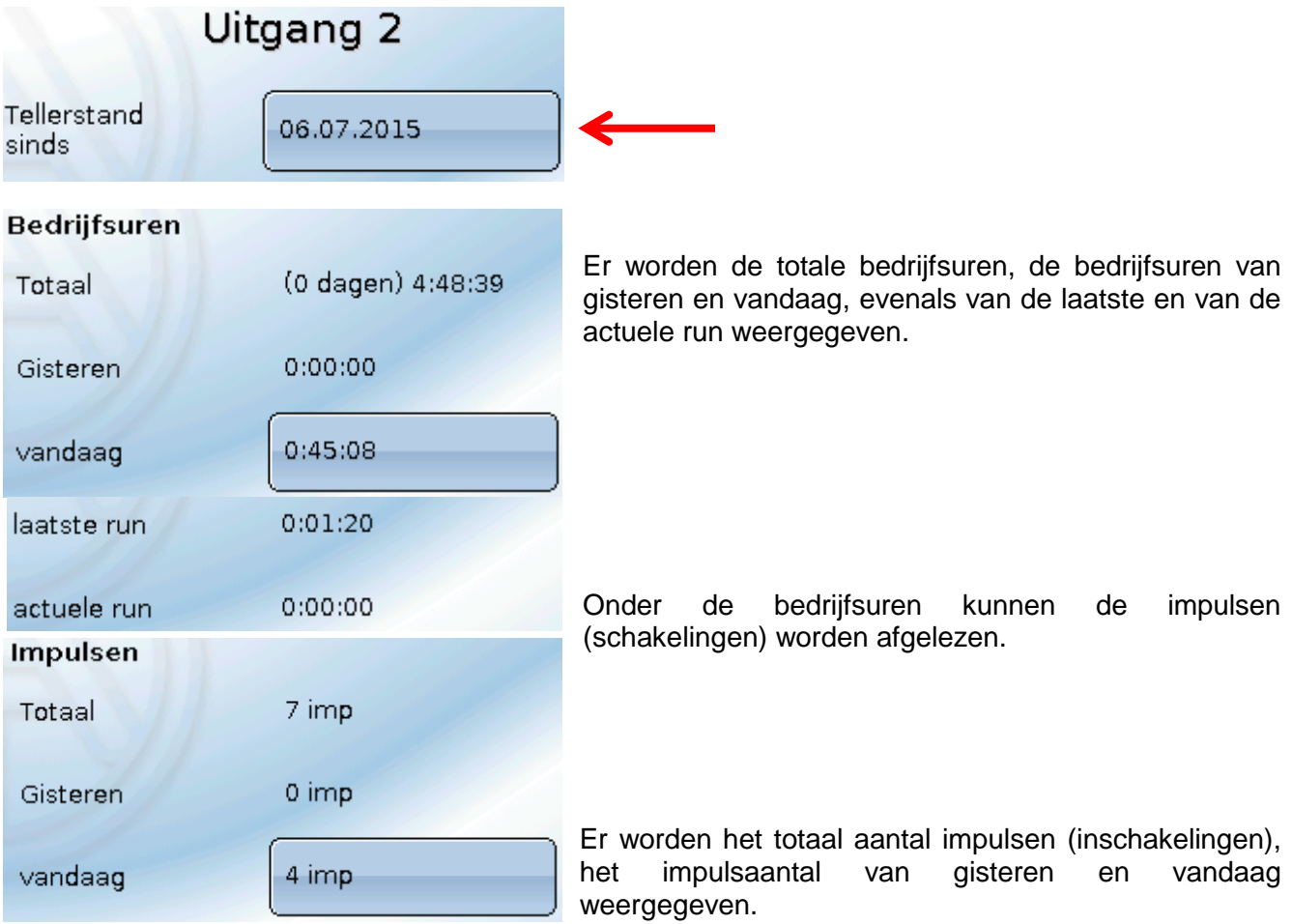

- **LET OP:** De tellerstanden worden ieder uur in het interne geheugen weggeschreven. Bij een stroomuitval kan daarom de telling van maximaal 1 uur verloren gaan.
- Bij het laden van functiedata wordt gevraagd, of de opgeslagen tellerstanden overgenomen moeten worden (zie handleiding "Programmering Deel 1: Algemene opmerkingen").

#### **Terugzetten teller**

Na het aantippen van het datumveld wordt gevraagd, of men de tellerstanden "totaal" en "**gisteren**" van de bedrijfsuren- **en** van de impulsteller wil wissen. De tellerstanden "**vandaag**" worden hiermee niet gewist.

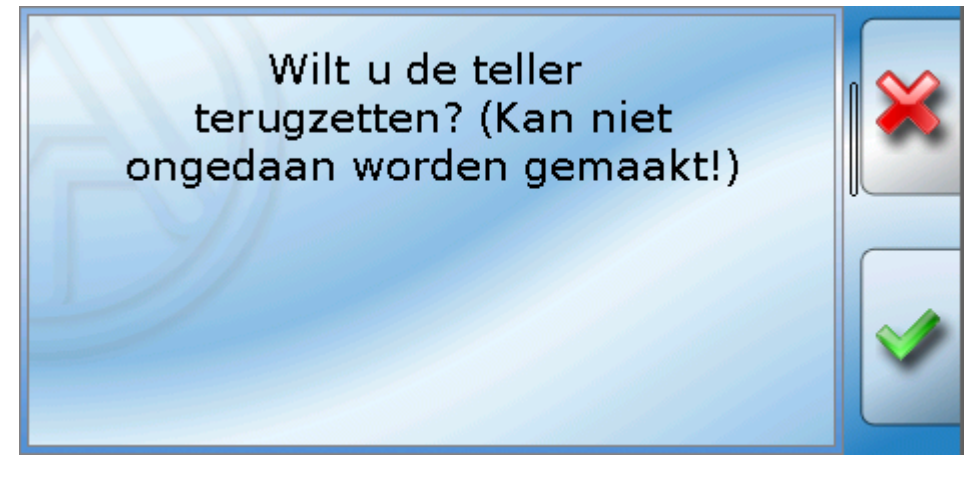

Na het aantippen komt een controlevraag. Deze vraag wordt ofwel met het aantippen van het vinkje

 $(= |a|)$  of van het kruis  $(= nee)$  beantwoord.

Na het wissen wordt de actuele datum weergegeven.

Door het aantippen van de tellerstand "vandaag" wordt deze na een controlevraag gewist.

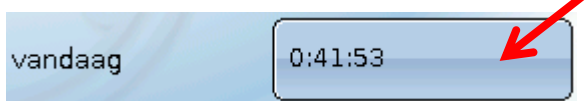

## <span id="page-25-0"></span>**Uitgangen Weergave van de verbindingen**

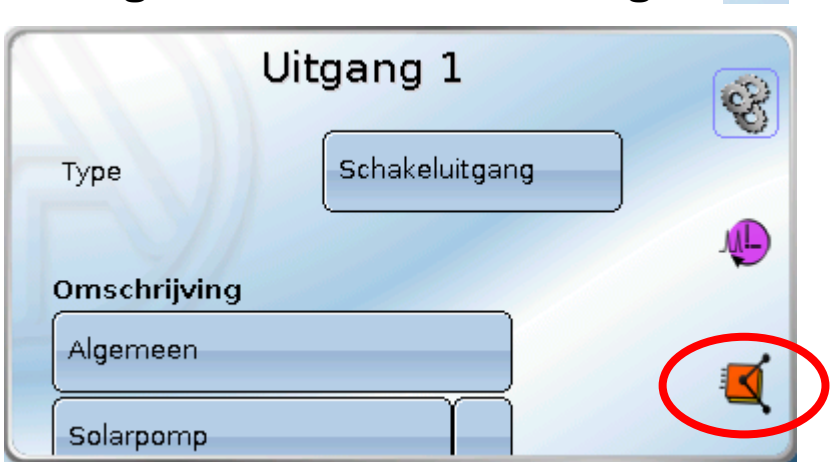

Na de keuze van het symbool worden voor de uitgang de verbindingen met de functies weergegeven.

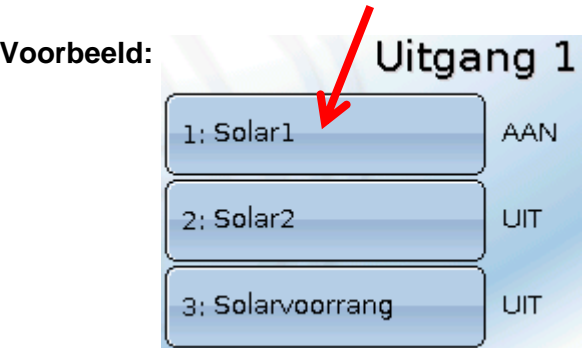

In dit voorbeeld wordt de uitgang 1 door 3 functies aangestuurd, waarbij deze momenteel door de functie 1 (Solar1) wordt ingeschakeld.

Door de keuze van een functie komt men **direct** in de parametrering van die functie.

## <span id="page-26-0"></span>**Antiblokkeerbeveiliging**

Circulatiepompen, welke voor langere tijd niet lopen (bv. verwarmingspompen gedurende de zomer), hebben vaak aanloopproblemen als gevolg van interne corrosie. Dit probleem kan worden voorkomen, indien de pomp periodiek voor 30 seconden wordt ingeschakeld.

Het na uitgang 16 toegevoegde menu **Antiblokkeerbeveiliging** maakt het mogelijk een tijdstip en selectie uit alle uitgangen op te geven, welke een antiblokkeerbeveiliging dienen te hebben.

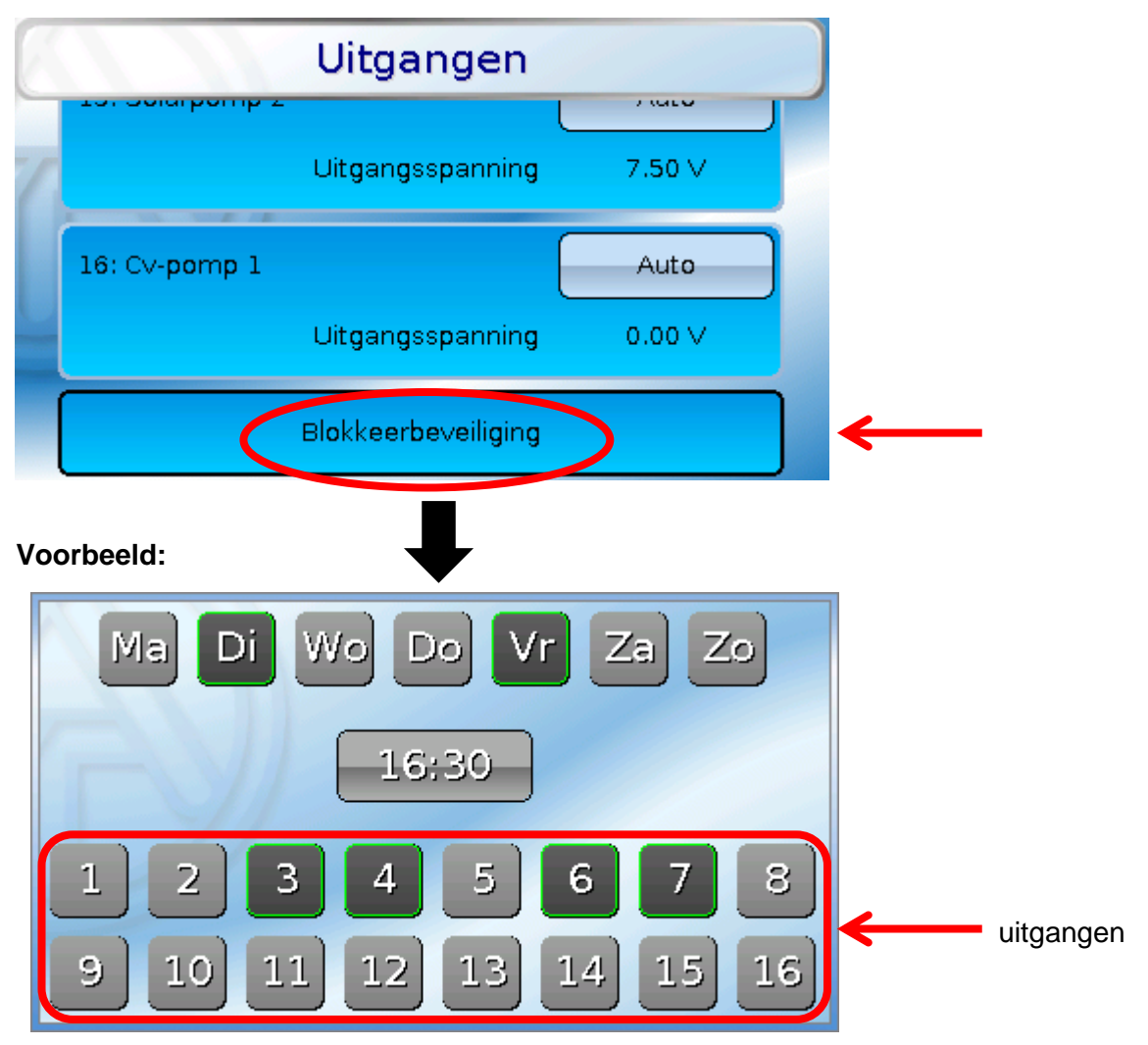

Volgens dit voorbeeld worden op dinsdag en op vrijdag vanaf 16.30 uur de pompen 3, 4, 6 en 7 voor 30 seconden in bedrijf genomen, indien de uitgang sinds het starten van de regelaar cq. de laatste antiblokkeerschakeling niet actief zijn geweest.

De regelaar schakelt niet alle uitgangen tegelijkertijd in, maar begint met een uitgang, schakelt na 30 seconden om naar de volgende, en zo verder.

### <span id="page-27-0"></span>**Uitgangen Displayweergave**

**Voorbeeld** een reeds geprogrammeerd systeem**:**

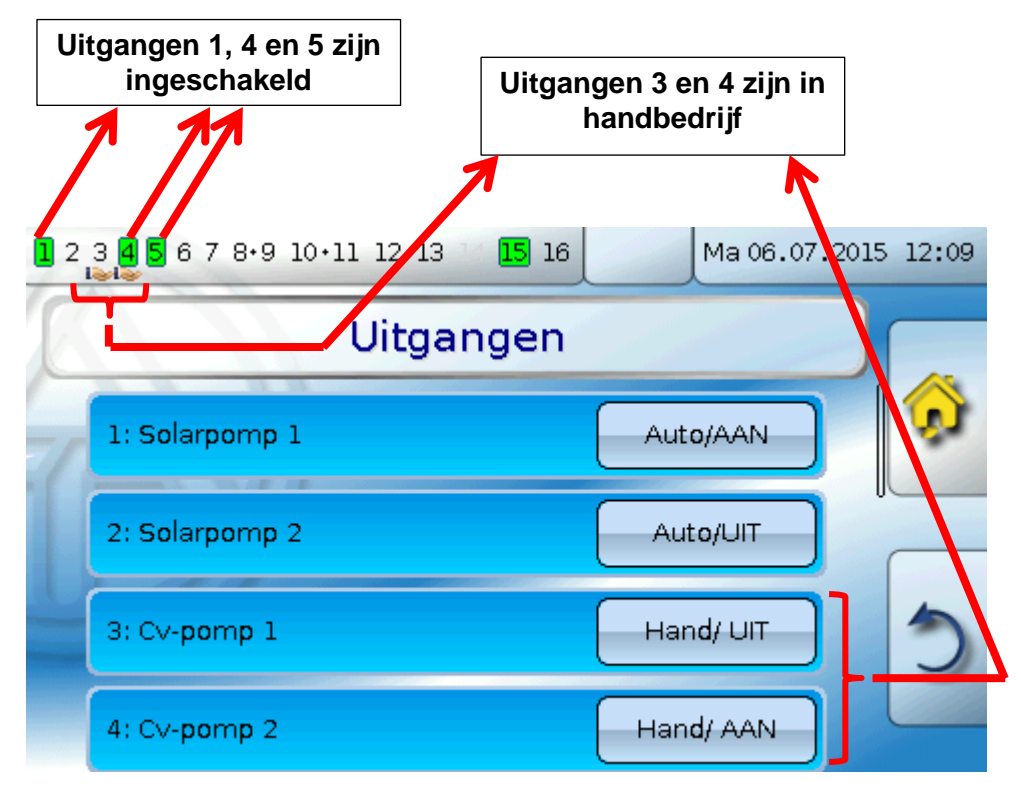

De **ingeschakelde** uitgangen worden **groen** geaccentueerd.

Uitgangen in **handbedrijf** worden door een **handsymbool** onder het uitgangsnummer gekenmerkt.

**Voorbeeld: Dominant geschakelde uitgangen** (door functie "Melding"):

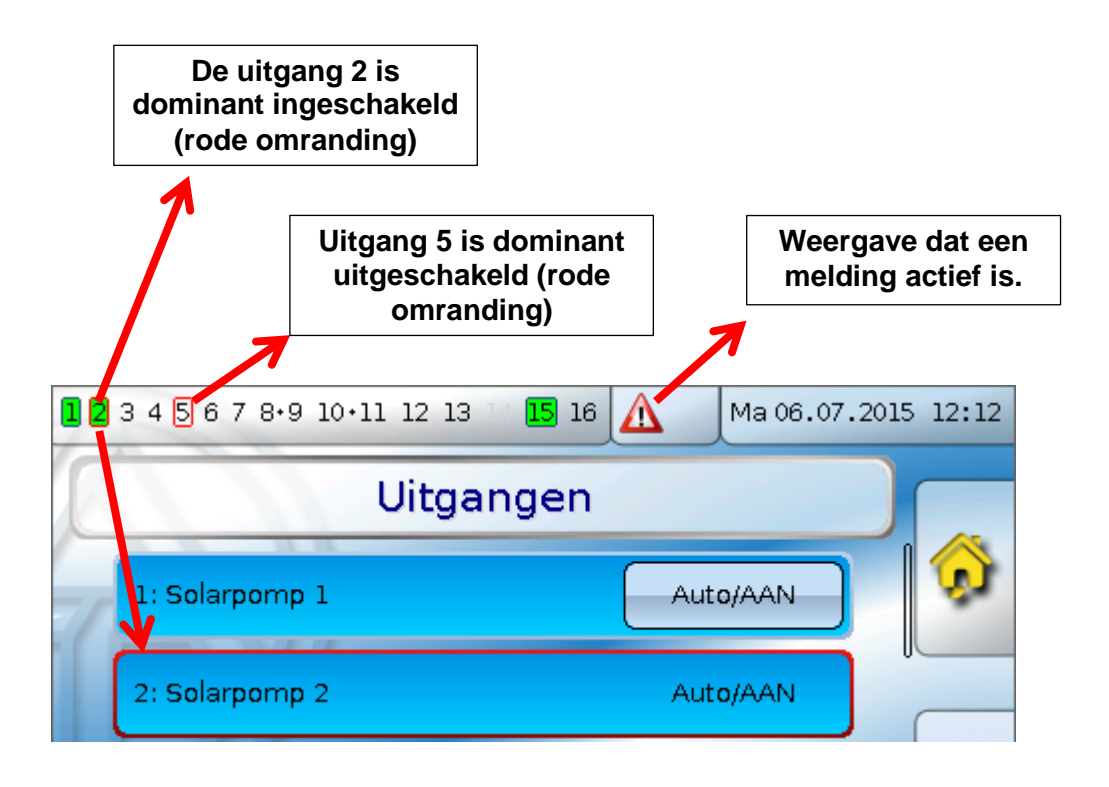

## <span id="page-28-0"></span>Vaste waardes

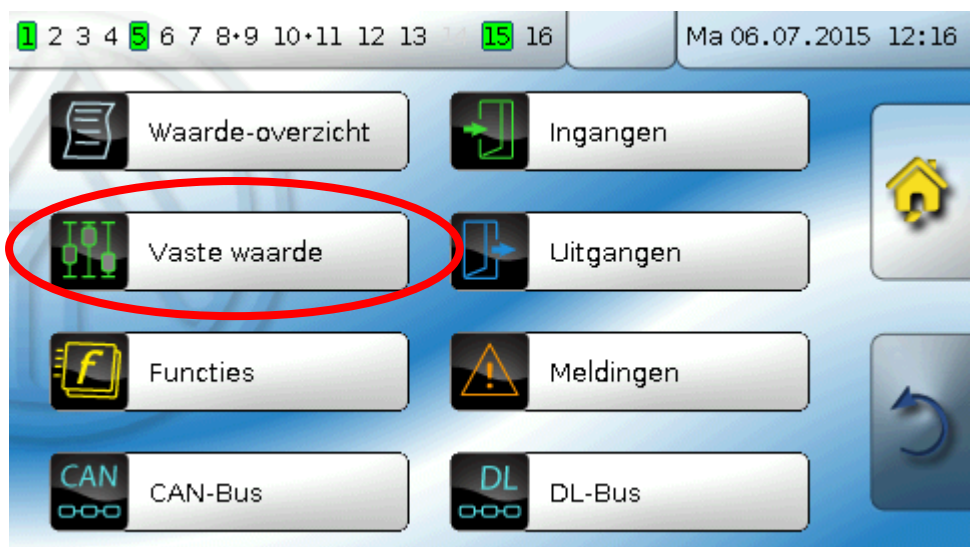

In dit menu kunnen tot **64 vaste waardes** gedefinieerd worden, welke bv. als ingangsvariabelen van functies kunnen worden gebruikt.

Na keuze in het hoofdmenu worden de reeds gedefinieerde vaste waardes met hun omschrijving en actuele waarde cq. toestand weergegeven.

#### **Voorbeeld:**

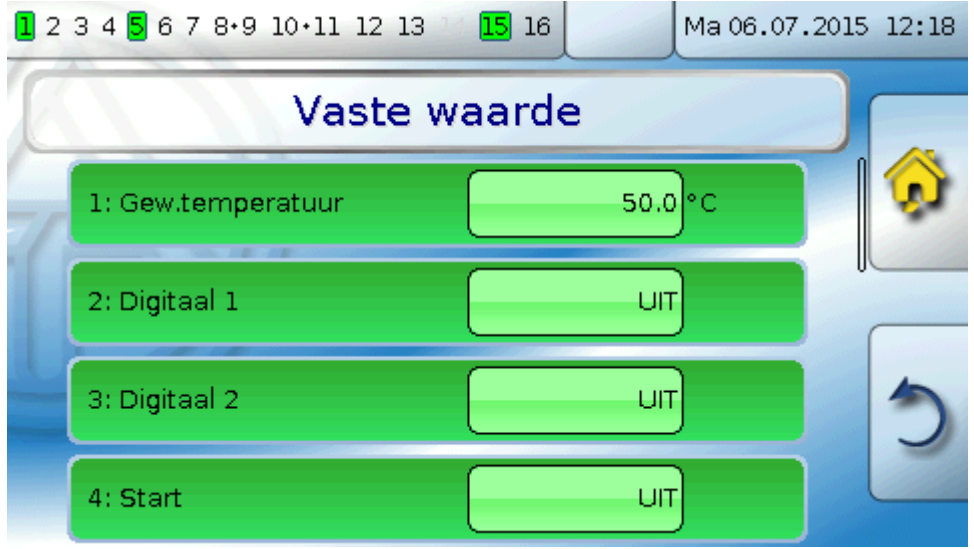

#### **Vaste waardes**

## <span id="page-29-0"></span>**Parametrering**

**Voorbeeld**: vaste waarde 1 Vaste waarde 5 ongebruikt Type

## <span id="page-29-1"></span>**Type vaste waarde**

Na keuze van de gewenste vaste waarde volgt het vastleggen van het type.

- **Digitaal**  $\bullet$
- **Analoog**  $\bullet$
- **Impuls**  $\bullet$

## <span id="page-29-2"></span>**Digitaal**

Keuze van de **meetgrootheid**:

- **Uit / Aan**  $\bullet$
- **Nee / Ja**

Keuze, of der status via een keuzebox of door een enkele klik kan worden omgeschakeld.

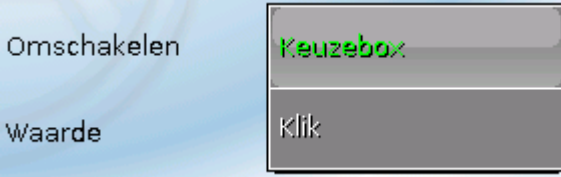

### **Wijzigen van een digitale vaste waarde**

Door de selectie van het **licht weergegeven** schakelveld kan de vaste waarde via een **keuzebox** of door **aantippen** ("klik")worden gewijzigd. Is de status niet licht weergegeven, kan de status door het aangemelde gebruikersniveau niet worden gewijzigd.

**Voorbeeld**: Omschakeling van **AAN** naar **UIT** door een keuzebox

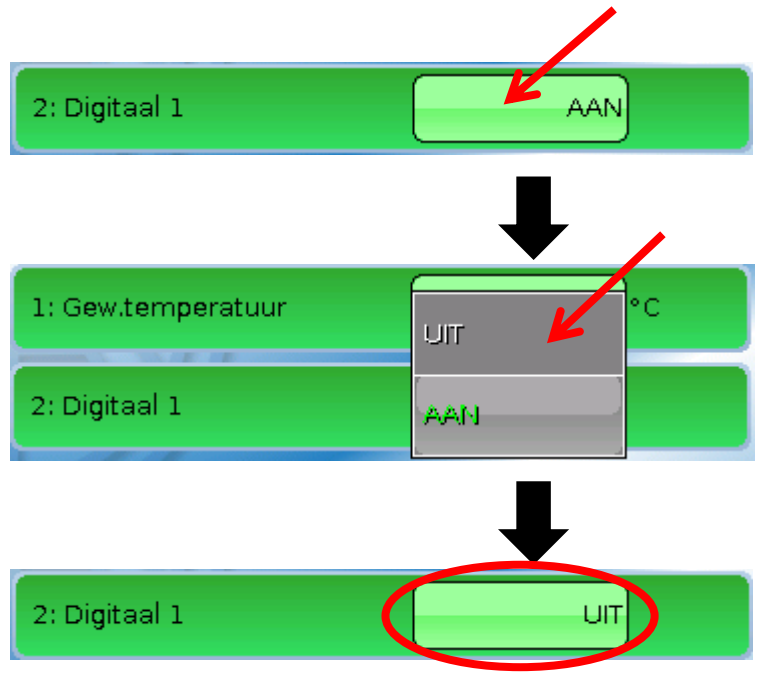

## <span id="page-30-0"></span>**Analoog**

Keuze uit een veelvoud van eenheden cq. dimensies

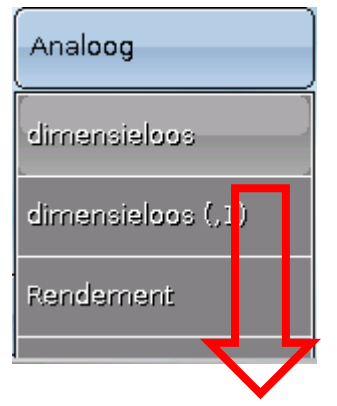

Na de opgave van de **omschrijving** geschiedt het vastleggen van de toegestane grenzen en van de actuele vaste waarde. Binnen deze grenzen kan de waarde in het menu worden versteld.

#### **Voorbeeld:**

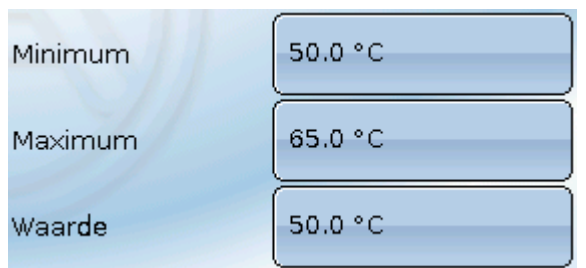

#### **Wijzigen van een analoge vaste waarde**

Door het aantippen van het **licht weergegeven** schakelveld kan de vaste waarde via een nummerveld worden gewijzigd. Is de waarde niet licht weergegeven, kan de status met het aangemelde gebruikersniveau niet worden gewijzigd.

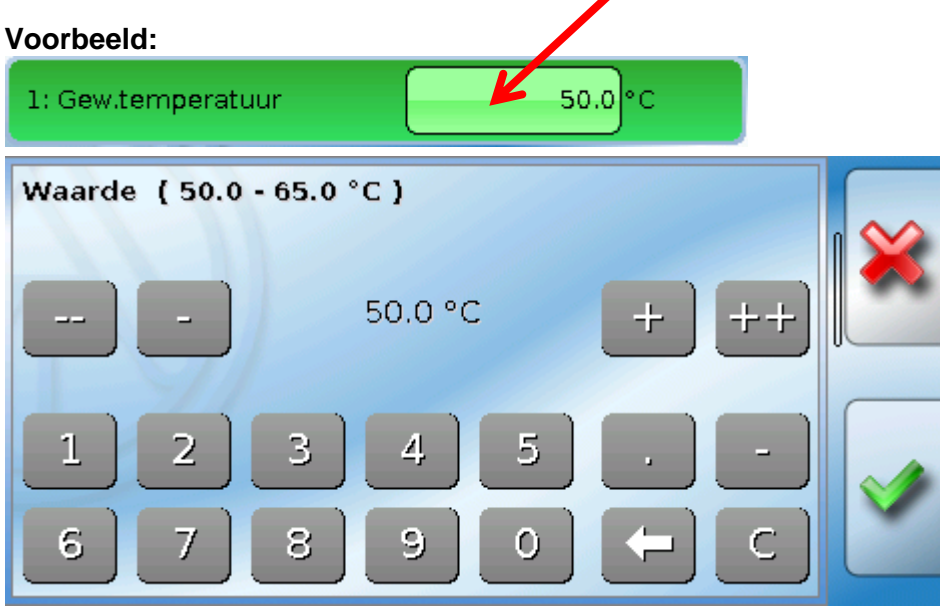

### <span id="page-31-0"></span>**Fixwerte Impuls**

Met deze vaste waarde kunnen korte **impulsen** door het aantippen in het menu worden aangemaakt. **Voorbeeld:**

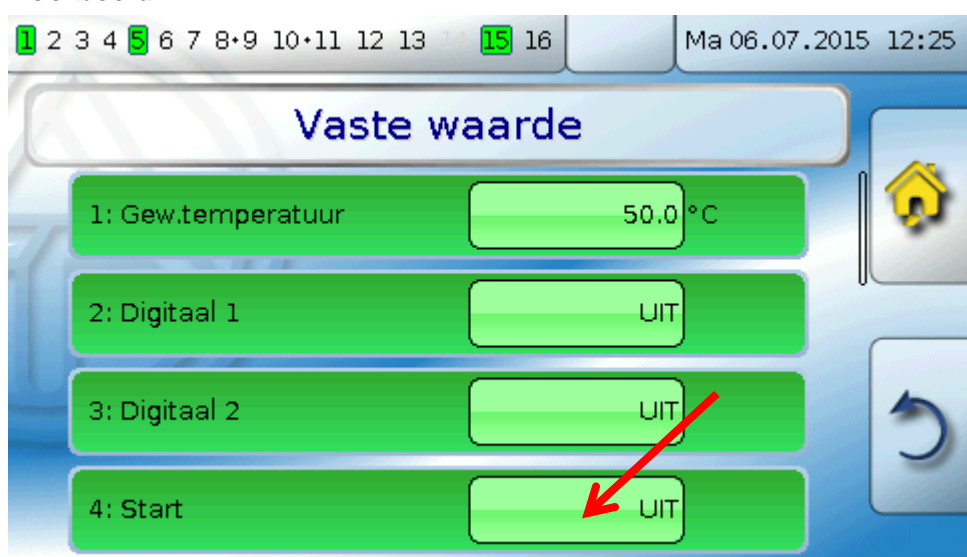

### <span id="page-31-1"></span>**Vaste waarde 4**

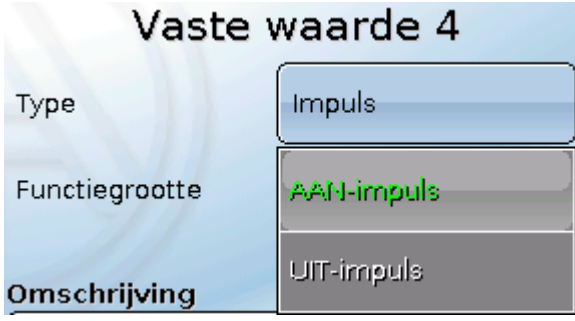

## <span id="page-31-2"></span>**Omschrijving**

Invoer van de omschrijving van de vaste waarde door keuze uit vooringestelde omschrijvingen of gebruikersgedefinieerde omschrijvingen.

Daarnaast kan aan iedere omschrijving een getal 1 – 16 worden toegewezen.

## <span id="page-31-3"></span>**Beperking van de wijzigingsmogelijkheden**

Voor **alle** vaste waardes kan worden ingesteld, met welk gebruikersniveau de vaste waarde mag worden gewijzigd:

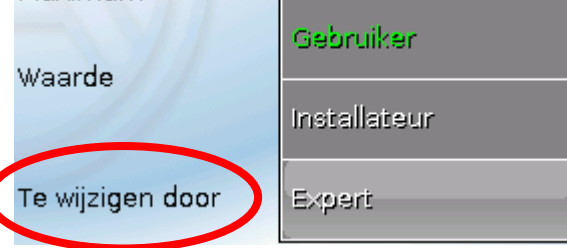

## <span id="page-32-0"></span>Meldingen

Dit menu geeft de geactiveerde meldingen aan.

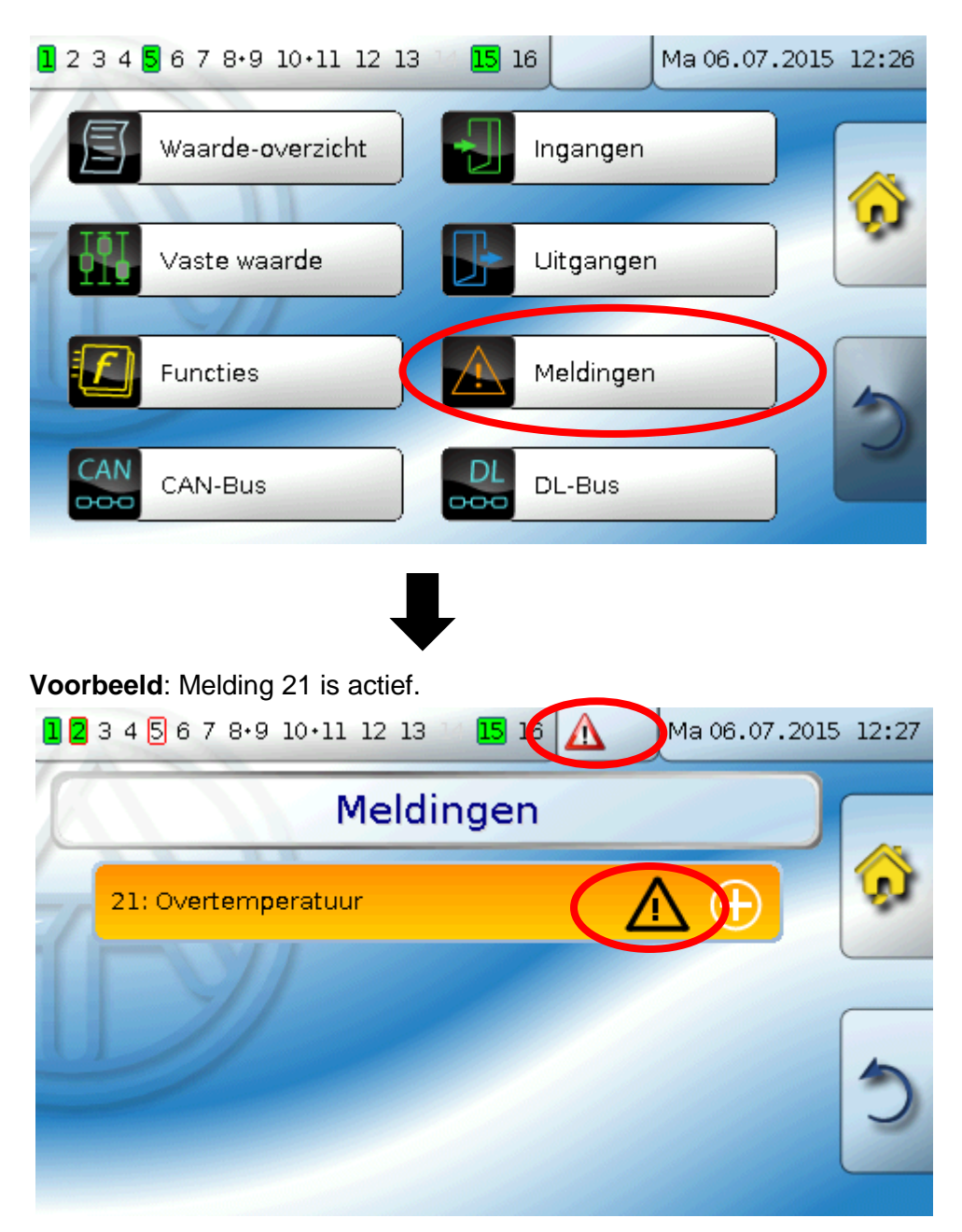

Is ten minste een melding actief, dan wordt in de bovenste statusbalk een waarschuwingsdriehoek weergegeven.

Indien de melding is verborgen, kan door het aantippen van de driehoek het pop-up-venster van de melding weergegeven worden.

Nauwkeurige uitleg m.b.t. de meldingen wordt in de handleiding "**Programmering / Deel 2: Functies, hoofdstuk Melding**" behandeld.

#### **CAN-Bus**

## <span id="page-33-0"></span>CAN-Bus

Het CAN-netwerk maakt de communicatie mogelijk tussen CAN-Busapparaten. Door het verzenden van analoge of digitale waardes via CAN-**uitgangen** kunnen andere CAN-Busapparaten deze waardes als CAN-**ingangen** overnemen.

Dit menu bevat alle weergaves en instellingen, welke voor de opbouw van een CANopen-netwerk noodzakelijk zijn. Er kunnen tot 62 CAN-Busapparaten in een netwerk worden opgenomen.

Ieder CAN-Busapparaat dient over een eigen knoopnummer in het netwerk te beschikken.

De **bekabeling/ opbouw** van een CAN-Busnetwerk wordt in de montagehandleiding beschreven.

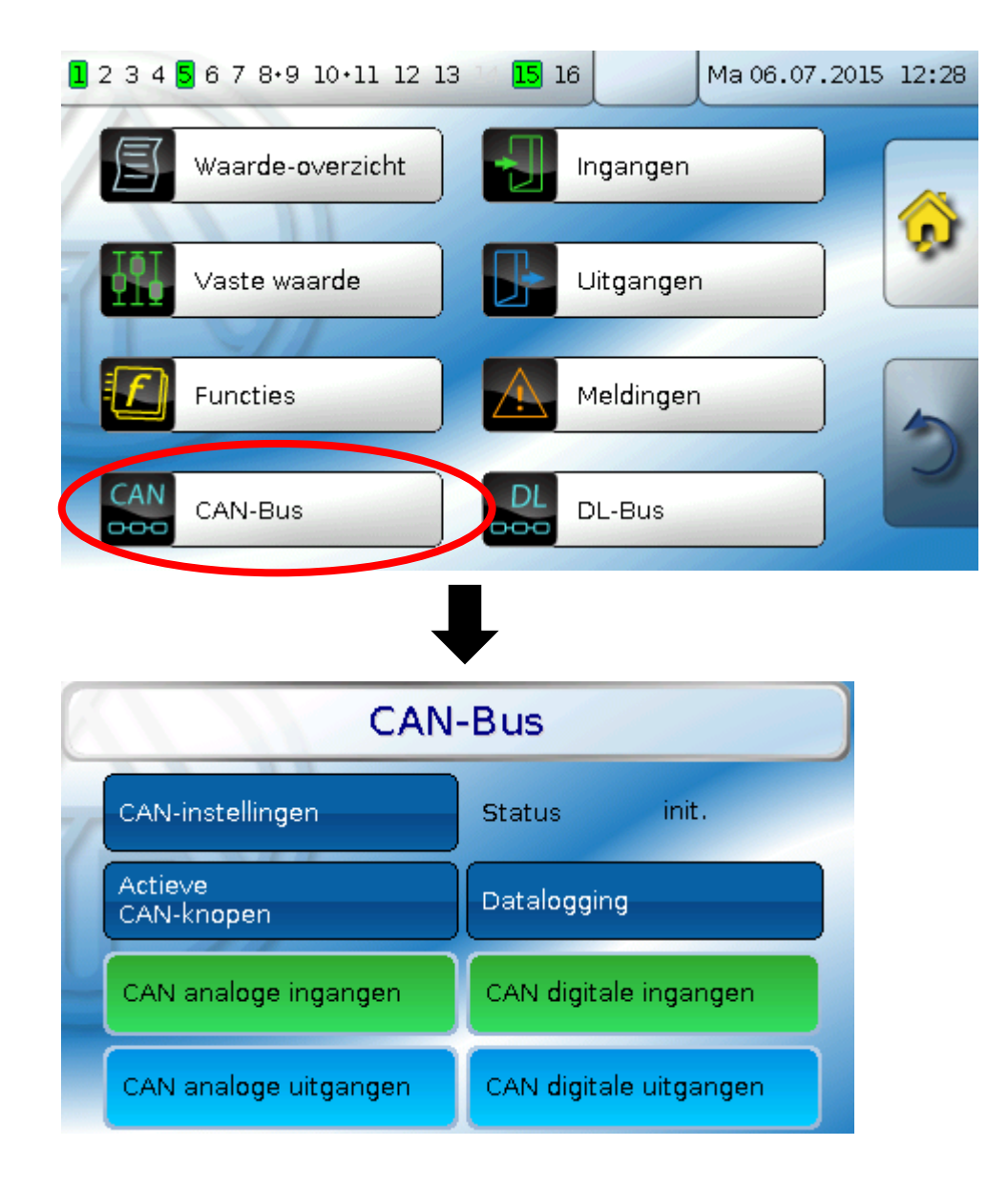

## <span id="page-34-0"></span>**CAN-instellingen**

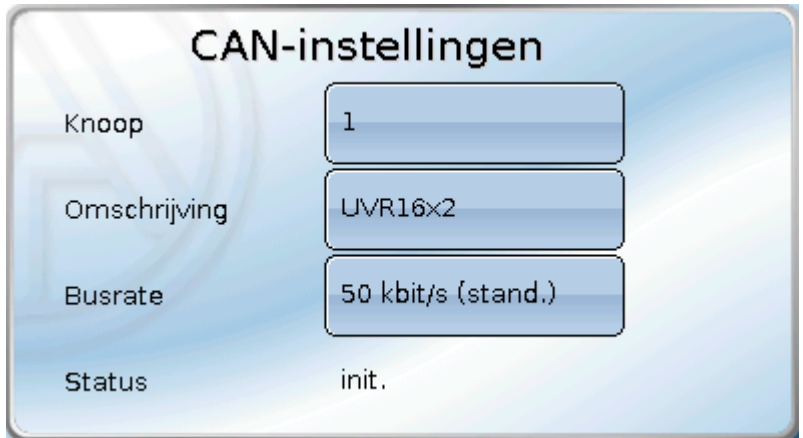

### **Knoop**

Vastleggen van het **eigen** CAN-knoopnummer (Instelbereik: 1 – 62). Het apparaat met knoopnummer 1 geeft het tijdstempel voor alle andere CAN-Busapparaten voor.

### **Omschrijving**

Aan iedere regelaar kan een eigen omschrijving worden toegekend.

#### **Busrate**

De standaard busrate van het CAN-netwerk bedraagt **50 kbit/s** (50 kBaud), welke voor de meeste CAN-Busapparaten voorgegeven is.

**Belangrijk:** In het CAN-Busnetwerk dienen **alle** apparaten over **dezelfde** overdrachtssnelheid te beschikken om met elkaar te kunnen communiceren.

De busrate kan tussen 5 en 500 kbit/s worden ingesteld, waarbij bij lagere busrates langere netwerkwerken mogelijk zijn.

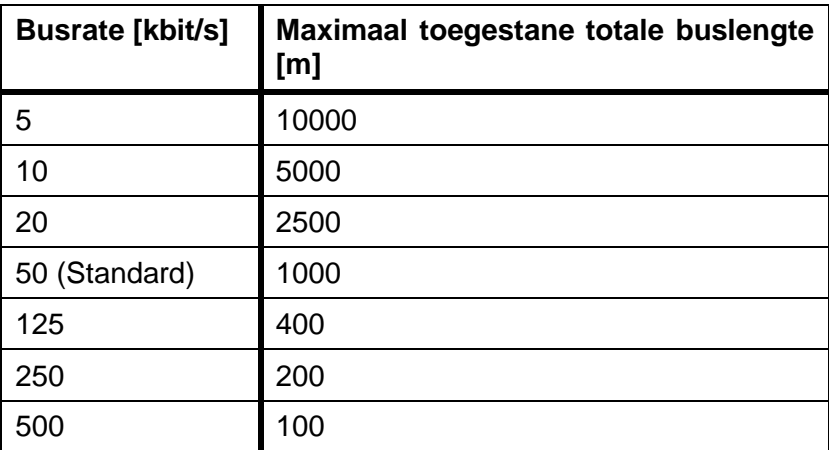

### **Status**

Hier wordt de status van de CAN-Bus van de regelaar weergegeven.

De status wisselt na de start van de regelaar na een vaste volgorde automatisch van *init.* → *preop(erational)* → *operat(ional)*. Pas dan kan er worden gecommuniceerd.

## <span id="page-34-1"></span>**Actieve CAN-knopen**

Weergave van de actieve CAN-knopen in het CAN-Busnetwerk. Door het aanklikken van een knoop van een regeling UVR16x2 of van een module RSM610 komt men in het menu van het apparaat. Menu's van andere CAN-Busapparaten kunnen niet worden weergegeven.

### <span id="page-35-0"></span>**CAN-Bus Datalogging**

**In modus "Gebruiker" is dit menu niet zichtbaar.**

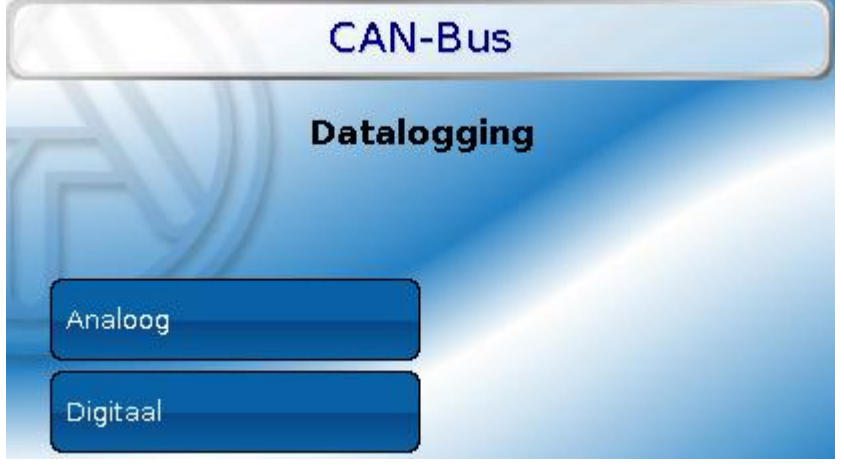

In dit menu worden de parameters voor de CAN-datalogging van analoge en digitale waardes gedefinieerd.

#### **Voor de CAN-datalogging is op de C.M.I. minimale versie 1.13 benodigd.**

De CAN-datalogging is uitsluitend met de C.M.I. mogelijk. In tegenstelling tot de datalogging via DL-Bus zijn de gegevens voor de logging via CAN-Bus vrij te kiezen. Er vindt geen continue uitwisseling van data plaats. Op aanvraag van een C.M.I. slaat de regelaar de actuele waardes in een logginggeheugen en blokkeert deze tegen een overschrijving (bij aanvraag van een tweede C.M.I.), totdat de data uitgelezen zijn en het logginggeheugen weer is vrijgegeven.

De noodzakelijke instellingen van de C.M.I. voor de datalogging via CAN-Bus zijn in der online-help van de C.M.I. beschreven.

**Digitale en analoge waardes -** Iedere regelaar kan middels 2 datapakketten max. 26 digitale en 32 analoge waardes uitgeven, welke in het menu "**CAN-Bus/Datalogging**" van de UVR 16x2 gedefinieerd worden.

De bronnen voor de te loggen waardes kunnen ingangen, uitgangen, functie-uitgangsvariabelen, vaste waardes, systeemwaardes, DL- en CAN-Busingangen zijn.

Een datapakket bestaat uit 16 analoge en 13 digitale waardes evenals 2 warmtemetingen:

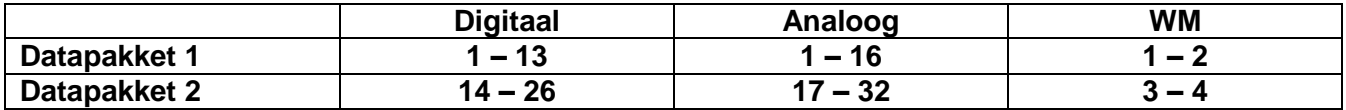

Indien dus bv. een digitale waarde in datapakket 2 dient te worden opgeslagen, moet deze als digitale waarde 14 of hoger worden gedefinieerd.

**Digitale ingangen** moeten in gedeelte van de **digitale** waardes gedefinieerd worden.

#### **Warmtemeting**

Er kunnen maximaal 4 warmtemetingen per regelaar worden gelogd.

De uitgangsvariabelen van de warmtemeter worden aan de hand van het functienummer **automatisch in het datapakket opgenomen** (WM 1 en 2 in datapakket 1, WM 3 en 4 in datapakket 2). Deze uitgangsvariabelen kunnen niet als analoge logwaardes worden gedefinieerd.

**In acht te nemen:** Bij het uitlezen van de configuratie van de datalogger in de Winsol-setup (2e pagina) wordt de regelaar UVR16x2 als "UVR1611" weergegeven.

## <span id="page-36-0"></span>**CAN-analoge ingangen**

Er kunnen tot 64 CAN-analoge ingangen geprogrammeerd worden. Deze worden door de opgave van het **verzend**-knoopnummer en het nummer van de CAN-uitgang van de **verzendknoop** vastgelegd.

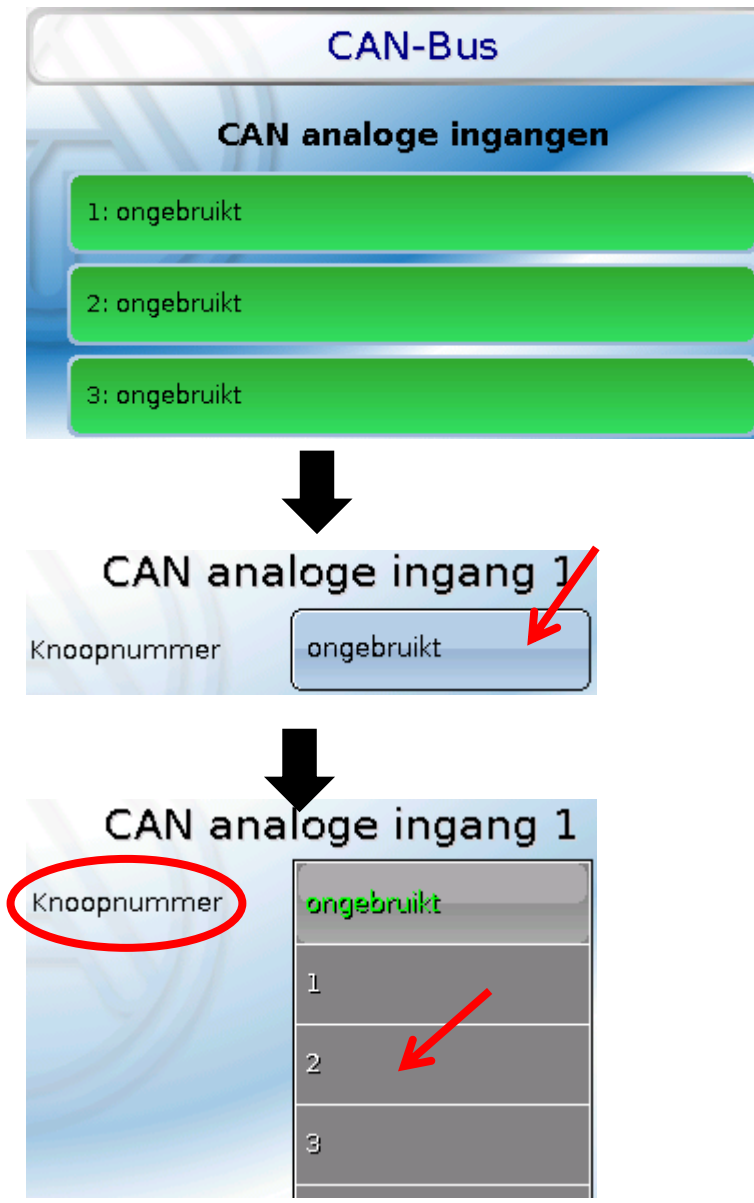

### <span id="page-36-1"></span>**Knoopnummer**

Na invoer van het knoopnummer van de **verzendknoop** worden de verdere instellingen uitgevoerd. Van het apparaat met dit knoopnummer wordt de waarde van een CAN-analoge uitgang overgenomen.

**Voorbeeld:** Op CAN-analog**e ingang** 1 wordt **van** apparaat met het knoopnummer 2 de waarde van de CAN-analoge uitgang 1 overgenomen.

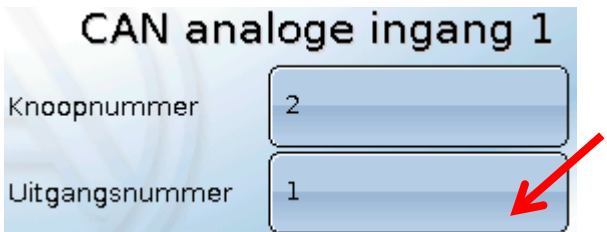

#### **CAN-Bus**

## <span id="page-37-0"></span>**Omschrijving**

Aan iedere CAN-ingang kan een eigen omschrijving gegeven worden. De keuze van de omschrijving geschiedt zoals bij de ingangen uit verschillende betekenisgroepen of gebruikersgedefinieerd.

#### **Voorbeeld:**

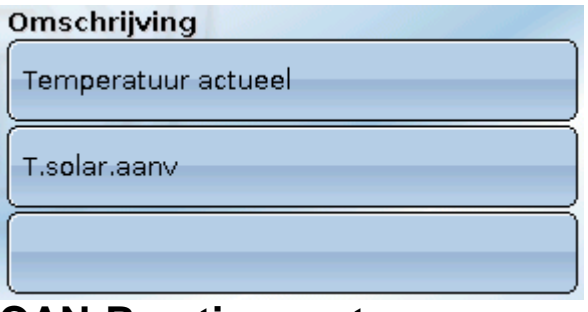

### <span id="page-37-1"></span>**CAN-Bus time-out**

Vastleggen van de time-outtijd van de CAN-ingang (minimale waarde: 5 minuten).

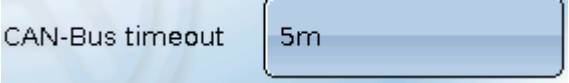

Zolang de informatie voortdurend vanuit de CAN-Bus wordt ingelezen, is de **netwerkfout** van de CAN-ingang *"***Nee**".

Heeft de laatste actualisering van de waarde langer als de ingestelde time-outtijd plaatsgevonden, gaat de **netwerkfout** van "**Nee**" naar "**Ja**". Dan kan worden vastgelegd, of de laatst overgedragen waarde of een te kiezen vervangingswaarde uitgegeven wordt (alleen bij instelling meetgrootheid: **Gebruikersgedefinieerd**).

Omdat de **netwerkfout** als bron voor een functie-ingangsvariabelen kan worden gekozen, kan op de uitval van een CAN-Bus of van de verzendknoop worden gereageerd.

In de systeemwaardes / Algemeen staat de netwerkfout van **alle** CAN-ingangen ter beschikking.

### <span id="page-37-2"></span>**Sensorcheck**

Met sensorcheck "**Ja**" staat de **sensorfout** van de sensor, van welke de CAN-ingang wordt overgenomen, als ingangsvariabele van een functie ter beschikking.

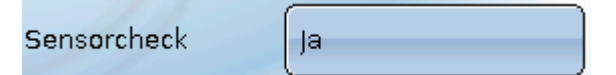

### <span id="page-37-3"></span>**Meetgrootheid**

Wordt als meetgrootheid "**Automatisch**"genomen, dan wordt de eenheid, welke de verzendknoop opgeeft, in de regelaar gebruikt.

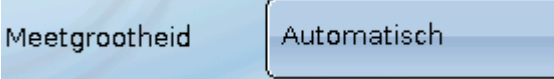

Bij de keuze "**Gebruikersgedefinieerd**" kunnen een eigen eenheid, een sensorcorrectie en bij een actieve sensorcheck bewakingsfuncties worden gekozen.

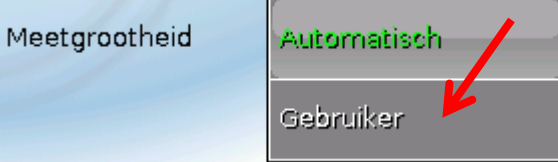

Aan iedere CAN-ingang wordt een eigen eenheid toegewezen, welke afwijkend tot de eenheid van de verzendknoop kan zijn. Er staan verschillende eenheden ter beschikking.

Eenheid Temperatuur °C

Deze keuze wordt alleen bij meetgrootheid "Gebruikersgedefinieerd" weergegeven.

### <span id="page-38-0"></span>**Waarde bij time-out**

Deze keuze wordt alleen bij meetgrootheid "Gebruikersgedefinieerd" weergegeven.

Wordt de time-outtijd overschreden, kan worden vastgelegd of de laatst overgedragen waarde ("Onveranderd") of een instelbare vervangingswaarde uitgegeven wordt.

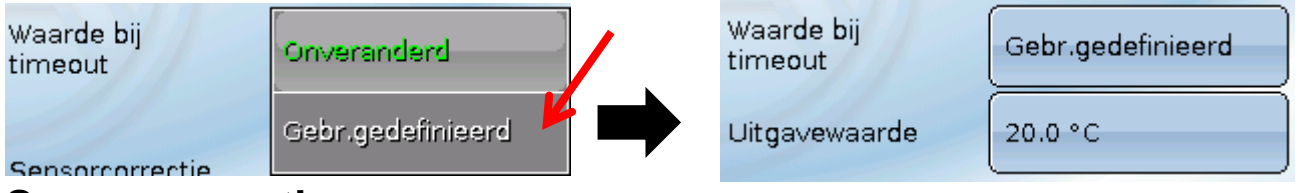

### <span id="page-38-1"></span>**Sensorcorrectie**

Deze keuze wordt alleen bij meetgrootheid "Gebruikersgedefinieerd" weergegeven. De waarde van de CAN-ingang kan met een vaste waarde worden gecorrigeerd.

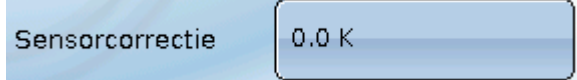

### <span id="page-38-2"></span>**Sensorfout**

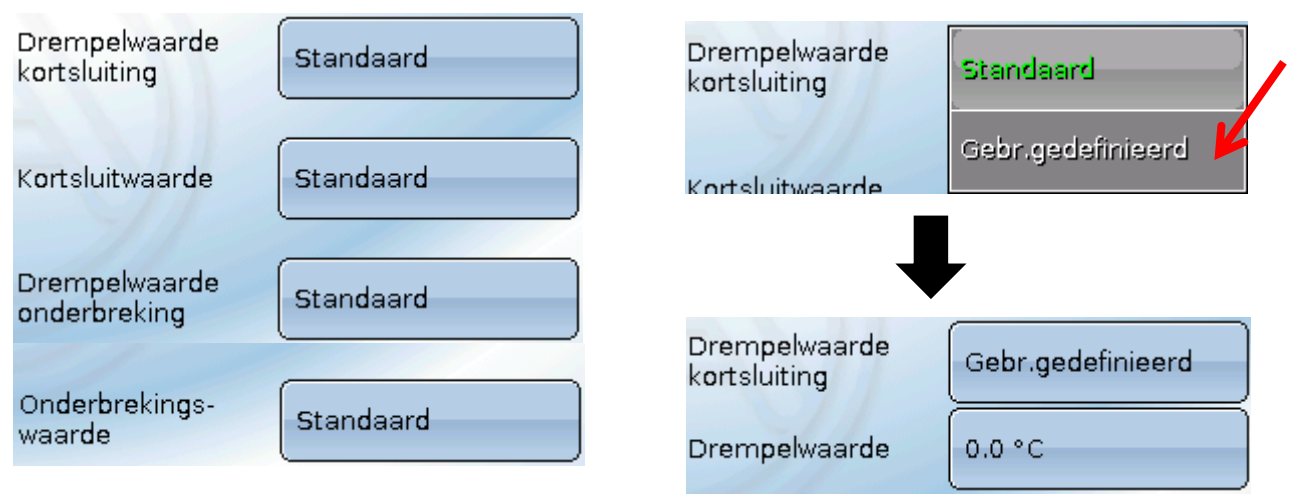

Deze keuze wordt alleen bij **actieve sensorcheck en** bij meetgrootheid "**Gebruikersgedefinieerd**" weergegeven.

Bij actieve "**Sensorcheck**" staat de **sensorfout** van een CAN-ingang als ingangsvariabele van functies ter beschikking: status "**Nee**" voor een correct werkende sensor en "**Ja**" voor een defect (kortsluiting of onderbreking). Daarmee kan bv. op de uitval van een sensor worden gereageerd.

Worden de **standaard** drempelwaardes gekozen, dan wordt een kortsluiting bij onderschrijden van de **meetgrens** en een onderbreking bij overschrijden van de **meetgrens** weergegeven.

De **standaardwaardes** voor temperatuursensoren zijn bij kortsluiting -9999,9°C en bij onderbreking 9999,9°C. Deze waardes worden in geval van een fout voor de interne berekeningen gebruikt.

Door een goede keuze van de drempelwaardes en waardes voor kortsluiting of onderbreking kan bij uitval van een sensor op de verzendknoop aan de regelaar een vaste waarde opgegeven worden, waarmee een functie in noodbedrijf verder functioneren kan (vaste hysterese: 1,0°C).

De kortsluitwaarde kan alleen onder de onderbrekingswaarde worden gedefinieerd.

In de Systeemwaardes / Algemeen staat de sensorfout van **alle** ingangen, CAN- en DL-ingangen ter beschikking.

### <span id="page-39-0"></span>**CAN-Bus CAN-digitale ingangen**

Er kunnen tot 64 CAN-digitale ingangen geprogrammeerd worden. Deze worden door de opgave van het **verzend**-knoopnummer en het nummer van de CAN-uitgang van de **verzend**knoop vastgelegd.

De parametrering is nagenoeg identiek met die van de CAN-analoge ingangen.

Onder **meetgrootheid /Gebruikersgedefinieerd** kan de **weergave** voor de CAN-digitale ingang van **UIT / AAN** naar **Nee / Ja** worden gewijzigd en kan worden vastgelegd, of bij overschrijden van de time-outtijd de laatst verzonden status ("Onveranderd") of een te kiezen vervangingswaarde uitgegeven wordt.

## <span id="page-39-1"></span>**CAN-analoge uitgangen**

Er kunnen tot 32 CAN-analoge uitgangen geprogrammeerd worden. Deze worden door de opgave van de **bron** in de regelaar vastgelegd.

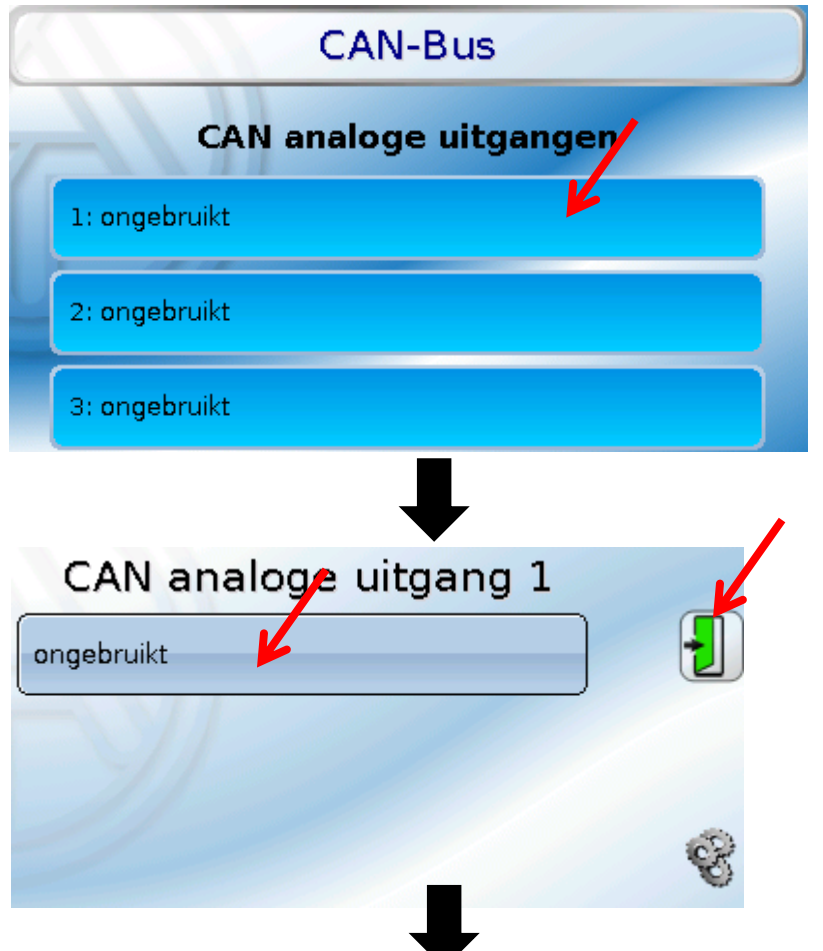

Opgave van de bron in de regelaar, waarvan de waarde voor de CAN-uitgang stamt.

- **Ingangen**
- **Uitgangen**
- **Functies**

#### **Voorbeeld**: ingang 1

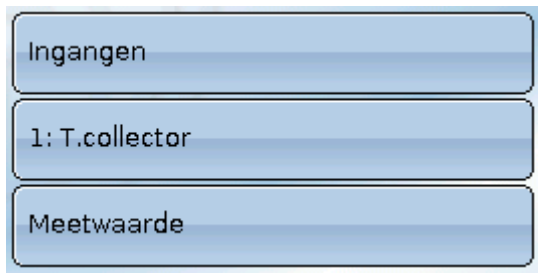

- **Vaste waardes**
- **Systeemwaardes**
- **DL-Bus**

# <span id="page-40-0"></span>**Omschrijving en verzendvoorwaarde**

Aan iedere CAN-analoge uitgang kan een eigen omschrijving worden gegeven. De keuze van de omschrijving geschiedt zoals bij de ingangen uit verschillende betekenisgroepen of gebruikersgedefinieerd.

#### **Voorbeeld**:

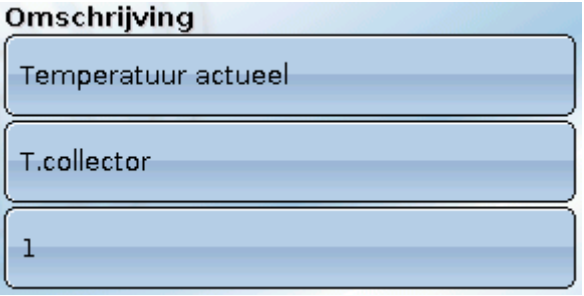

### <span id="page-40-1"></span>**Verzendvoorwaarde**

#### **Voorbeeld**:

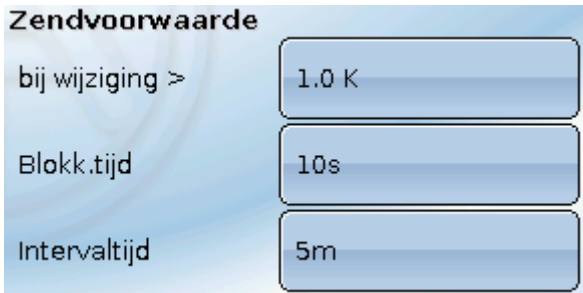

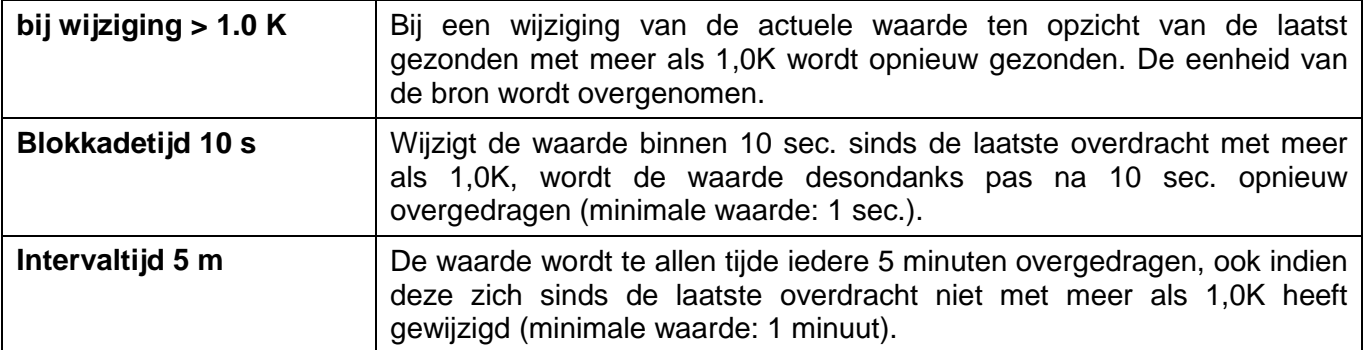

### <span id="page-41-0"></span>**CAN-Bus CAN-digitale uitgangen**

Er kunnen tot 32 CAN-digitale uitgangen geprogrammeerd worden. Deze worden door de opgave van de **bron** in de regelaar vastgelegd.

De parametrering is – behoudens de verzendvoorwaarden – identiek met die van de CAN-analoge uitgangen.

# <span id="page-41-1"></span>**Omschrijving en verzendvoorwaarden**

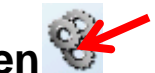

Aan iedere CAN-digitale uitgang kan een eigen omschrijving worden gegeven. De keuze van de omschrijving geschiedt zoals bij de ingangen uit verschillende betekenisgroepen of gebruikersgedefinieerd.

#### **Voorbeeld**:

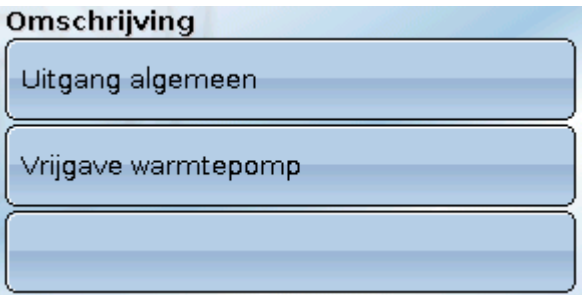

### **Verzendvoorwaarde**

#### **Voorbeeld:**

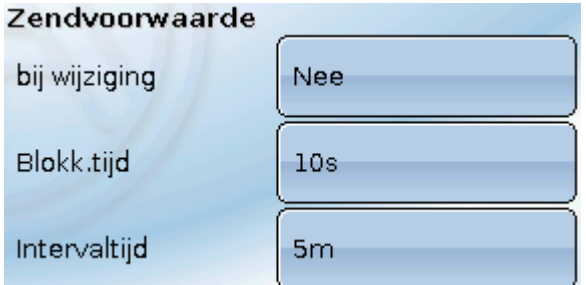

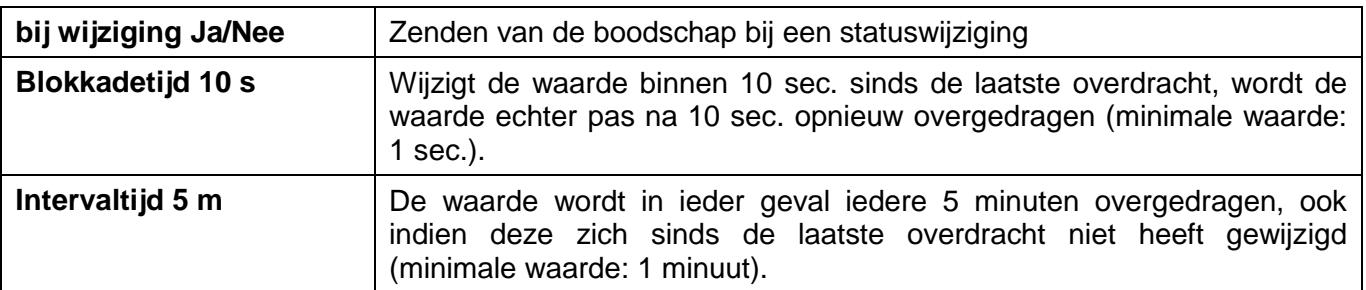

## <span id="page-42-0"></span>DL-Bus

De DL-Bus dient als busleiding voor diverse sensoren en/of voor datalogging middels C.M.I. of D-LOGG.

De DL-Bus is een bidirectionele dataleiding en alleen met producten van Technische Alternative compatibel. Het DL-Busnetwerk werkt onafhankelijk van het CAN-Busnetwerk.

Dit menu bevat alle weergaves en instellingen, welke voor de opbouw van een DL-Busnetwerk noodzakelijk zijn.

De **bekabeling/ opbouw** van een DL-Busnetwerk wordt in de montagehandleiding van de regelaar beschreven.

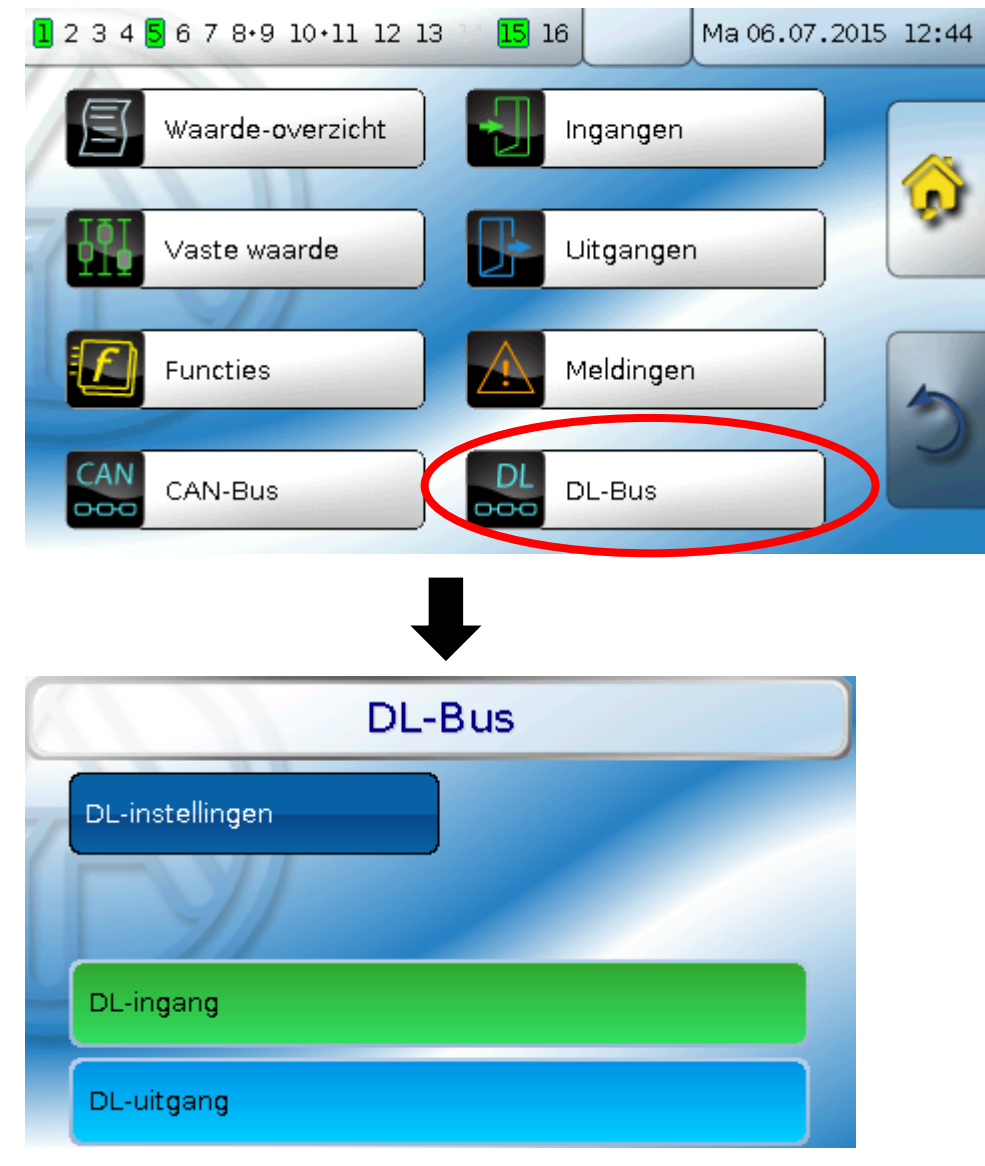

## <span id="page-42-1"></span>**DL-instellingen**

DL-instellingen Data-uitvoer Mee. la.

Met dit schakelveld kan die data-**uitvoer** voor de **datalogging** met DL-Bus en voor de waargave in de ruimtesensor **RAS-PLUS** in- of uitgeschakeld worden. Voor de **DL-datalogging** kan de C.M.I. en de dataconverter D-LOGG worden gebruikt. Er worden alleen de in- en uitgangswaardes en 2 warmtemetingen, maar geen waardes van de netwerkingangen uitgegeven.

### <span id="page-43-0"></span>**DL-Bus DL-ingang**

Via een DL-ingang worden sensorwaardes van DL-Bussensoren overgenomen. Er kunnen tot 32 DL-ingangen geprogrammeerd worden.

**Voorbeeld**: parametrering van DL-ingang 1

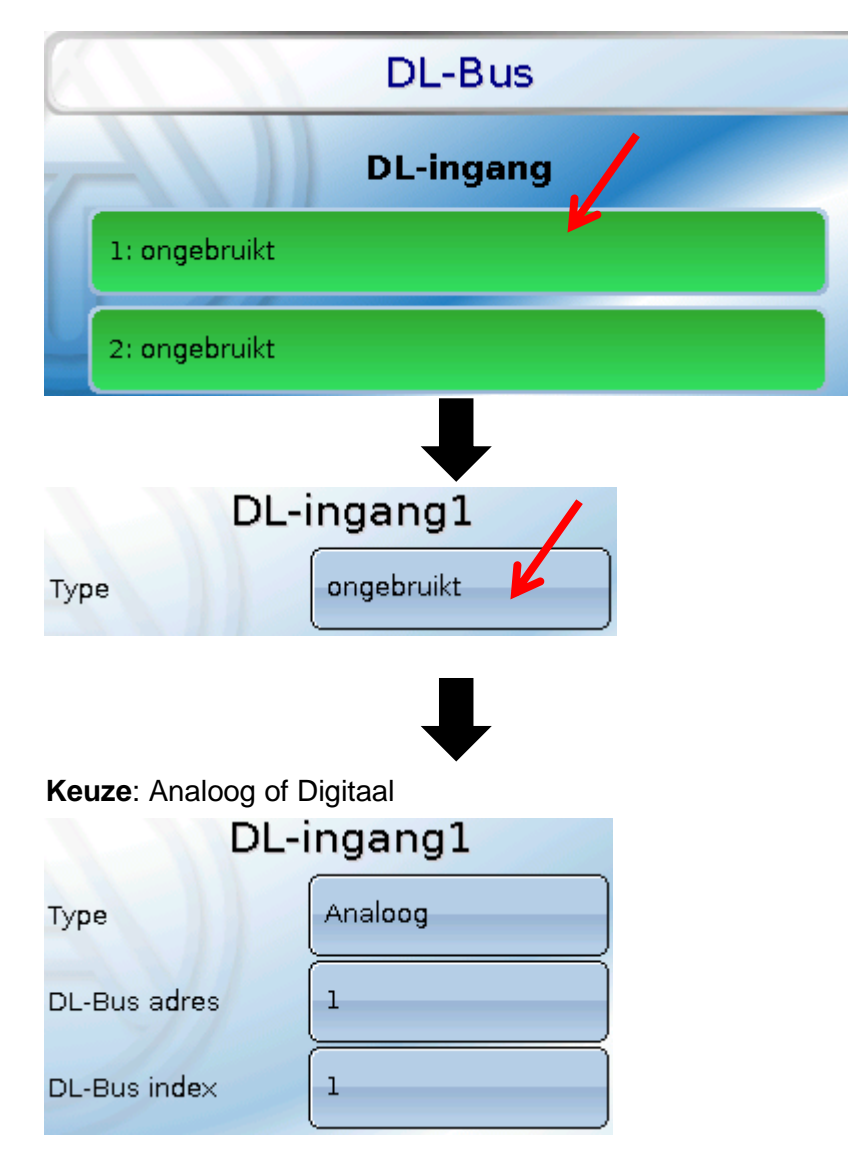

## <span id="page-43-1"></span>**DL-Bus adres en DL-Bus index**

Iedere DL-sensor dient een eigen **DL-Busadres** te hebben. De instelling van het adres van de DLsensor wordt in het datablad van de sensor beschreven.

De meeste DL-sensoren kunnen verschillende meetwaardes verwerken (bv. volumestroom en temperaturen). Er dient voor iedere meetwaarde een eigen **index** opgegeven te worden. De betreffende index kan uit het datablad van de DL-sensor worden bepaald.

## <span id="page-44-0"></span>**Omschrijving**

Aan iedere DL-ingang kan een eigen omschrijving worden gegeven. De keuze van de omschrijving geschiedt zoals bij de ingangen uit verschillende betekenisgroepen of gebruikersgedefinieerd.

#### **Voorbeeld:**

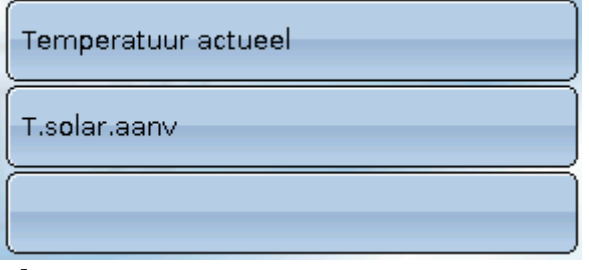

### <span id="page-44-1"></span>**DL-Bus time-out**

Zolang de informatie voortdurend van de DL-Bus wordt ingelezen, is de **netwerkfout** van de DLingang "**Nee**".

Wordt na drie maal opvragen van DL-sensorwaardes door de regelaar geen waarde ontvangen, dan gaat de **netwerkfout** van "**Nee**" naar "**Ja**". Dan kan vastgelegd worden, of de laatst overgedragen waarde of een te kiezen vervangingswaarde uitgegeven wordt (alleen bij instelling meetgrootheid: **Gebruikersgedefinieerd**).

Omdat de **netwerkfout** ook als bron van functie-ingangsvariabelen kan worden gebruikt, kan op een uitval van de DL-Bus of van een DL-sensor worden gereageerd.

In de Systeemwaardes / Algemeen staat de netwerkfout van **aller** DL-ingangen ter beschikking.

### <span id="page-44-2"></span>**Sensorcheck**

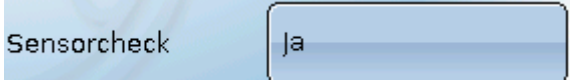

Met Sensorcheck "**Ja**" staat de **sensorfout** van de sensor, welke van een DL-ingang wordt overgenomen, als ingangsvariabele van een functie ter beschikking.

### <span id="page-44-3"></span>**Meetgrootheid**

Wordt als meetgrootheid "**Automatisch**" ingesteld, dan wordt de eenheid, welke de DL-sensor opgeeft, in de regelaar gebruikt.

**Automatisch** Meetgrootheid

Bij keuze "Gebruikersgedefinieerd" kunnen een eigen eenheid, een sensorcorrectie en – bij actieve sensorcheck – bewakingsfuncties worden gekozen.

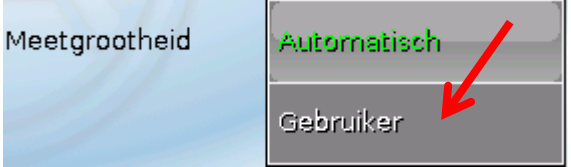

Aan iedere DL-ingang wordt een **eenheid** toegewezen, welke afwijkend aan de eenheid van de DLsensor kan zijn. Er staat een veelvoud aan eenheden ter beschikking.

Eenheid

Deze keuze wordt alleen bij meetgrootheid Temperatuur °C

"**Gebruikersgedefinieerd**" weergegeven.

### <span id="page-44-4"></span>**Waarde bij time-out**

Deze keuze wordt alleen bij meetgrootheid . Gebruikersgedefinieerd " weergegeven.

Wordt een time-out geconstateerd, kan vastgelegd worden of de laatst overgedragen waarde ("Onveranderd") of een te kiezen vervangingswaarde uitgegeven wordt.

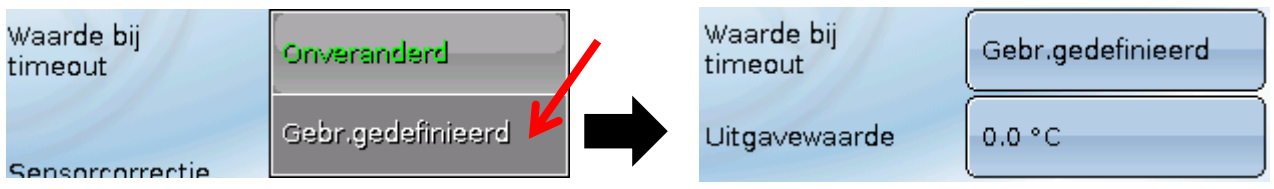

#### **DL-Bus**

### <span id="page-45-0"></span>**Sensorcorrectie**

Deze keuze wordt alleen bij meetgrootheid " Gebruikersgedefinieerd " weergegeven. De waarde van de DL-ingang kan met een vaste differentiewaarde worden gecorrigeerd.

<span id="page-45-1"></span>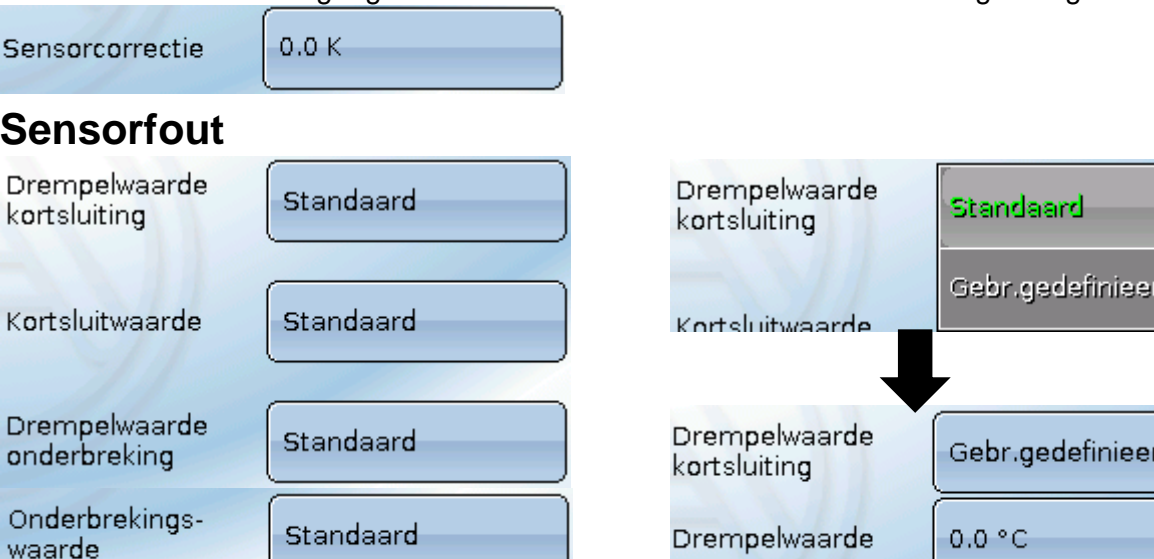

Deze keuze wordt alleen bij **actieve sensorcheck** en bij meetgrootheid " **Gebruikersgedefinieerd** " weergegeven.

Bij actieve "**Sensorcheck**" staat de **sensorfout** van een DL-ingang als ingangsvariabele van functies beschikbaar: status "**Nee**" voor een correct werkende sensor en "**Ja**" voor een defecte (kortsluiting of onderbreking). Hiermee kan bv. op het uitvallen van een sensor worden gereageerd.

Worden de **standaard** drempelwaardes gekozen, dan wordt een kortsluiting bij onderschrijden der **meetgrens** en een onderbreking bij overschrijden van de **meetgrens** weergegeven.

De **standaard**waardes voor temperatuursensoren zijn bij kortsluiting -9999,9°C en bij onderbreking 9999,9°C. Deze waardes worden in geval van een fout voor die interne berekeningen gebruikt.

Door een goede keuze van de drempelwaardes en waardes voor kortsluiting of onderbreking kan bij uitval van een sensor op de verzendknoop aan de regelaar een vaste waarde worden opgegeven, waarmee een functie in noodbedrijf verder kan werken (vaste hysterese: 1,0°C).

De kortsluitwaarde kan alleen onder de onderbrekingswaarde gedefinieerd worden.

In de Systeemwaardes / Algemeen staat de sensorfout van **alle** ingangen, CAN- en DL-ingangen ter beschikking.

### <span id="page-45-2"></span>**DL-digitale ingangen**

De DL-Bus is zo voorbereid, dat ook digitale waardes kunnen worden overgenomen. Momenteel bestaat er nog geen gebruiksmogelijkheid hiervoor.

De parametrering is nagenoeg identiek met die van DL-analoge ingangen.

Onder **Meetgrootheid / Gebruikersgedefinieerd** kan de **weergave** voor de DL-digitale ingang in **Nee/Ja** worden gewijzigd:

### <span id="page-45-3"></span>**Buslast van DL-sensoren**

De voeding en de signaalovergave van DL-sensoren geschiedt **samen** over een 2-polige leiding. Een aanvullende ondersteuning van de voeding door een externe adapter (zoals bij de CAN-Bus) is niet mogelijk.

Door het relatief hoge stroomverbruik van de DL-sensoren dient de "**Buslast**" in acht te worden genomen:

De regelaar UVR 16x2 levert de maximale buslast van **100%**. De buslasten van DL-sensoren worden in de technische gegevens van de betreffende DL-sensoren aangegeven.

**Voorbeeld**: De DL-sensor FTS4-50DL heeft een buslast van **25%**. Er kunnen daarom maximaal twee FTS4-50DL aan de DL-Bus worden aangesloten.

## <span id="page-46-0"></span>**DL-uitgang**

Via een DL-uitgang kunnen analoge- en digitale waardes naar het DL-Busnetwerk worden gezonden. Zo kan bv. een digitaal commando voor het activeren van een O<sub>2</sub>-sensor O2-DL uitgegeven worden. **Voorbeeld**: parametrering van DL-uitgang 1

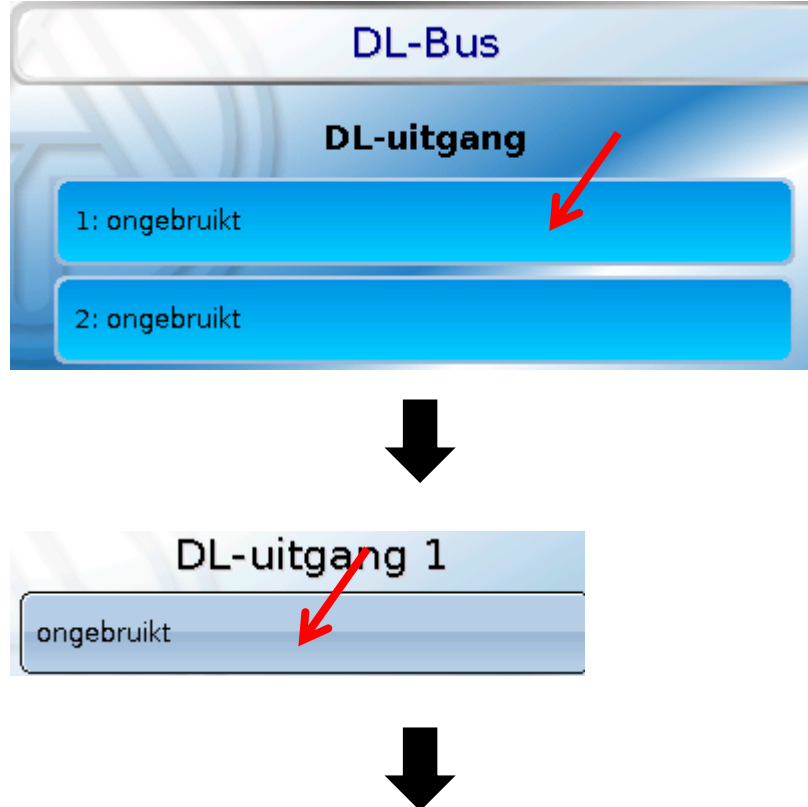

Opgave van de bron in de regelaar, waarvan de waarde voor de DL-uitgang stamt.

- $\bullet$ **Ingangen**
- **Uitgangen**
- **Functies**
- **Vaste waardes**
- **Systeemwaardes**
- **CAN-Bus analoog**
- **CAN-Bus digitaal**

**Voorbeeld**: Digitale waarde, bron uitkomst van een logische functie

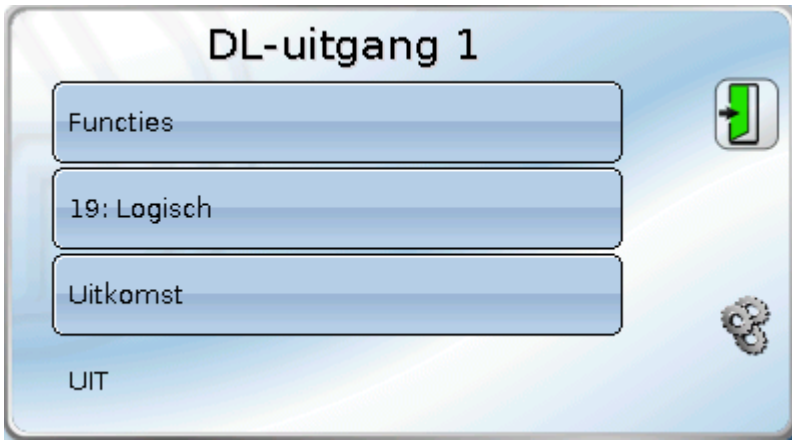

## <span id="page-47-0"></span>**Omschrijving en doeladres**

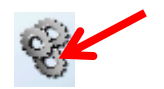

Omschrijving en opgave van het doeladres van de DL-sensor, welke geactiveerd dient te worden.

De opgave van de index is momenteel weliswaar voorbereid, er bestaat echter nog geen DL-Busapparaat, welke deze opgave benodigd.

Voor de activering van de O<sub>2</sub>-sensor heeft daarom de index geen invloed en kan verwaarloosd worden.

#### **Voorbeelden**:

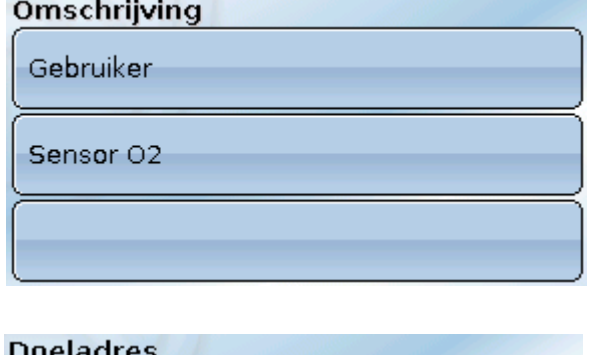

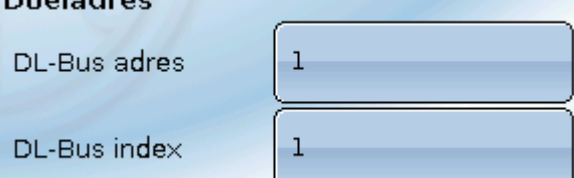

## <span id="page-48-0"></span>Basisinstellingen

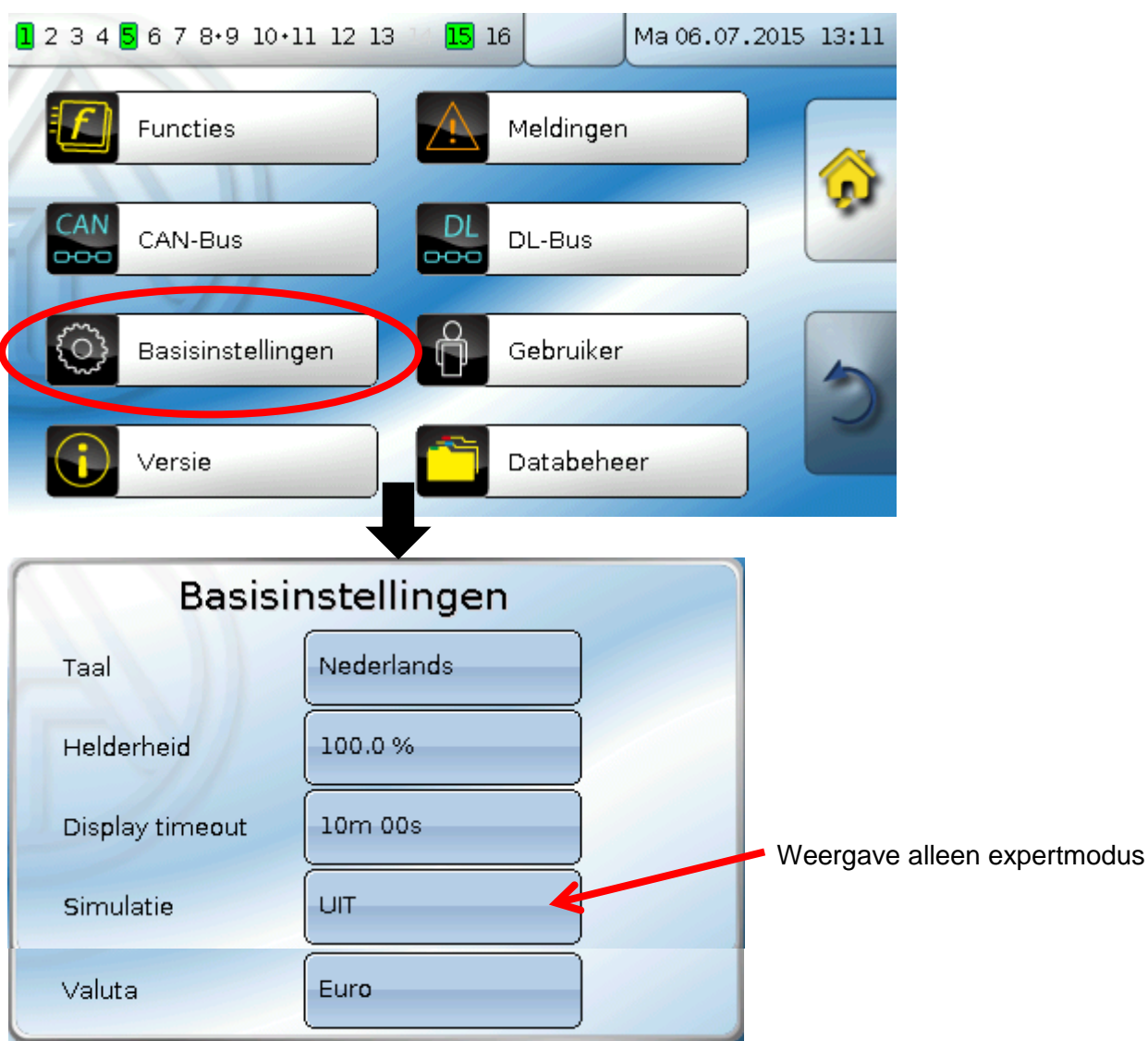

In dit menu worden instellingen uitgevoerd, welke vervolgens voor alle verdere menu's gelden.

**Taal** – Keuze van de displaytaal

**Helderheid** – Keuze van de displayhelderheid voor het aanpassen aan de omgevingshelderheid (Instelbereik: 5,0 – 100,0%

**Display timeout –** Het display wordt na een instelbare tijd, waarin er door de gebruiker geen activiteiten worden uitgevoerd, uitgeschakeld. Door het aantippen van het displayoppervlak wordt deze weer geactiveerd (Instelbereik: 5 seconden tot 30 minuten)

**Simulatie** - Mogelijkheid de simulatiemodus te activeren (alleen in expertmodus mogelijk):

- Geen gemiddelde meettijd van de buitentemperatuur in de cv-groepregeling.  $\bullet$
- Alle ingangen worden als PT1000 voelers gemeten, ook indien een ander sensortype gedefinieerd is.
- ◆ Geen weergave van een ruimtesensor als RAS.

**Keuze**: **UIT**

**Analoog** – Simulatie met de ontwikkelingsset EWS16x2

**CAN-simboard** – Simulatie met de SIM-BOARD-USB-UVR16x2 voor simulatie in een systeem

De simulatiemodus wordt automatisch bij het verlaten van het expertniveau beëindigd.

**Valuta** – Keuze van de valuta voor de berekening van opbrengsten en kosten

#### **Gebruiker**

## <span id="page-49-0"></span>Gebruiker

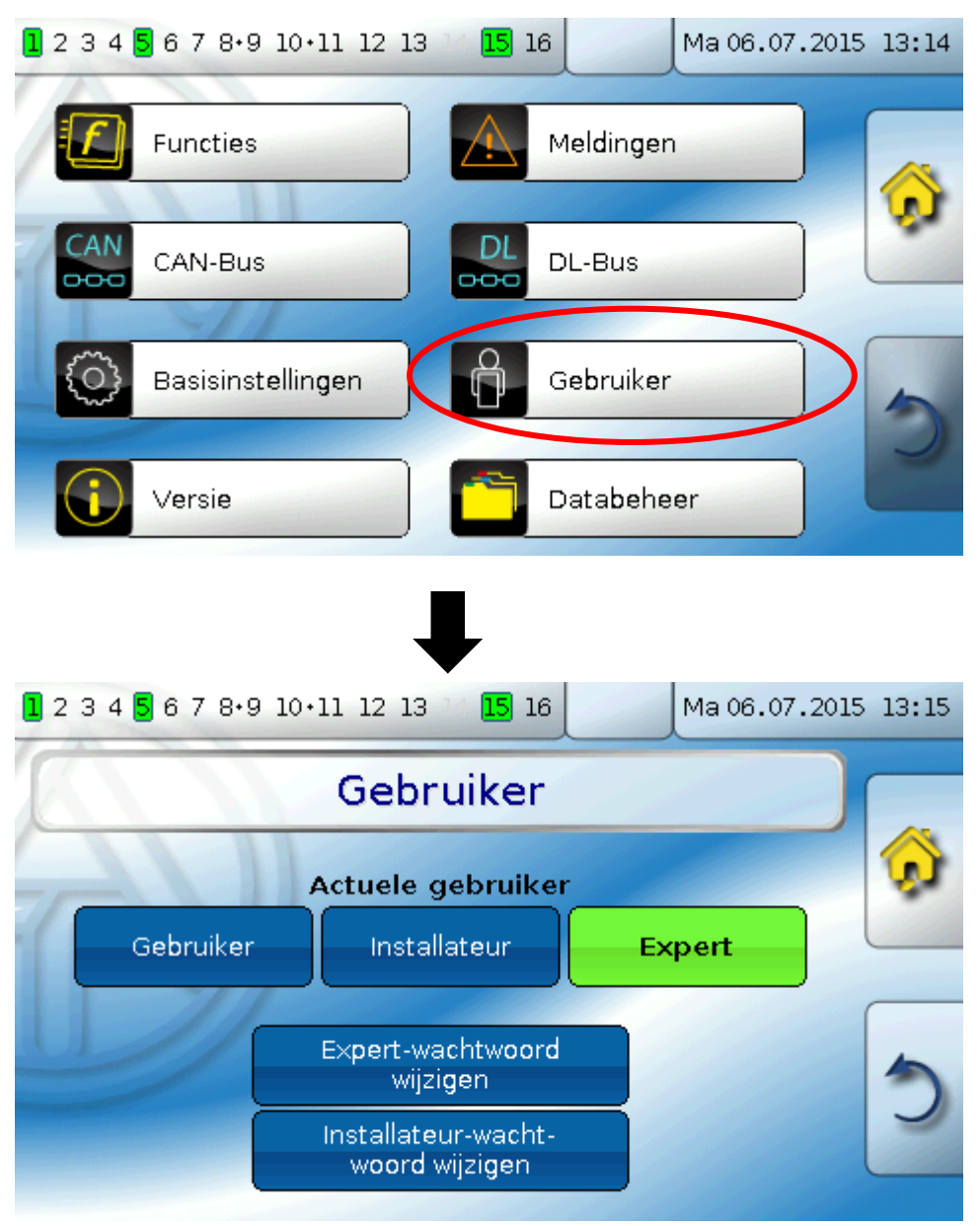

## <span id="page-49-1"></span>**Actuele gebruiker**

Keuze of de gebruiker **Expert**, **Installateur** of **Gebruiker** is.

Voor de toegang tot het installateur- of expertniveau is de invoer van een **paswoord** noodzakelijk, welke door de programmeur kan worden opgegeven. De **Expert** kan de paswoorden voor Installateur en Expert wijzigen. De **Installateur** kan alleen het Installateur-paswoord wijzigen. De lengte van het paswoord en de combinatie van tekens zijn willekeurig.

**Na het laden van functiedata uit het expert- of installateurniveau springt de regelaar terug in het gebruikersniveau en neemt de geprogrammeerde paswoorden over.**

**Na een start van de regelaar bevindt zich de regelaar altijd in het gebruikersniveau.**

#### **Lijst van toegestane acties**

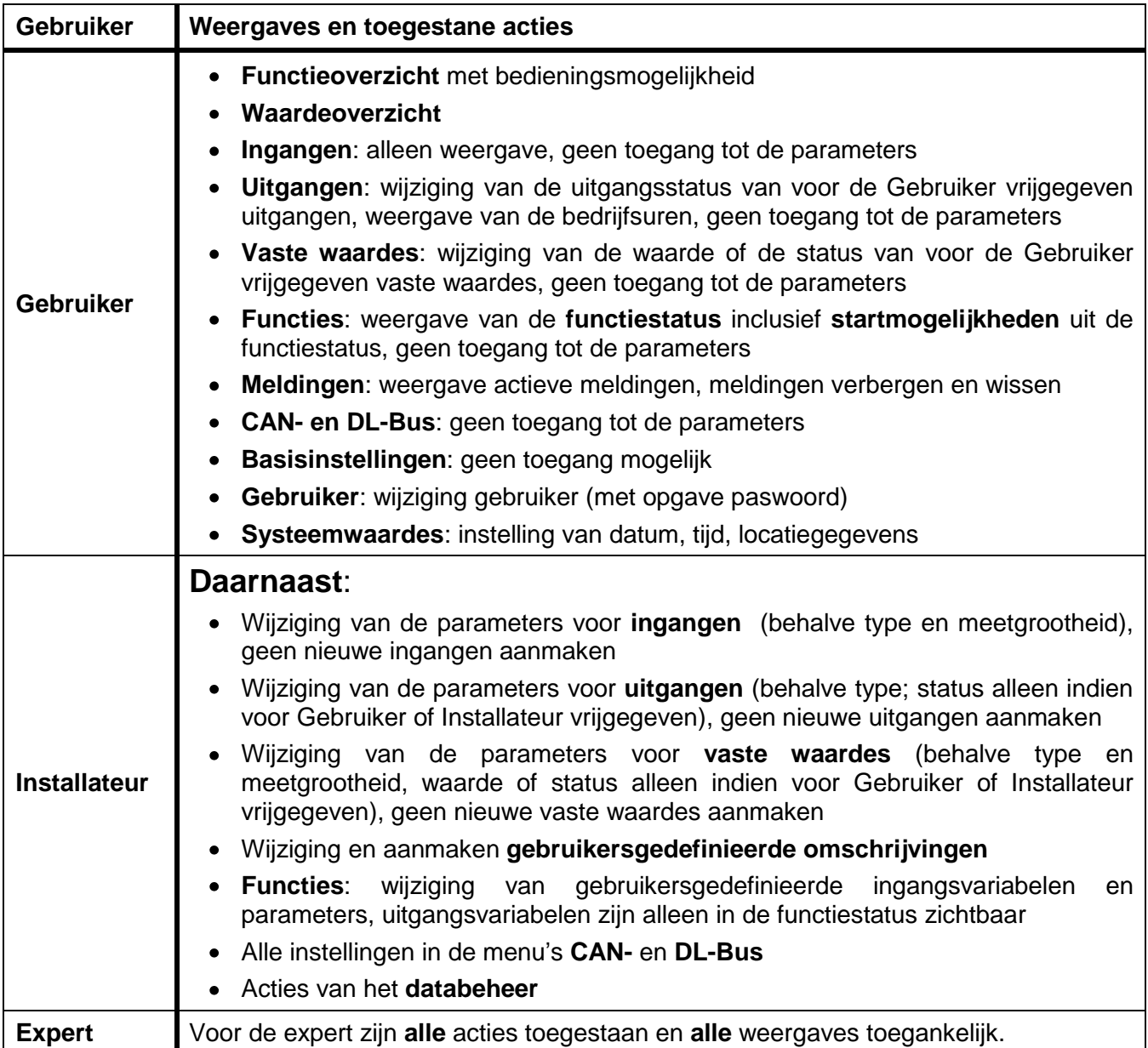

#### **Automatische omschakeling**

Normaliter schakelt de regelaar automatisch 30 minuten **na de laatste bediening** in expert- of installateurmodus terug in de **gebruikermodus**.

Voor programmeer- of testdoeleinden kan deze automatische omschakeling worden uitgeschakeld, indien de Expert het menu "Expert-paswoord wijzigen" kiest, **niets** invoert (dus ook niet "0") en met het haakje bevestigd. Hetzelfde is ook voor het installateur-paswoord mogelijk.

Wordt een nieuwe programmering geladen, springt de regelaar weer naar het gebruikersniveau terug, het door de programmeur ingestelde expert-paswoord is actief.

#### **Gebruiker**

## <span id="page-51-0"></span>**Gebruikergedefinieerde omschrijvingen**

In dit menu kan men **voor alle elementen van de regelaar** gebruikersgedefinieerde omschrijvingen invoeren, wijzigen of wissen. Dit menu is alleen toegankelijk in het installateur- of expertniveau.

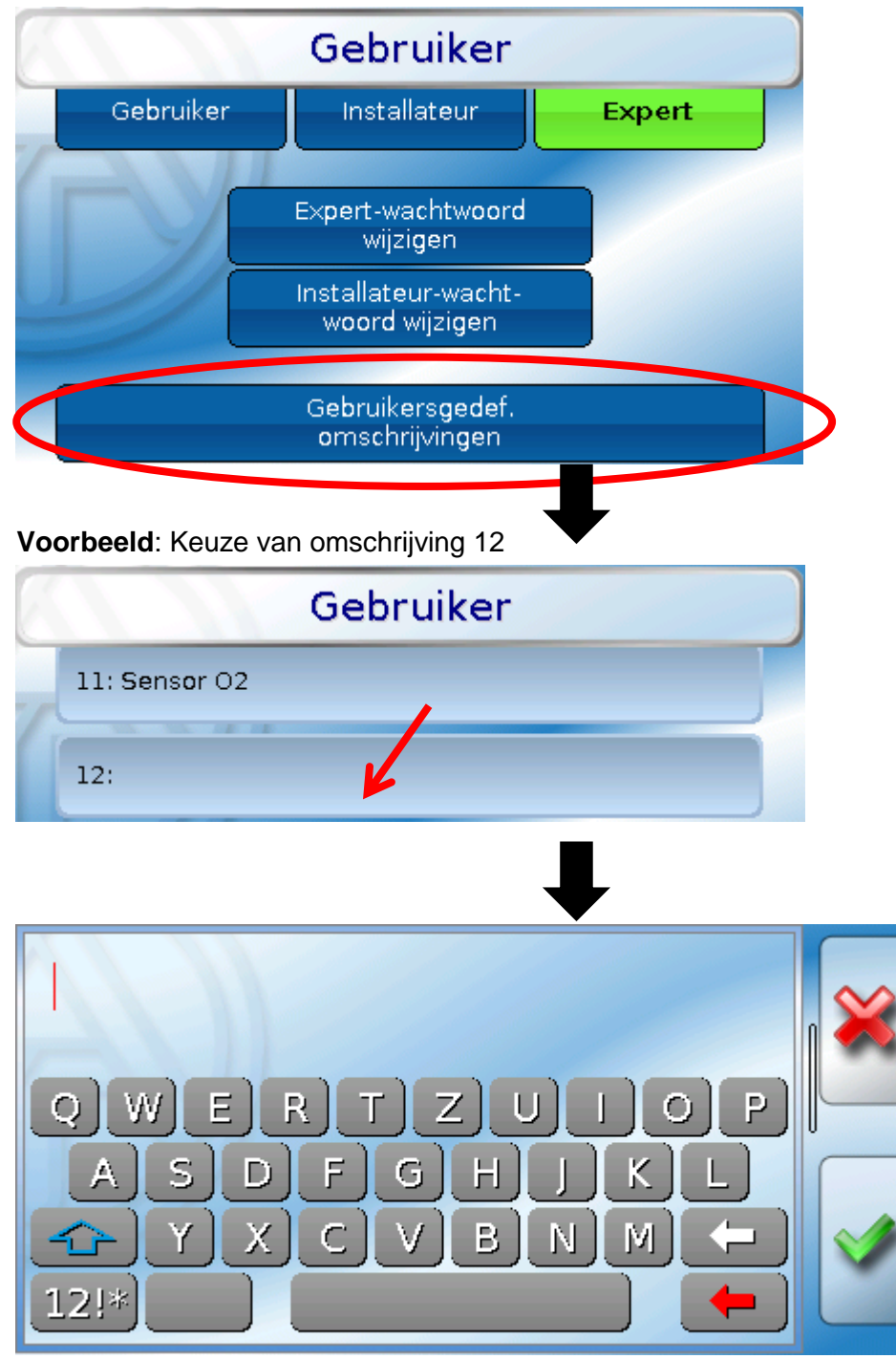

Er staat een alfanumeriek toetsenbord ter beschikking.

De rode terugpijl wist de gehele invoer, de witte pijl alleen het laatst ingevoerde teken. Door omschakelknoppen zijn hoofdletters, cijfers en speciale tekens mogelijk.

Er kunnen tot **100 verschillende omschrijvingen** door de gebruiker gedefinieerd worden. Het maximale aantal tekens per omschrijving bedraagt **24**.

Invoer van de omschrijving en afsluiten geschiedt met .

## <span id="page-52-0"></span>Versie en serienummer

In dit menu wordt de versie van het bedrijfssysteem (firmware) weergegeven.

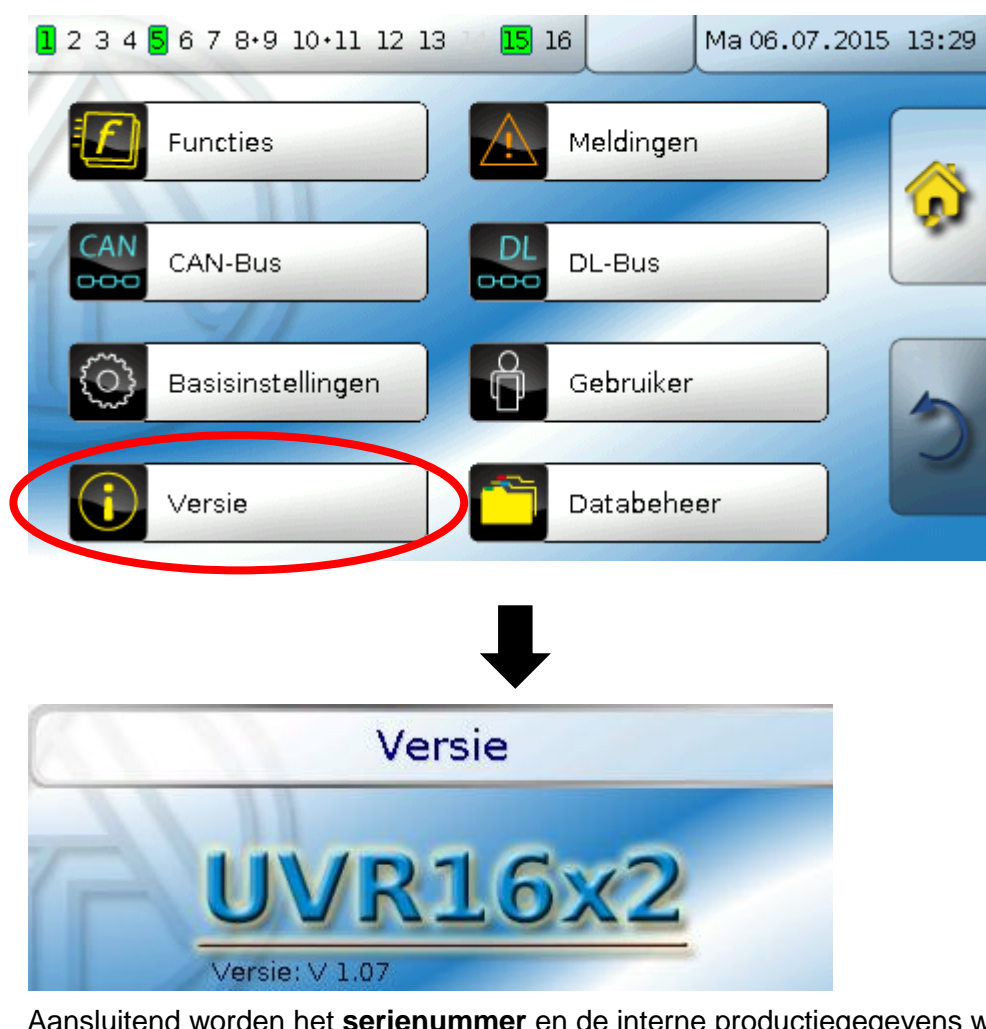

Aansluitend worden het **serienummer** en de interne productiegegevens weergegeven.

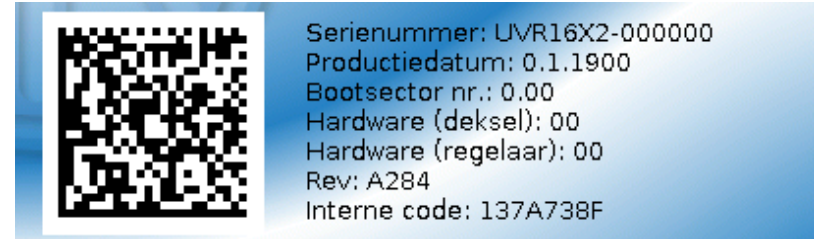

Het serienummer is ook op het typeplaatje van de regelaar zichtbaar (bovenste zijvlak).

#### **Databeheer**

## <span id="page-53-0"></span>**Databeheer**

#### **Alleen in installateur – of expertmodus zichtbaar**

In dit menu kunnen functiedata opgeslagen of geladen worden en de firmware (het bedrijfssysteem) in de regelaar geladen worden.

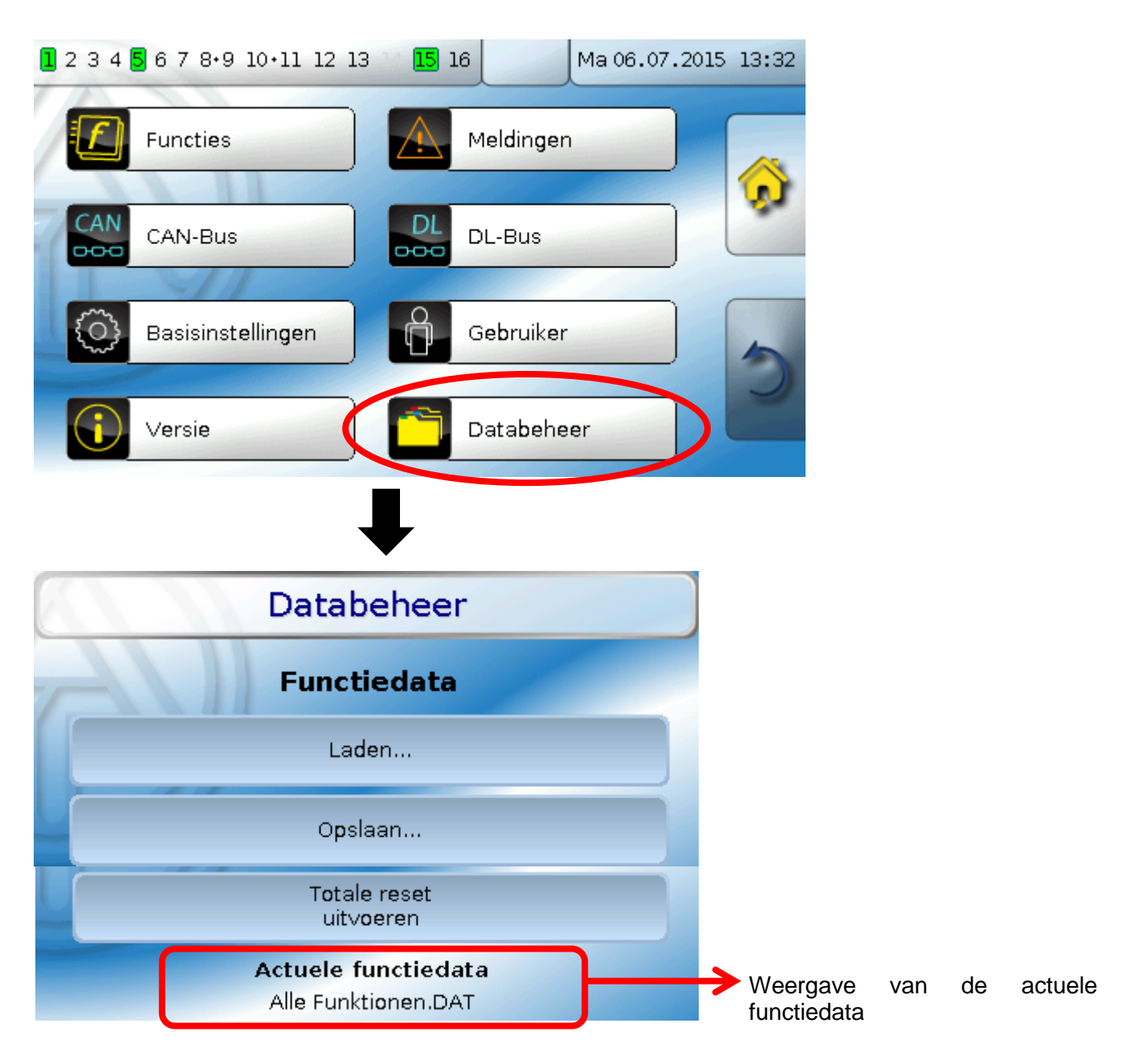

## <span id="page-54-0"></span>**Functiedata**

### <span id="page-54-1"></span>**Laden...**

Van de SD-kaart kunnen functiedata in de regelaar worden geladen. Er kunnen meerdere functiedata opgeslagen zijn.

Na keuze van het bestand komt een controlevraag dat de actuele functiedata in de regelaar worden overschreven.

Deze vraag wordt ofwel met aantippen van  $\left| \bigotimes^{\infty} \right|$  (= Ja) of met  $\left| \bigotimes^{\infty} \right|$  (= Nee) beantwoord. **Voorbeeld:**

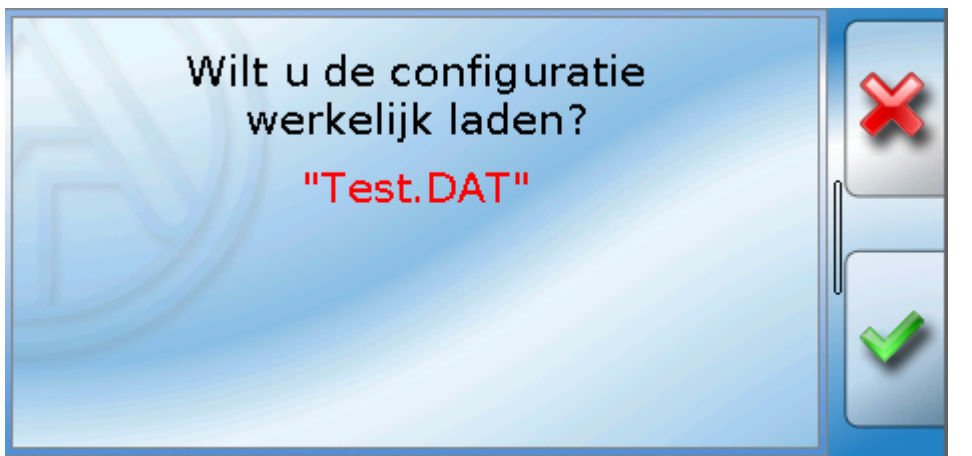

Na het bevestigen verschijnt de vraag hoe de tellerstanden en calibratiewaardes van warmtemetingen behandeld dienen te worden.

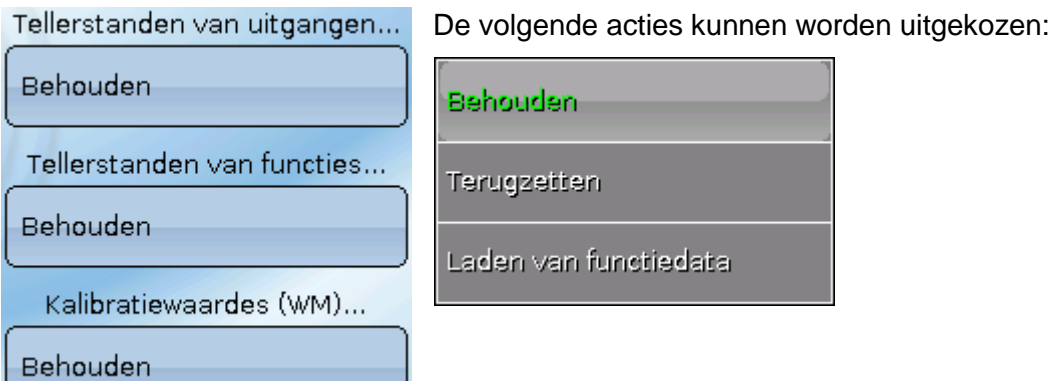

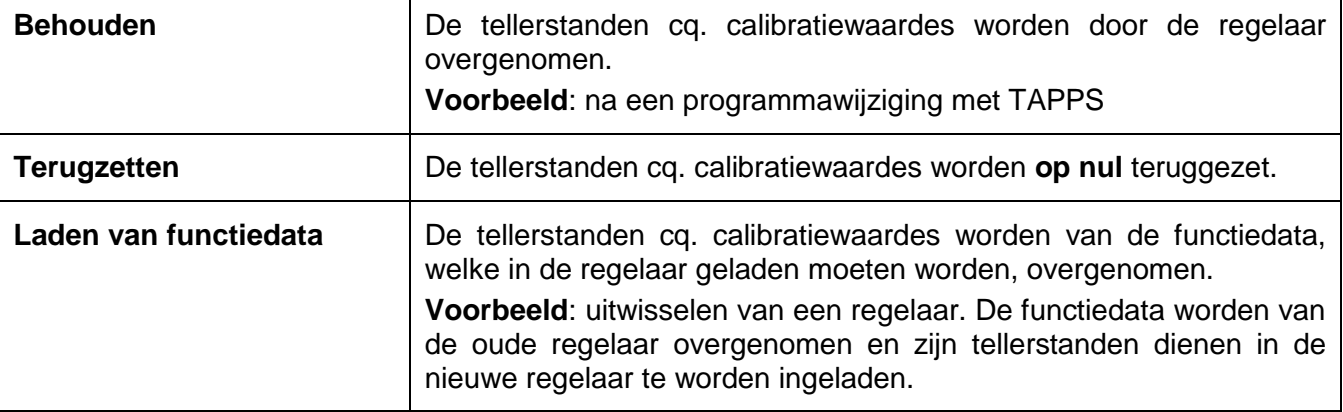

**Na het laden van functiedata springt de regelaar naar het gebruikersniveau terug.**

#### **Databeheer**

### <span id="page-55-0"></span>**Opslaan...**

De actuele functiedata kunnen op de **SD-kaart** worden opgeslagen.

Aan de functiedata kunnen eigen omschrijvingen worden gegeven. Er kunnen meerdere functiedata opgeslagen worden.

#### **Voorbeeld**:

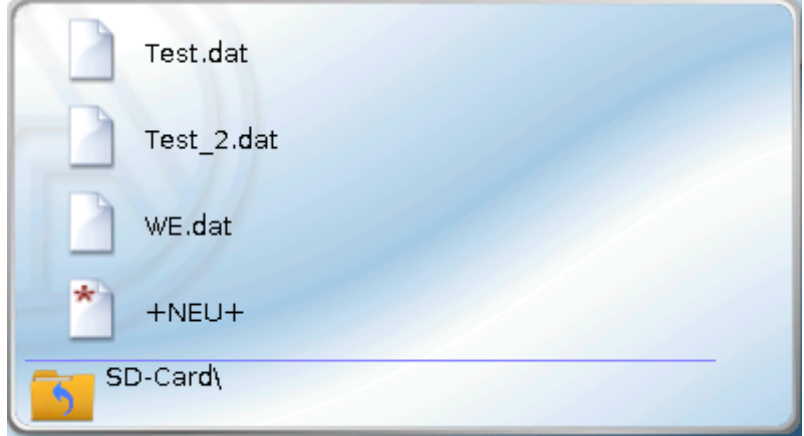

In dit voorbeeld zijn reeds meerdere functiedata op de SD-kaart opgeslagen.

Indien de functiedata onder een nieuwe naam opgeslagen worden, wordt "+NIEUW+" aangeklikt. Vervolgens is de invoer van een nieuwe naam mogelijk en het bestand wordt opgeslagen (geen trema (umlaut) mogelijk).

## <span id="page-55-1"></span>**Firmware Laden ...**

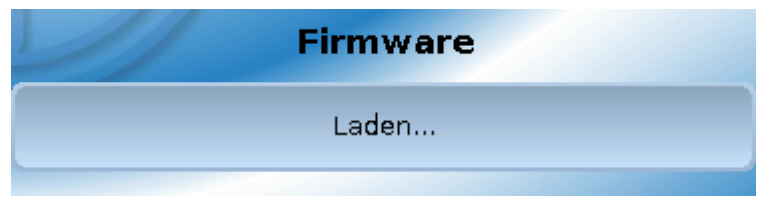

Vanaf de SD-kaart kan de firmware (= bedrijfssysteem, bestand **\*.bin**) in de regelaar worden geladen. Er kunnen meerdere versies van het bedrijfssysteem op de SD-kaart zijn opgeslagen.

## <span id="page-55-2"></span>**Wissen en herbenoemen van opgeslagen bestanden**

Om een in het interne geheugen of op de SD-kaart opgeslagen bestand om te benoemen of te wissen, tipt men 2 seconden op het bestand. Vervolgens wordt een keuzeveld zichtbaar:

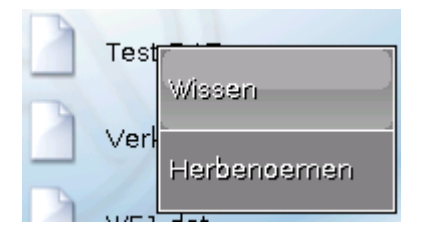

## <span id="page-56-0"></span>**Totale reset**

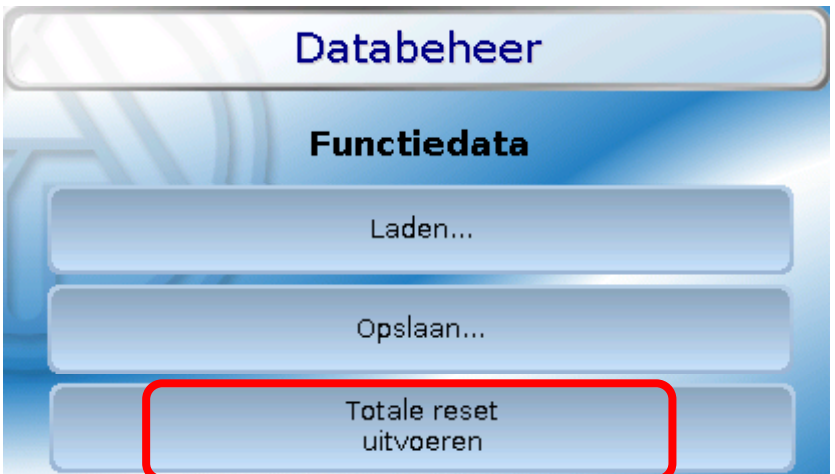

Een totale reset is alleen vanuit het installateur- of expertniveau na een controlevraag mogelijk.

Een **totale reset** wist de functiemodules, de parametrering van alle in- en uitgangen, Bus-in- en uitgangen, vaste- en systeemwaardes.

Na het aantippen volgt een controlevraag of een totale reset dient te worden uitgevoerd.

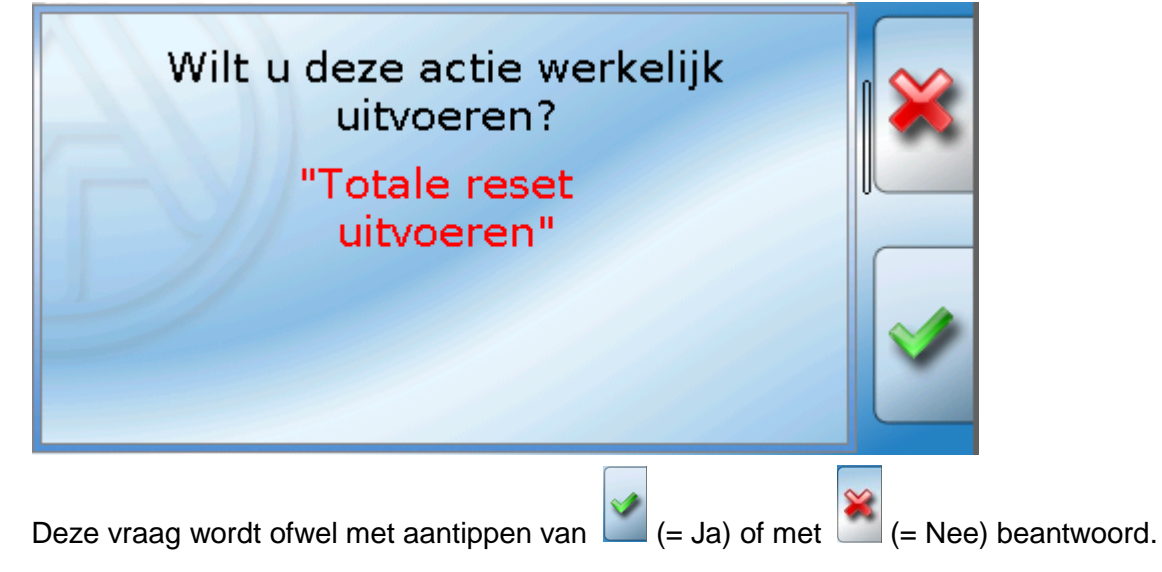

Een totale reset kan ook door het drukken op het **bedieningsvlak** bij de inbedrijfname van de regelaar **gedurende de weergave van het TA-logo** worden uitgevoerd. Na afloop van de 5 seconden voor de start van de calibratie verschijnt een controlevraag.

Hier kiest men de gewenste actie of kan door aantippen van  $\mathbb{R}$  naar het hoofdmenu van de regelaar gaan.

#### **Databeheer**

## <span id="page-57-0"></span>**Reset**

Door het **kort** indrukken (met een dunne pen) op de resetknop aan de voorzijde van de regelaar en loslaten **voordat** de pieptoon eindigt, start de regelaar opnieuw op (= reset).

## <span id="page-57-1"></span>**Laden van de firmware van de leveringstoestand**

In speciale gevallen kan het noodzakelijk zijn, de **firmware** van de regelaar weer naar de uitlevertoestand terug te zetten. Tegelijkertijd wordt een totale reset uitgevoerd.

Via het indrukken (met een dunne stift) van de reset-knop aan de voorzijde van de regelaar **gedurende het inschakelen** wordt het laden van de originele firmware van het tijdstip van de uitlevering gestart.

**De knop dient zo lang te worden vastgehouden, totdat de pieptoon is beëindigd.**

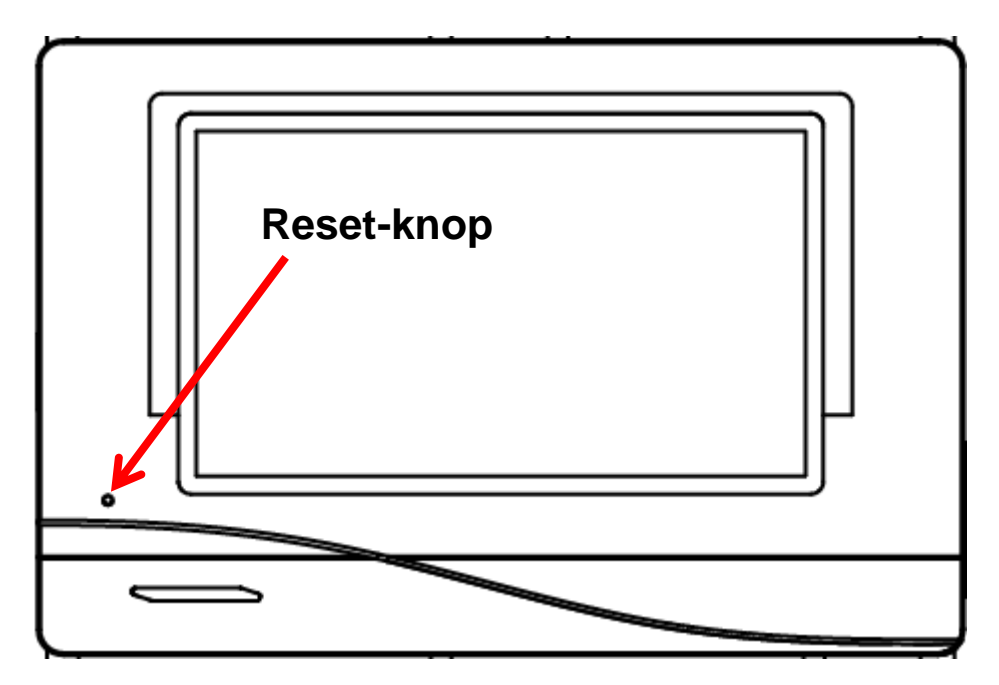

## <span id="page-58-0"></span>**Calibreren**

In het geval dat de sensorposities van de touchscreen niet overeenkomen met de achtergrond en dardoor de regelaar niet meer probleemloos kan worden bediend, kan door "**Calibreren**" de touchscreen opnieuw worden ingesteld.

Het calibreren kan door het drukken op het **bedieningsoppervlak** na de start van de regelaar **gedurende de weergave van het TA-logo** worden gestart.

Er verschijnt na de start van de regelaar 5 seconden lang het volgende display (de seconden worden afgeteld):

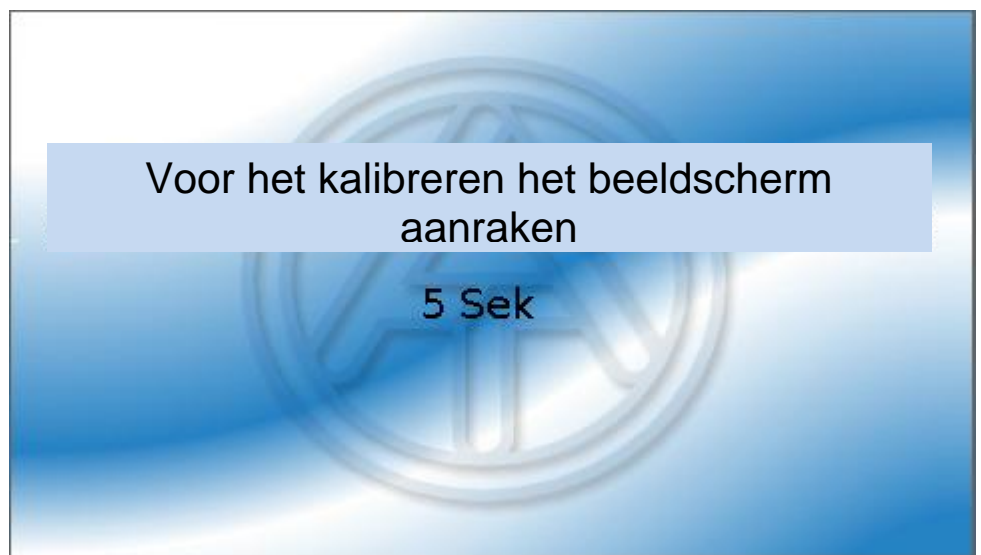

Wordt het beeldscherm binnen deze tijd aangeraakt, start het calibreren gestart.

Voor te calibreren dienen alle 9 punten na elkaar en in volgorde te worden aangeraakt.

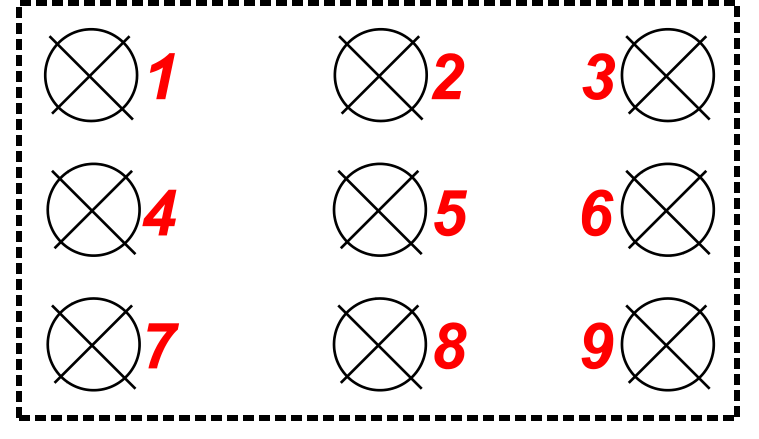

Aansluitend geschiedt die mogelijkheid een totale reset of verder de schakelen naar het hoofdmenu van de regelaar (zie de volgende beschrijving).

#### **Functieoverzicht**

## <span id="page-59-0"></span>Functieoverzicht

**Het functieoverzicht is pas vanaf versie V1.04 van de regelaar mogelijk.**

Zijn meerdere UVR16x2-regelaars in het systeem met de CAN-Bus verbonden, dan kunnen ook waardes van andere regelaars worden weergegeven.

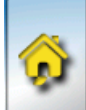

Door aantippen van de "Home"-knop wordt het functieoverzicht weergegeven. Dit overzicht is als eenvoudige bediening en systeemcontrole voor de gebruiker gedacht.

De programmering van het functieoverzicht geschiedt met behulp van de software "TA-Designer" en wordt in het helpbestand van deze software beschreven.

Het functieoverzicht kan met behulp van afbeeldingen of ook alleen als tabel worden aangemaakt. **Voorbeelden**:

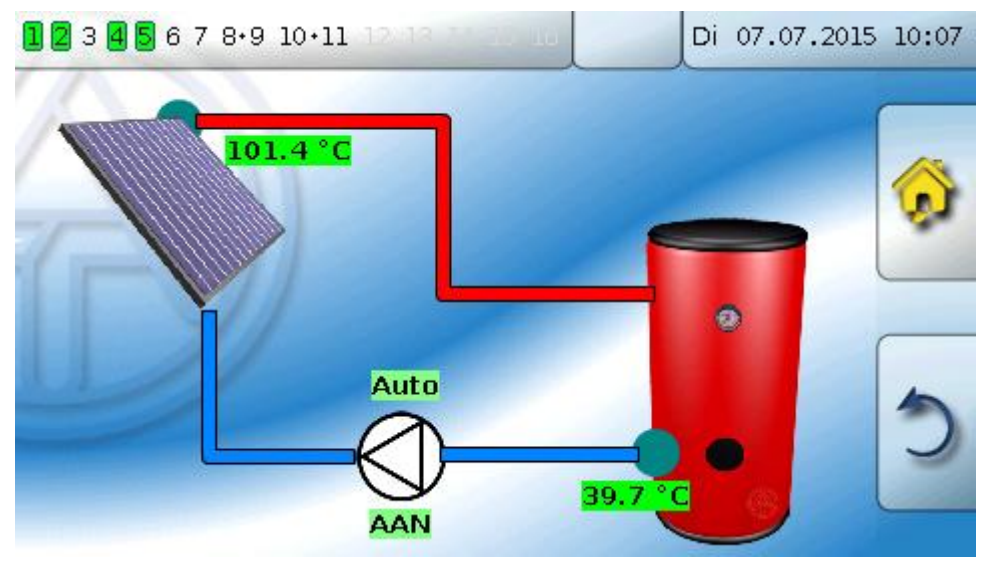

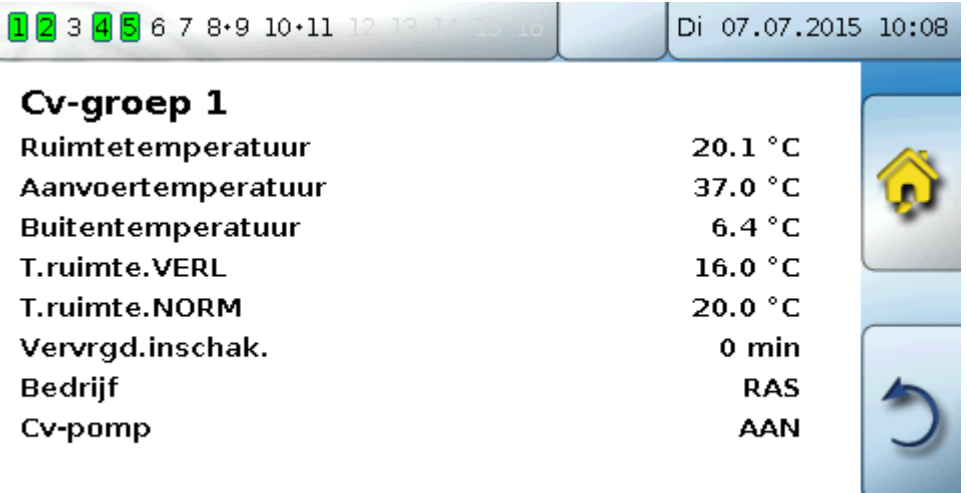

## <span id="page-60-0"></span>LED-controlelamp

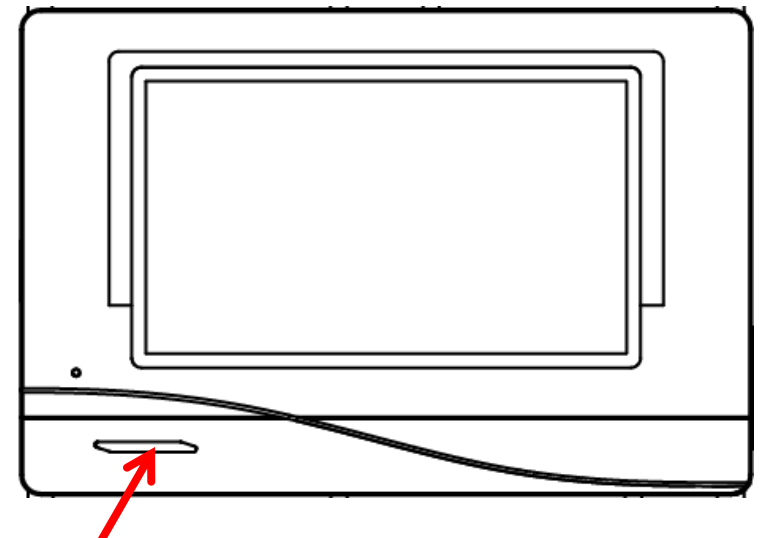

De LED-controlelamp kan door middel van 3 kleuren verschillende toestanden aangeven.

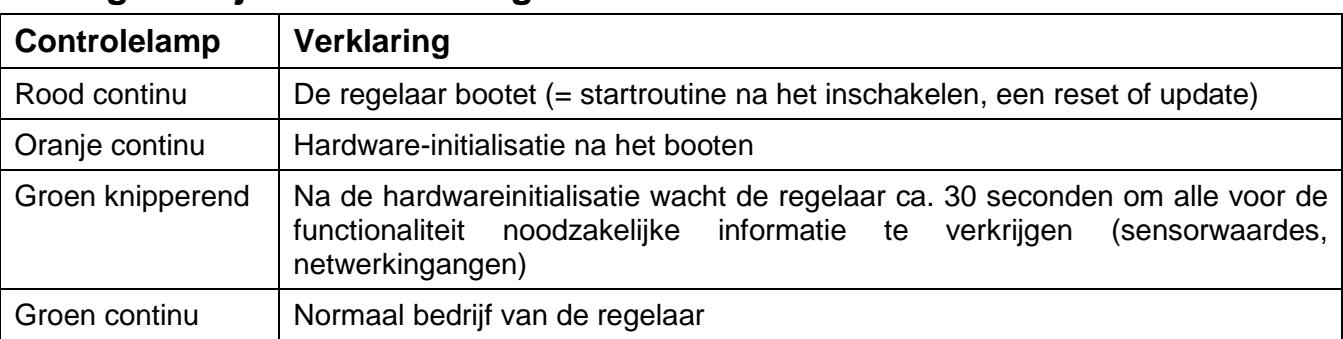

### **Weergave bij start van de regelaar**

Een actieve **melding** kan door een aangepaste LED-weergave worden weergegeven. De instelling daarvoor geschiedt in het **parametermenu** van de functie "Melding".

# <span id="page-61-0"></span>Technische gegevens UVR16x2

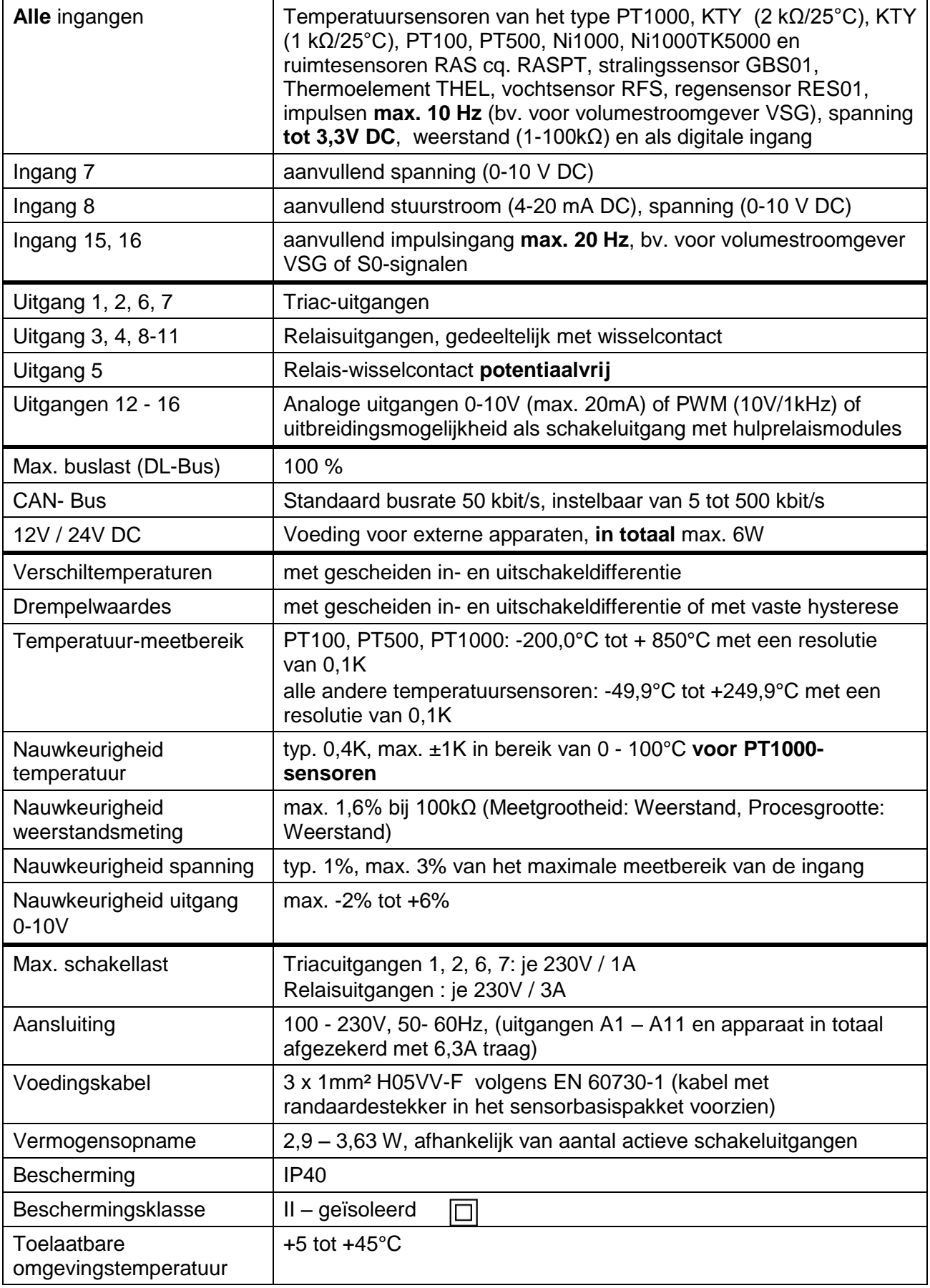

#### **Impressum**

Deze bedieningshandleiding is auteursrechtelijk beschermd. Een gebruik buiten het auteursrecht behoeft toestemming van de firma Technische Alternative elektronische Steuerungsgerätegesellschaft m. b. H.. Dit geldt in het bijzonder voor reproduceren, vertalingen en gebruik in elektronische media.

# TECHNISCHE ALTERNATIVE

elektronische Steuerungsgerätegesellschaft m. b. H.

A-3872 Amaliendorf Langestraße 124

Tel +43 (0)2862 53635 Fax +43 (0)2862 53635 7

E-Mail: [mail@ta.co.at](mailto:mail@ta.co.at) --- www.ta.co.at --- example and contract contract contract contract contract contract contract contract contract contract contract contract contract contract contract contract contract contract contr

 $\epsilon$